# **Linux Foundation Certified System Administrator (LFCS)**

# **Exam preparation notes**

**Diarmuid Ó Briain, [diarmuid@obriain.com](mailto:diarmuid@obriain.com)**

**23 February 2015 Version 1.5**

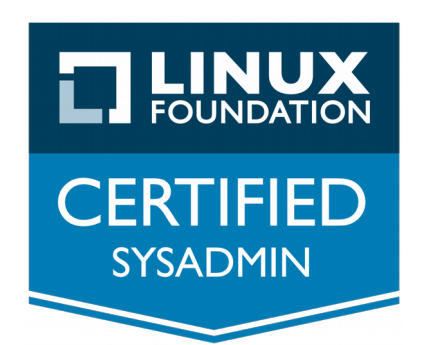

### **Linux Foundation Certified System Administrator (LFCS)**

#### **Copyright © 2015 C²S Consulting.**

Permission is granted to copy, distribute and/or modify this document under the terms of the GNU Free Documentation License, Version 1.3 or any later version published by the Free Software Foundation; with no Invariant Sections, no Front-Cover Texts, and no Back-Cover Texts. A copy of the license is included in the section entitled "GNU Free Documentation License".

I would like to thank Toby Meehan, LFCS for proof reading the document and giving some very helpful suggestions.

Throughout this document I am ably assisted by Luigi Menabrea, Ada Lovelace and Charles Babbage. All of these individuals were key to the development of the famous analytical engine of 1830s and 40s fame from which modern computing can trace its origins.

Babbage developed the analytical engine after a number of attempts to build a difference engine, made to compute values of polynomial functions. The Analytical Engine is the transition to general purpose computation from mechanised calculators.

Luigi went on to serve as the 7th Prime Minister of Italy from 1867 to 1869. His sketch of "The Analytical Engine" Invented by Charles Babbage, Esq while a military engineer was translated by Ada Augusta, Countess of Lovelace in 1842. These notes included additional detail that Lovelace is now widely recognised as the world's first computer program and therefore Ada is credited as being the first computer programmer.

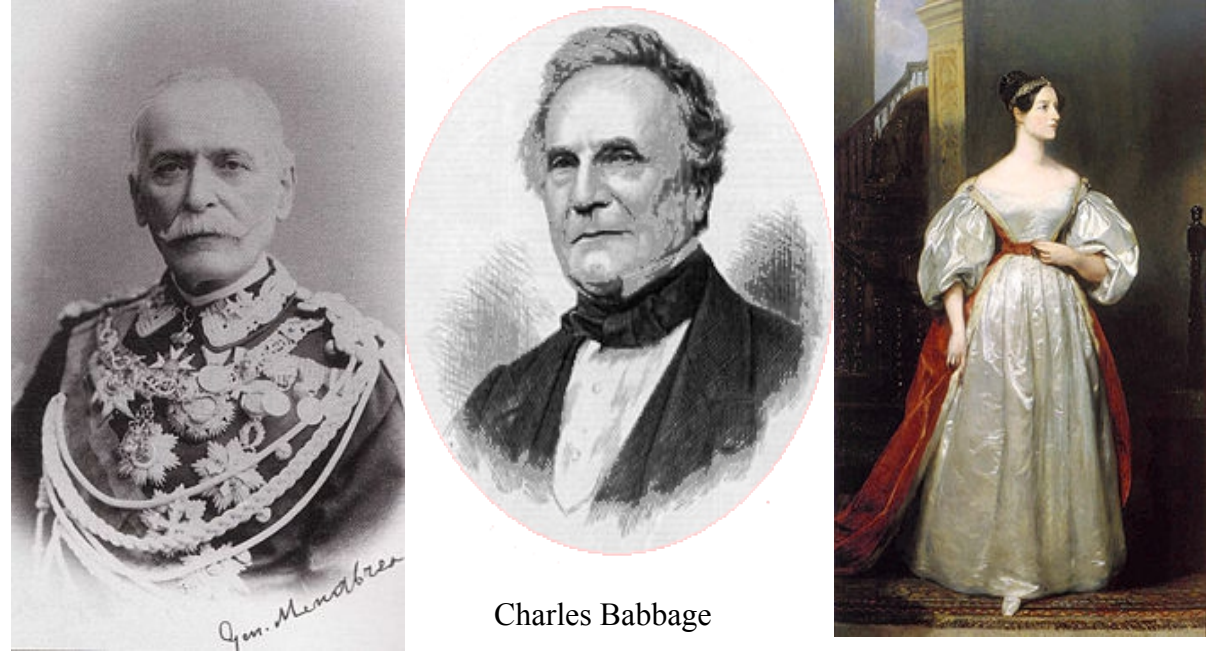

Luigi Menabrea **Ada Lovelace** Ada Lovelace

# **Table of Contents**

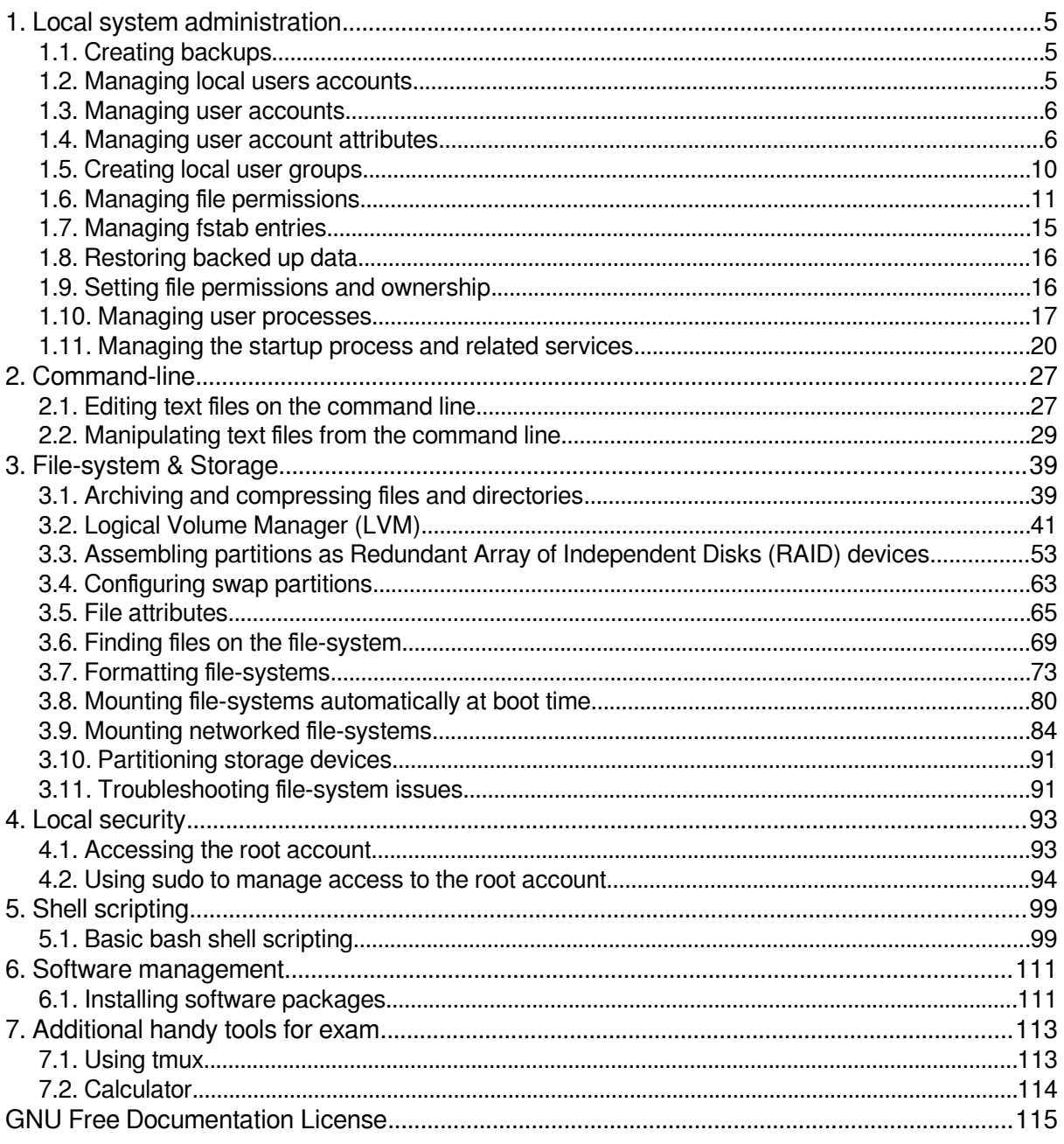

The Linux Foundation Certified System Administrator (LFCS) examination is a practical test based on the command line. Familiarity with the GNU/Linux command line is essential in order to pass. Establish a Virtual Machine (VM) that you do not mind "breaking" and work with it. KVM or Oracle VirtualBox are good candidates for this.

# <span id="page-4-0"></span>**1. Local system administration**

### <span id="page-4-2"></span>*1.1. Creating backups*

This is the process for creating backups using the **gzip, bz2** or **xz** utilities. This are explained in detail in section 3.

Backup the **/home** directory using **gzip**.

```
 $ sudo tar -czvf /home.tgz /home
 $ file /home.tgz 
 home.tgz: gzip compressed data, from Unix, last modified: Tue Oct 21 10:38:46 
 2014
```
Backup the **/home** directory using **bz2**.

```
 $ sudo tar -cjvf /home.tbz2 /home
 $ file /home.tbz2 
 home.tbz2: bzip2 compressed data, block size = 900k
```
Backup the **/home** directory using **xz**.

```
 $ sudo tar -cJvf /home.xz /home
```

```
 $ file /home.xz 
 home.xz: XZ compressed data
```
### <span id="page-4-1"></span>*1.2. Managing local users accounts*

Main users account options.

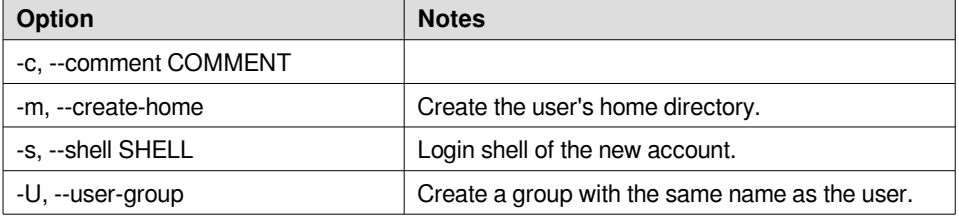

Add a user Ada Lovelace to the system.

```
 $ sudo useradd -c "Ada Lovelace" -s /bin/bash -m alovelace
```

```
 $ cat /etc/passwd |grep alovelace
 alovelace:x:1002:1002:Ada Lovelace:/home/alovelace:/bin/bash
```
Change the password for Ada Lovelace.

```
 $ sudo passwd alovelace
 Enter new UNIX password: maths
 Retype new UNIX password: maths
 passwd: password updated successfully
```
Test the login for Ada Lovelace.

```
 $ su alovelace
 Password: maths
 $ id
 uid=1002(alovelace) gid=1002(alovelace) groups=1002(alovelace)
```
# <span id="page-5-1"></span>*1.3. Managing user accounts*

Add Ada Lovelace to the **babbage** group.

\$ **sudo usermod -g babbage alovelace**

# <span id="page-5-0"></span>*1.4. Managing user account attributes*

Change the shell of Ada Lovelace to **tcsh**.

```
 $ sudo usermod -s /bin/tcsh alovelace
 $ cat /etc/passwd | grep alovelace
```
alovelace:x:1002:1002:Ada Lovelace:/home/alovelace:/bin/tcsh

Add Ada Lovelace to the **babbage** group as a secondary in addition to the primary **alovelace** group.

```
 $ cat /etc/group | grep babbage
 babbage:x:1003:
 $ sudo usermod -a -G alovelace,babbage alovelace
```
 \$ **cat /etc/group | grep babbage** babbage:x:1003:alovelace

# **1.4.1. Pluggable Authentication Module (PAM) and Limits**

The **ulimit** command shows the limits applied to a user. Unless the administrator has made changes to the **/etc/security/limits.conf** or added a file to the **/etc/security/limits.d** directory then the limits shown are defaults.

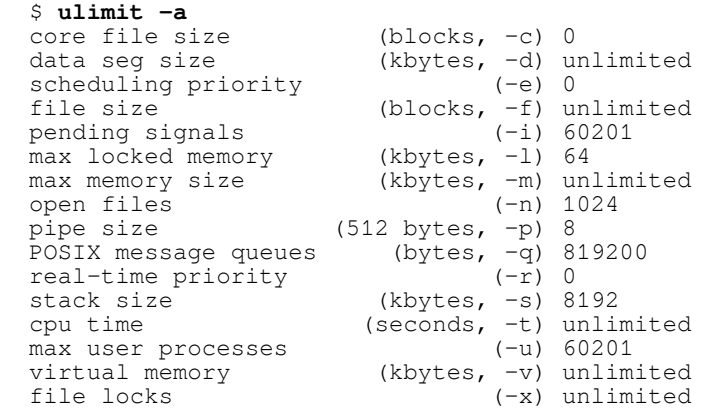

PAM is a common framework for authentication and security. PAM provides a mechanism for programs who need to access other programs to centrally authenticate instead of having to contain the authentication function within itself. PAM gives the system administrator the flexibility to set authentication policies for the system. A particular PAM module the **pam\_limits** sets limits on the system resources that can be obtained in a user-session, even uid=0. These limits are taken by the module from the **/etc/security/limits.conf** or from individual \*.conf files in the **/etc/security/limits.d/**. Files are of the format.

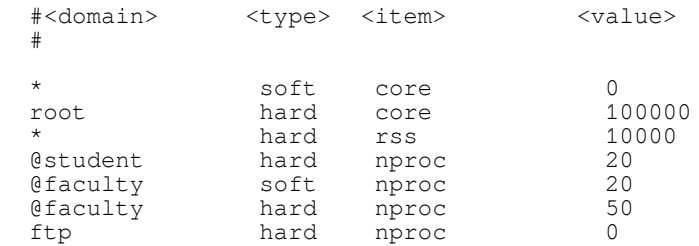

### • **Domain**

#### • **Username**

- **Group** (group has the '@' before it as in **@ababbage)**
- **\*** wildcard
- **%** group wildcard.
- **Type**
	- **hard** resource limits set by the superuser and enforced by the Kernel.
	- **soft** resource limits can be moved up or down within the permitted range permitted by hard limits. These can be thought of as default values.

### • **Item**

- **core** limits the core file size (KB).
- **data** maximum data size (KB).
- **fsize** maximum filesize (KB).
- **memlock** maximum locked-in-memory address space (KB).
- **nofile** maximum number of open files.
- **stack** maximum stack size (KB).
- **cpu** maximum CPU time (minutes).
- **nproc** maximum number of processes.
- **as** address space limit (KB).
- **maxlogins** maximum number of logins for this user except for this with uid=0.
- **maxsyslogins** maximum number of all logins on system.
- **priority** the priority to run user process with (negative values boost process priority).
- **locks** maximum locked files.
- **sigpending** maximum number of pending signals.
- **msgqueue** maximum memory used by POSIX message queues (bytes).
- **nice** maximum nice priority allowed to raise to values: [-20,19].
- **rtprio** maximum realtime priority allowed for non-privileged processes.
- **chroot** the directory to chroot the user to.

### • **Value**

Add a limit configuration file for Ada Lovelace limiting her to 50 user processes.

```
 $ ulimit -u
 max user processes (-u) 60201
$ sudo -s
 # echo -e "alovelace\thard\tnproc\t50" >> /etc/security/limits.d/alovelace.conf
 # exit
 $ cat /etc/security/limits.d/alovelace.conf
 alovelace hard nproc 50
 $ ulimit -u 
 max user processes (-u) 50
```
### **1.4.2. Password expiry management**

The **chage** command is used to change the number of days between password changes and the date of the last password change.

 \$ **sudo passwd alovelace** Enter new UNIX password: **maths** Retype new UNIX password: **maths** passwd: password updated successfully

Review Ada Lovelace's password aging information.

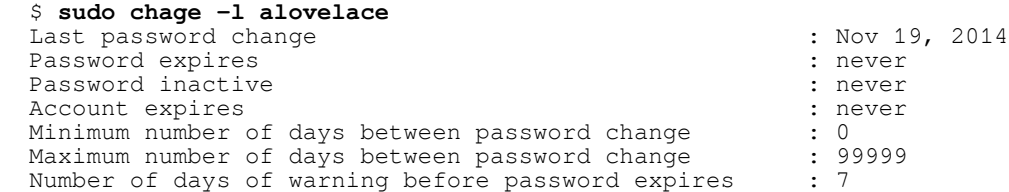

Set Ada Lovelace's account expiration date to 1st December 2014, the minimum number of days before password change to ten and the maximum number of days before password change to twenty.

```
 $ sudo chage -E 2014-12-01 -m 10 -M 20 alovelace
```
 \$ **sudo chage -l alovelace** Last password change<br>
Password expires<br>
Password expires<br>  $\frac{1}{2}$  : Nov 19, 2014<br>  $\frac{1}{2}$  : Dec 09, 2014 Password expires  $\overline{\phantom{a}}$  . Dec 09, 2014 and 2015 and 2014 and 2014 and 2014 and 2014 and 2014 and 2014 and 2014 and 2014 and 2014 and 2014 and 2014 and 2014 and 2014 and 2014 and 2014 and 2014 and 2014 and 2014 and 201 Password inactive  $\begin{array}{ccc} 1 & 1 & 2 & 3 \end{array}$  account expires the control of the set of the set of the set of the set of the set of the set of the set of the set of the set of the set of the set of the set of the set of the Account expires : Dec 01, 2014 and 01, 2014 account expires : Dec 01, 2014 and 01, 2014 and 01, 2014 and 01, 20 Minimum number of days between password change : 10<br>Maximum number of days between password change : 20<br>Number of days of warning before password expires : 7 Maximum number of days between password change Number of days of warning before password expires

Setting the date of last password change to zero forces a password change at the next login.

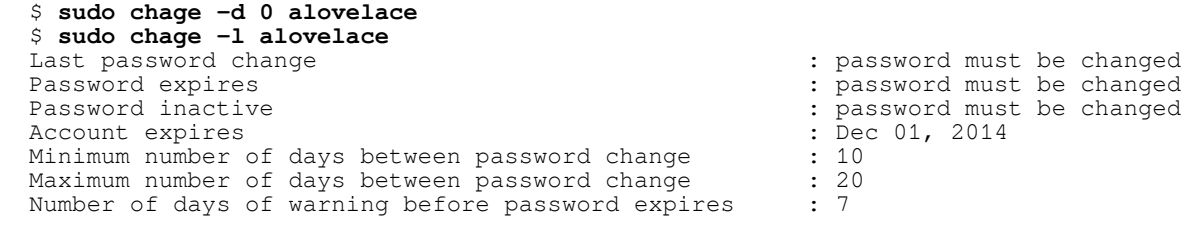

The following sequence of attempts to change the password gives some idea of the general restrictions.

```
 $ su - alovelace
  Password: 
   You are required to change your password immediately (root enforced)
 Changing password for alovelace.
 (current) UNIX password: maths
 Enter new UNIX password: maths
 Retype new UNIX password: maths
  Password unchanged
 Enter new UNIX password: ada
 Retype new UNIX password: ada
  You must choose a longer password
  Enter new UNIX password: ada123
  Retype new UNIX password: ada123
  Bad: new password is too simple
  su: Authentication token manipulation error
   $ su - alovelace
  Password: 
   You are required to change your password immediately (root enforced)
  Changing password for alovelace.
   (current) UNIX password: maths
  Enter new UNIX password: multiply
  Retype new UNIX password: multiply
   alovelace~$ id
  uid=1001(alovelace) gid=1001(alovelace) groups=1001(alovelace)
   $ sudo chage -l alovelace
 Last password change \sim 19, 2014
 Password expires \overline{\hspace{1cm}} : Dec 09, 2014
 Password inactive \begin{array}{ccc} 1 & 0 & 0 \\ 0 & 1 & 0 \\ 0 & 0 & 0 \\ 0 & 0 & 0 \\ 0 & 0 & 0 \\ 0 & 0 & 0 \\ 0 & 0 & 0 \\ 0 & 0 & 0 \\ 0 & 0 & 0 \\ 0 & 0 & 0 \\ 0 & 0 & 0 \\ 0 & 0 & 0 \\ 0 & 0 & 0 \\ 0 & 0 & 0 \\ 0 & 0 & 0 \\ 0 & 0 & 0 \\ 0 & 0 & 0 \\ 0 & 0 & 0 \\ 0 & 0 & 0 \\ 0 & 0 & 0 \\ 0 & 0 & 0 \\ 0 & 0 & Account expires
 Minimum number of days between password change : 10
 Maximum number of days between password change : 20<br>Number of days of warning before password expires : 7
 Number of days of warning before password expires
```
### <span id="page-9-0"></span>*1.5. Creating local user groups*

Create a user group called **babbage**.

```
 $ sudo groupadd babbage
 $ cat /etc/group |grep babbage
 babbage:x:1003:
```
Add a group password for the new group **babbage**.

```
 $ sudo gpasswd babbage
 Changing the password for group babbage
 New Password: engine
 Re-enter new password: engine
```
In practice the group password is not that useful. It was conceived to allow a user who does not have access to a particular group to use the **newgrp** command to award such a group access. In this case the group password would be used in response to the system challenge.

### <span id="page-10-0"></span>*1.6. Managing file permissions*

Every file and directory on a GNU/Linux system has an owner and a group associated with it. Taking a directory **sandbox** owned by user **lmenabrea** and group **lmenabrea**, change the group to **babbage**.

 \$ **ls -la |grep sandbox** drwxr-xr-x 2 lmenabrea lmenabrea 4096 Oct 21 15:48 sandbox \$ **sudo chgrp babbage ./sandbox** \$ **ls -la |grep sandbox** drwxr-xr-x 2 lmenabrea babbage 4096 Oct 21 15:39 sandbox

Change the permissions on the directory to give the group Read, Write and eXecute (RWX) permissions.

\$ **chmod q+w sandbox** or \$ **chmod 775 sandbox**  \$ **ls -la | grep sandbox** drwxrwxr-x 2 lmenabrea babbage 4096 Oct 21 15:39 sandbox

Create two files, one owned by Luigi Menabrea and the other by Ada Lovelace in the **sandbox** directory.

```
 $ echo "This is a Luigi Menabrea file." > file1.txt
 $ su alovelace
 Password: maths
 sandbox> echo "This is an Ada Lovelace file." > file2.txt
 sandbox> exit
```
Review the file in the **sandbox** directory.

```
 $ ls -la
 total 16
 drwxrwxr-x 2 lmenabrea babbage 4096 Oct 21 15:55 .
 drwxr-xr-x 6 lmenabrea lmenabrea 4096 Oct 21 15:50 ..
 -rw-r--r-- 1 lmenabrea lmenabrea 34 Oct 21 15:54 file1.txt
  -rw-rw-r-- 1 alovelace alovelace 30 Oct 21 15:55 file2.txt
  $ cat file1.txt 
  This is a Luigi Menabrea file.
  $ cat file2.txt 
  This is an Ada Lovelace file.
```
Why can Ada Lovelace write in the directory ? Well she is part of the **babbage** group and as the directory has RW permissions for the **babbage** group she has rights to Read and Write files.

# **1.6.1. Change file attributes**

The **chattr** command permits the changing of extended attributes to files on filesystems that support them like ext2, ext3, ext4, XFS and JFS. The corresponding **lsattr** command displays the extended attributes for files.

### **chattr [-+=AaCcDdeijSsTtu] files**

### **Operators**

- '+' Adds selected attributes
- '-' Removes selected attributes
- '=' Specifies that there are the only attributes

### **Adjustable attributes**

- A no atime updates
- a append only
- C no copy on write
- c compressed
- D synchronous directory updates
- d no dump
- e extent format
- i immutable (Superuser only)
- j data journalling
- S synchronous updates
- s secure deletion
- T top of directory hierarchy
- t no tail-merging
- u undeletable

#### **Read only attributes**

- E compression error
- h huge file
- I indexed directory
- X compression raw access
- $\cdot$  Z compressed dirty file  $(Z)$

To demonstrate create a directory and a file and review the associated extended attributes. Only **e** is set which indicates that the file is using extents for mapping the blocks on disk. Remove it and replace it again from the **adafile**.

```
 $ mkdir adadirectory
 $ touch adafile
 $ lsattr
  -----------e-- ./adadirectory
-------------e-- ./adafile
 $ chattr -e adafile 
$ lsattr adafile
                - adafile
 $ chattr +e adafile 
 $ lsattr adafile
        ------e-- adafile
```
Now set the immutable attribute on the file. This will prevent deletion or renaming of the file. It will also prevent all but the superuser from writing data to the file. It can only be set with superuser privileges.

```
 $ echo "Ada Lovelace file" > adafile
  $ cat adafile
  Ada Lovelace file
  $ sudo chattr +i adafile
  [sudo] password for lmenabrea: 
  $ lsattr adafile
    --i--------e-- adafile
  $ echo "Change Ada Lovelace" >> adafile 
  bash: adafile: Permission denied
  $ rm adafile
 rm: remove write-protected regular file 'adafile'? yes
 rm: cannot remove 'adafile': Operation not permitted
  $ mv adafile ADAfile
  mv: cannot move 'adafile' to 'ADAfile': Operation not permitted
```
To securely delete a file where its blocks are zeroed and written back to the disk set the **s** attribute.

 \$ **sudo chattr =es adafile** \$ **lsattr adafile** s------------e-- adafile

Another interesting attribute is the **A** which tells the filesystem to NOT update the file's **atime**. This cuts down on disk access which is good for extending the life of an Solid State Drive (SSD) or extending the life of a laptop battery. While this can be done with this extended attribute the more typical method is to mount the filesystem with the **noatime** option. Note in the example that once the **A** is set the Access time remains constant.

```
 $ stat adafile
   File: 'adafile'<br>Size: 86
                        Blocks: 8 IO Block: 4096 regular file<br>Thode: 12194930 Links: 1
 Device: 601h/64513d Inode: 12194930
 Access: (0644/-rw-r--r--) Uid: ( 1000/1menabrea) Gid: ( 1000/1menabrea)
  Access: 2014-11-26 06:36:58.176489751 +0000
  Modify: 2014-11-26 06:40:13.100481599 +0000
  Change: 2014-11-26 06:46:18.964466297 +0000
   Birth: -
  $ cat adafile 
  Ada Lovelace file
 $ stat adafile
   File: 'adafile'<br>Size: 86
                        Blocks: 8 IO Block: 4096 regular file
  Device: fc01h/64513d Inode: 12194930 Links: 1
 Access: (0644/-rw-r--r--) Uid: ( 1000/lmenabrea) Gid: ( 1000/lmenabrea)
 Access: 2014-11-26 06:46:43.928465253 +0000
  Modify: 2014-11-26 06:40:13.100481599 +0000
  Change: 2014-11-26 06:46:18.964466297 +0000
   Birth: -
  $ chattr +A adafile
```

```
 $ cat adafile 
  Ada Lovelace file
  $ stat adafile
   File: 'adafile'<br>Size: 86
                         Blocks: 8 IO Block: 4096 regular file<br>Inode: 12194930 Links: 1
 Device: fc01h/64513d Inode: 12194930
  Access: (0644/-rw-r--r--) Uid: ( 1000/lmenabrea) Gid: ( 1000/lmenabrea)
 Access: 2014-11-26 06:46:43.928465253 +0000
 Modify: 2014-11-26 06:40:13.100481599 +0000
  Change: 2014-11-26 06:47:04.464464394 +0000
   Birth: -
```
### **1.6.2. Access Control Lists**

GNU/Linux has the facility to apply Access Control Lists (ACL) to give more granularity to file and directory management.

Here is a directory **sandbox** that is owned by **lmenabrea** and has a group of **babbage**.

```
 $ sudo groupadd babbage
 $ mkdir sandbox
 $ sudo chgrp babbage sandbox
 $ ls -la |grep sandbox
 drwxrwxr-x 2 lmenabrea babbage 4096 Nov 19 21:05 sandbox
```
The **setfacl** utility is used to set ACLs for files and directories. ACLs can be added or modified using the **-m** switch option. Here are a number of examples. First get the ACL details for the **sandbox** directory using the **getfacl** sister utility.

```
 $ getfacl sandbox
  # file: sandbox
 # owner: lmenabrea
 # group: babbage
  user::rwx
  group::rwx
  other::r-x
```
Giving Ada Lovelace read/write privileges to the directory.

```
 $ sudo setfacl -m u:alovelace:rw sandbox
  $ sudo getfacl sandbox
   # file: sandbox
 # owner: lmenabrea
 # group: babbage
  user::rwx
  user:alovelace:rw-
  group::rwx
  mask::rwx
  other::r-x
```
Add the **lmenabrea** group with read/write privileges.

```
 $ sudo setfacl -m g:lmenabrea:rw sandbox
 $ sudo getfacl sandbox
 # file: sandbox
 # owner: lmenabrea
 # group: babbage
 user::rwx
 user:alovelace:rw-
 group::rwx
 group:lmenabrea:rw-
 mask::rwx
 other::r-x
```
Remove the **lmenabrea** group rights with the **-x** switch option.

```
 $ setfacl -x g:lmenabrea sandbox
```

```
 $ sudo getfacl sandbox
 # file: sandbox
 # owner: lmenabrea
 # group: babbage
 user::rwx
 user:alovelace:rw-
 group::rwx
 mask::rwx
 other::r-x
```
# <span id="page-14-0"></span>*1.7. Managing fstab entries*

The file **/etc/fstab** contains descriptive information about the various file systems.

```
 $ cat /etc/fstab
```

```
 # /etc/fstab: static file system information.
 #
  # Use 'blkid' to print the universally unique identifier for a
 # device; this may be used with UUID= as a more robust way to name devices
 # that works even if disks are added and removed. See fstab(5).
 #
  # <file system> <mount point> <type> <options> <dump> <pass>
                            /dev/mapper/mint--valuation of the errors=remount-ro 0 1
 # /boot was on /dev/sda1 during installation
 UUID=3b0a7ce9-55c7-43b1-8c54-96510bbda441 /boot ext2 defaults 0 2
  /dev/mapper/mint--vg-swap_1 none swap sw 0 0
```
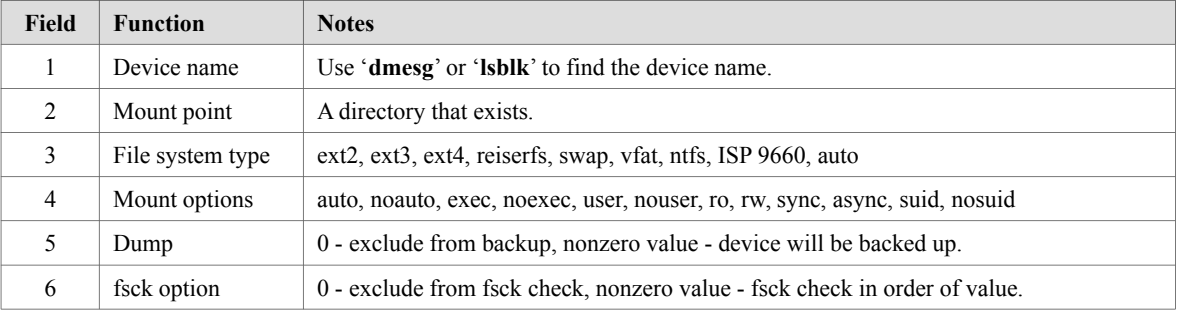

Default options are: rw,suid,dev,exec,auto,nouser,async

# <span id="page-15-1"></span>*1.8. Restoring backed up data*

Restore the **/home** directory using a **gzip** backup.

```
 $ cd /
 $ sudo tar -xzvf /home.tgz
```
Restore the **/home** directory using a **bz2** backup.

```
 $ cd /
 $ sudo tar -xjvf /home.tbz2
```
Restore the **/home** directory using a **xz** backup.

```
 $ cd /
 $ sudo tar -xJvf /home.xz
```
# <span id="page-15-0"></span>*1.9. Setting file permissions and ownership*

Create a simple script in the **sandbox**.

```
 $ cat << SCRIPT > hello.sh
 #!/bin/bash
 echo "Hello World"
 SCRIPT
```
Make the script eXecutable and execute.

```
 $ ls -la | grep hello.sh 
 -rw-r--r-- 1 lmenabrea lmenabrea 31 Oct 21 16:05 hello.sh
  $ chmod +x hello.sh 
 $ ls -la | grep hello.sh 
 -rwxr-xr-x 1 lmenabrea lmenabrea 31 Oct 21 16:05 hello.sh
  $ ./hello.sh 
  Hello World
```
Remove the eXecute rights from the script.

```
 $ chmod -x hello.sh 
 $ ls -la | grep hello.sh 
 -rw-r--r-- 1 lmenabrea lmenabrea 31 Oct 21 16:05 hello.sh
```
Change the group of the script to **babbage** and give it group eXecute permissions.

```
 $ sudo chgrp babbage hello.sh 
 $ ls -la | grep hello.sh 
 -rw-r--r-- 1 lmenabrea babbage 31 Oct 21 16:05 hello.sh
  $ chmod g+x hello.sh 
 $ ls -la | grep hello.sh 
 -rw-r-xr-- 1 lmenabrea babbage 31 Oct 21 16:05 hello.sh
```
Note that the owner cannot run the script however Ada Lovelace who belongs to the **babbage** group can.

```
 $ ./hello.sh
 bash: ./hello.sh: Permission denied
 $ su alovelace
 Password: maths 
 sandbox> ./hello.sh 
 Hello World
```
# <span id="page-16-0"></span>*1.10. Managing user processes*

Install the package **stress** and run it as Ada Lovelace.

```
 $ sudo apt-get install stress
  $ su alovelace
  Password: maths
sandbox> stress --cpu 3
 stress: info: [4939] dispatching hogs: 3 cpu, 0 io, 0 vm, 0 hdd
```
# **1.10.1. top/htop**

Monitor processes using **top**.

```
 $ top
```
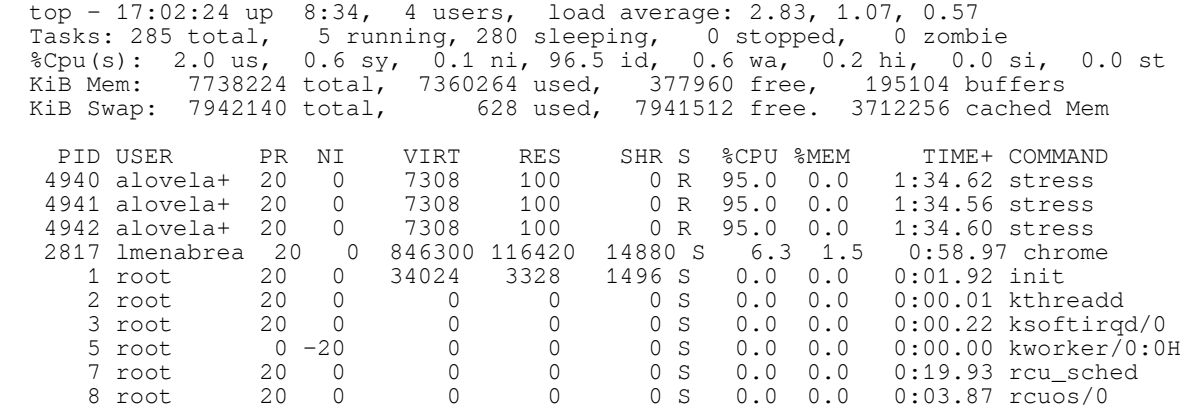

**htop** command is an improved top. It typically needs to be installed.

- \$ **sudo apt-get install htop**
- \$ **htop**

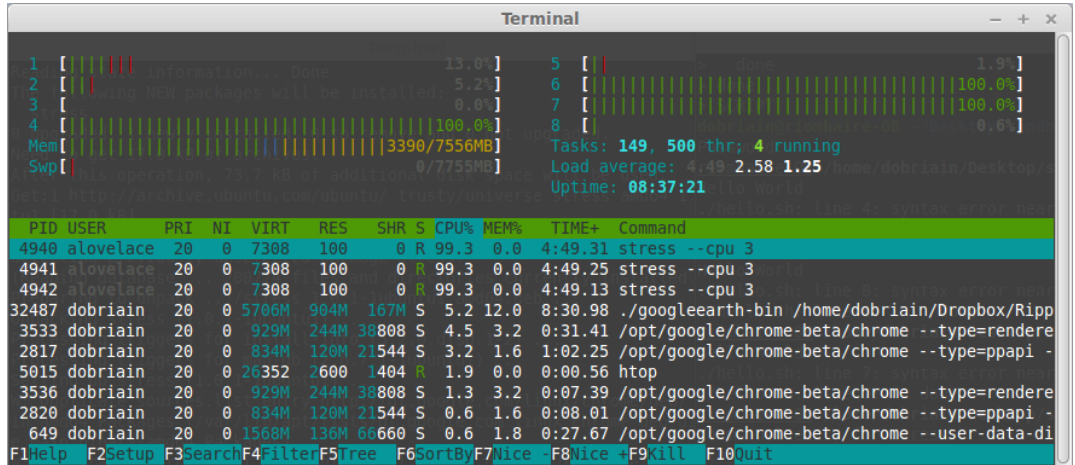

# **1.10.2. Process Snapshot (ps)**

Review the processes, focusing on the **stress** process started by Ada Lovelace.

```
 $ ps -A | grep stress
  4939 pts/2 00:00:00 stress<br>4940 pts/2 00:07:42 stress<br>4941 pts/2 00:07:42 stress
                00:07:42 stress
  4941 pts/2 00:07:42 stress<br>4942 pts/2 00:07:42 stress
              00:07:42 stress
 $ ps aux | grep stress
 alovela+ 4939 0.0 0.0 7308 432 pts/2 S+ 17:00 0:00 stress --cpu 3
 alovela+ 4940 99.7 0.0 7308 100 pts/2 R+ 17:00 8:03 stress --cpu 3
 alovela+ 4941 99.7 0.0 7308 100 pts/2 R+ 17:00 8:03 stress --cpu 3
 alovela+ 4942 99.7 0.0 7308 100 pts/2 R+ 17:00 8:03 stress --cpu 3
 lmenabrea 5128 0.0 0.0 11744 912 pts/5 S+ 17:08 0:00 grep 
   --colour=auto stress
  $ ps -ef | grep stress
 alovela+ 4939 4225 0 17:00 pts/2 00:00:00 stress --cpu 3
 alovela+ 4940 4939 99 17:00 pts/2 00:08:10 stress --cpu 3
 alovela+ 4941 4939 99 17:00 pts/2 00:08:10 stress --cpu 3
 alovela+ 4942 4939 99 17:00 pts/2 00:08:10 stress --cpu 3
 lmenabrea 5131 4256 0 17:08 pts/5 00:00:00 grep --colour=auto stress
```
# **1.10.3. kill processes**

Individual processes can be stopped using the **kill** command with the **-9** switch.

 \$ **pgrep stress** 5224 5225 5226 5257 5258 5259 5260

```
 $ sudo kill -9 5224
 $ pgrep stress
 5225
 5226
 5257
 5258
 5259
 5260
```
To kill all process any of the following options will do.

```
 $ sudo kill $(pgrep stress)
$ sudo pkill stress
 $ sudo killall stress
 $ pgrep stress
```
### **1.10.4. nice/renice**

**nice** is a utility for managing scheduling priority of processes. Nice values range from -19 (very high priority) to 19 (very low priority) with a value of 0 being the default priority. Looking at the **top** output, the column marked **NI** indicated the current nice value of each process.

\$ **top**

```
 top - 17:28:33 up 9:00, 3 users, load average: 2.84, 2.83, 2.63
 Tasks: 280 total, 6 running, 274 sleeping, 0 stopped, 0 zombie
 %Cpu(s): 3.5 us, 0.6 sy, 0.1 ni, 94.9 id, 0.6 wa, 0.2 hi, 0.0 si, 0.0 st
 KiB Mem: 7738224 total, 7536796 used, 201428 free, 169464 buffers
 KiB Swap: 7942140 total, 648 used, 7941492 free. 3705332 cached Mem
    PID USER PR NI VIRT RES SHR S %CPU %MEM TIME+ COMMAND<br>5640 alovela+ 20 0 7308 100 0R 84.4 0.0 0:06.04 stress
   5640 alovela+ 20 0<br>5642 alovela+ 20 0
    5642 alovela+ 20 0 7308 100 0 R 84.4 0.0 0:06.03 stress 
                               7308  100  0 R  79.1  0.0  0:06.04 stress<br>7308  100  0 R  79.1  0.0 0:06.04 stress
   5643 alovela+ 20 0 7308 100 0 R 79.1 0.0 0:06.04 stress<br>2817 Imenabrea 20 0 846300 113908 13676 S 5.3 1.5 1:33.87 chrome<br>3533 Imenabrea 20 0 1086508 395052 39320 S 5.3 5.1 1:42.02 chrome
 2817 lmenabrea 20 0 846300 113908 13676 S 5.3 1.5 1:33.87 chrome 
 3533 lmenabrea 20 0 1086508 395052 39320 S 5.3 5.1 1:42.02 chrome
```
Change the nice value of the **stress** processes by lowering it to 15.

 \$ **sudo renice 15 5640** 5640 (process ID) old priority 0, new priority 15

\$ **top** 

 top - 17:29:31 up 9:01, 3 users, load average: 3.83, 3.12, 2.75 Tasks: 280 total, 7 running, 273 sleeping, 0 stopped, 0 zombie %Cpu(s): 3.6 us, 0.6 sy, 0.2 ni, 94.8 id, 0.6 wa, 0.2 hi, 0.0 si, 0.0 st KiB Mem: 7738224 total, 7561620 used, 176604 free, 173632 buffers KiB Swap: 7942140 total, 648 used, 7941492 free. 3718144 cached Mem

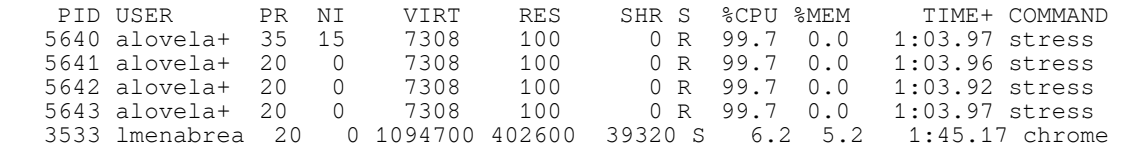

Change all Ada Lovelaces processes to a nice value of **-5**.

```
 $ sudo renice -5 -u alovelace
  1002 (user ID) old priority 0, new priority -5
 top - 17:30:58 up 9:02, 3 users, load average: 4.35, 3.46, 2.90
 Tasks: 281 total, 5 running, 276 sleeping, 0 stopped, 0 zombie
 %Cpu(s): 3.7 us, 0.6 sy, 0.2 ni, 94.7 id, 0.6 wa, 0.2 hi, 0.0 si, 0.0 st
 KiB Mem: 7738224 total, 7518100 used, 220124 free, 156512 buffers
KiB Swap: 7942140 total, 648 used, 7941492 free. 3691376 cached Mem
  PID USER PR NI VIRT RES SHR S %CPU %MEM TIME+ COMMAND<br>5641 alovela+ 15 -5 7308 100 0 R 100.0 0.0 2:30.70 stress<br>5642 alovela+ 15 -5 7308 100 0 R 100.0 0.0 2:30.64 stress
 5641 alovela+ 15 -5 7308 100 0 R 100.0 0.0 2:30.70 stress 
 5642 alovela+ 15 -5 7308 100 0 R 100.0 0.0 2:30.64 stress 
 5640 alovela+ 15 -5 7308 100 0 R 96.2 0.0 2:30.63 stress 
 5643 alovela+ 15 -5 7308 100 0 R 96.2 0.0 2:30.71 stress 
 1 root 20 0 34024 3328 1496 S 0.0 0.0 0:02.25 init 
 2 root 20 0 0 0 0 S 0.0 0.0 0:00.01 kthreadd
```
# <span id="page-19-0"></span>*1.11. Managing the startup process and related services*

# **1.11.1. Boot process**

- The Basic Input/Output System (BIOS) is the lowest level interface between the computer and peripherals. On boot it performs integrity checks on memory and seeks instructions on the Master Boor Record (MBR) on the first drive.
- The MBR points to the GRand Unified Bootloader (GRUB).
- GRUB lists the Operating System (OS) labels and the user will select, or the default is selected to identify which kernel to run and which partition, on which drive it is located.
- GRUB then loads the GNU/Linux OS.
- The GNU/Kernel loads the kernel which executes the **init** program. **init** is the root/parent of all processes executing on Linux.
- The first processes that **init** starts is:
	- **SysV /etc/inittab**.
		- **upstart /sbin/init**.
			- As part of the upstart initialisation it runs **/etc/init/rc.conf** to start the legacy SysV init system.
	- **Systemd /lib/systemd/system/default.target** plus the files in **/etc/systemd/system/** and **/lib/systemd/system/**.

Based on the appropriate run-level, scripts are executed to start various processes to run the system and make it functional.

The **init** process is the last step in the boot procedure and identified by process id "1". **init** is responsible for starting system processes.

# **1.11.2. Runlevels**

Runlevels are sets of system configurations. Runlevels for Debian and Ubuntu systems are:

The default runlevel is 2.

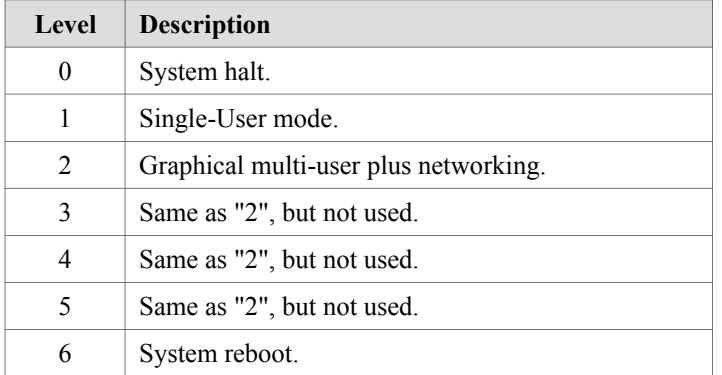

Display the current runlevel.

```
 $ runlevel
 N 2
```
To change runlevel immediately, use one of the commands below:

```
 $ sudo reboot 
 $ sudo shutdown -h now # Halt now # Halt now
  $ sudo shutdown +3 "The system will shutdown in 3 minutes" # Halt in 3 minutes
 Broadcast message from alovelace@linuxSys
 (/dev/pts/3) at 9:11 ...
  The system is going down for maintenance in 3 minutes!
  The system will shutdown in 3 minutes 
  $ sudo telinit 0 # change the system runlevel to 0 will halt system
```
# **1.11.3. System and service managers**

Process are managed using the GNU/Linux using an initialisation **init** system.

- **SysV init** is the first process started during boot and is assigned PID 1.
	- Init is started by the kernel using a hard-coded filename, and if the kernel is unable to start it, a kernel panic will result.
	- This system is in the process of being replaced in GNU/Linux distributions by **systemd**.
- **Upstart** is an event-based replacement for the **/sbin/init** daemon which handles starting of tasks and services during boot, stopping them during shutdown and supervising them while the system is running.
	- It was developed and used by Ubuntu.
	- When Debian GNU/Linux decided to use systemd as its replacement for **/sbin/init**, Ubuntu announced that it would follow.
- **systemd** is a system and service manager for Linux which:
	- provides aggressive parallelisation capabilities.
	- uses socket and D-Bus activation for starting services.
	- offers on-demand starting of daemons.
	- keeps track of processes using Linux control groups.
	- supports snapshotting and restoring of the system state.
	- maintains mount and automount points.
	- implements an elaborate transactional dependency-based service control logic.

### *1.11.3.1. SysV*

SystemV (SysV) is the traditional UNIX/Linux **init** system. It is essentially a number of process management scripts grouped into runlevels.

- **/etc/init.d** contains the actual scripts for each process (service).
- **rc0.d** The symbolic links in this directory are executed once when entering runlevel 0 (Halt).
- **rc1.d** The symbolic links in this directory are executed once when entering runlevel 1 (Single-User mode).
- **rc2.d** The symbolic links in this directory are executed once when entering runlevel 2 (Graphical multi-user plus networking).
- **rc3.d** The symbolic links in this directory are executed once when entering runlevel 3 (Same as 2 - Not used).
- **rc4.d** The symbolic links in this directory are executed once when entering runlevel 4 (Same as 2 - Not used).
- **rc5.d** The symbolic links in this directory are executed once when entering runlevel 5 (Same as 2 - Not used).
- **rc6.d** The symbolic links in this directory are executed once when entering runlevel 6 (Same as 2 - Not used).
- **rcS.d** The symbolic links in this directory whose names begin with an 'S' are executed once when booting the system.

The actual scripts are all contained in the **/etc/init.d** directory. Each of the other **rcX.d** directories contain Start and Stop symbolic links to the scripts in **/etc/init.d**. These scripts are named either **SXX<name>** or **KXX<name>** where:

- **S** Start
- **K** Stop
- **XX** Order number
- **<name>** name of script in **/etc/init.d**

\$ **file /etc/rc1.d/K20hddtemp** 

/etc/rc1.d/K20hddtemp: symbolic link to `../init.d/hddtemp'

If a new script is added to **/etc/init.d**, manual symbolic links can be created in the various **rcX.d** directories or a script called **update-rc.d** can be used to make links to start the service in runlevels 2345 and to stop the service in runlevels 016.

\$ **sudo update-rc.d hddtemp defaults**

System start/stop links for /etc/init.d/hddtemp already exist.

Individual scripts can be ran directly from **/etc/init.d** (or with the service utility described below). Here is an example stopping the Apache2 Server.

```
 /etc/init.d $ ./apache2 
 Usage: apache2 {start|stop|graceful-stop|restart|reload|force-reload|start-
htcacheclean|stop-htcacheclean}
 /etc/init.d $ ./apache2 stop
 * Stopping web server apache2 
\star /etc/init.d $ ./apache2 status
 * apache2 is not running
```
### **Determine the runlevels for processes**

Install **sysv-rc-conf**, a Run-level configuration for SysV like init script links.

\$ **sudo apt-get install sysv-rc-conf**

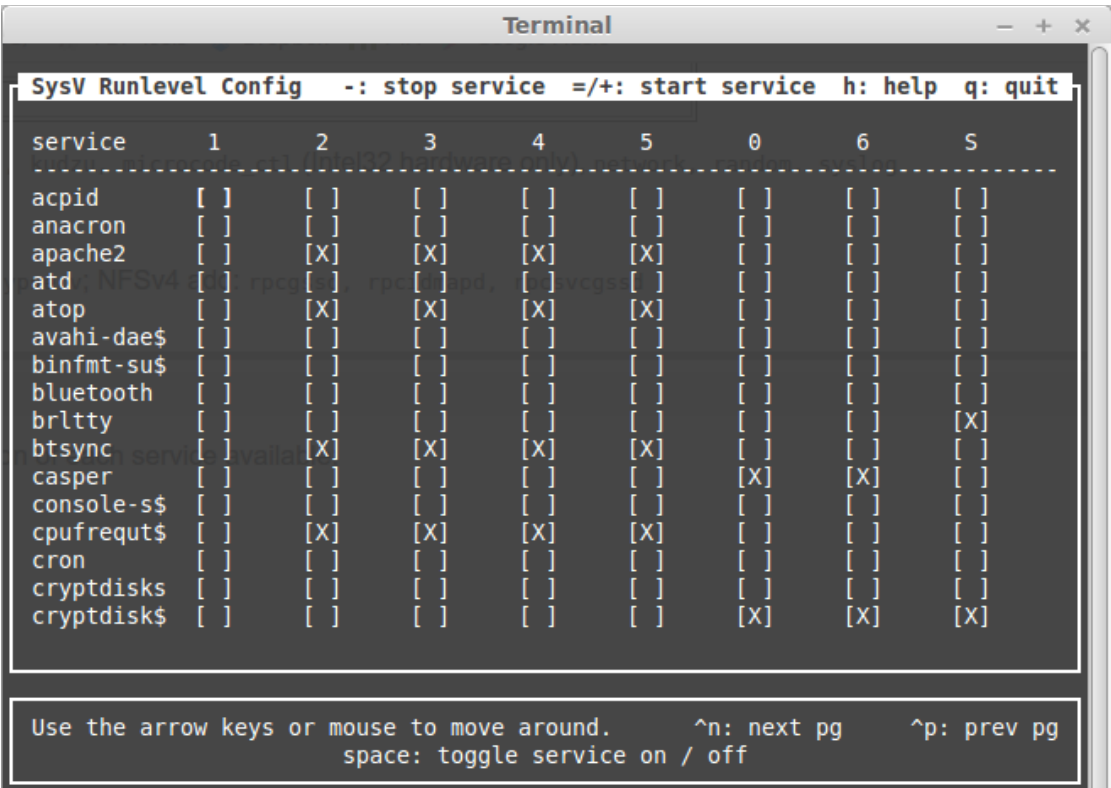

### **service**

Use of the **service** utility with command options. Typical options in the scripts are:

- **start**
- **stop**
- **restart**
- **reload**
- **status**
- **list**
- **show**

\$ **service --status-all**

 [ + ] acpid [ - ] anacron [ + ] apache2  $[ + ]$  atd [ + ] atop [ + ] avahi-daemon ? ] binfmt-support<br>+ ] bluetooth + ] bluetooth<br>- l britty  $\frac{1}{2}$  brltty +  $j$  btsync - ] casper [ ? ] console-setup [ ? ] cpufrequtils

#### Review a specific process.

```
 $ service networking status
 networking start/running
```
Start a particular process.

```
 $ service apache2 
 Usage: apache2 {start|stop|graceful-stop|restart|reload|force-reload|start-
        htcacheclean|stop-htcacheclean}
 /etc/init.d $ service apache2 start
  * Starting web server apache2 
  * 
 $ service apache2 status
  * apache2 is running
```
### *1.11.3.2. Upstart*

**initctl** command has a number of command options.

- **start**
- **stop**
- **restart**
- **reload**
- **status**
- **list**

```
 $ initctl list
  avahi-cups-reload stop/waiting
  avahi-daemon start/running, process 1127
  mountall-net stop/waiting
  mountnfs-bootclean.sh start/running
  nmbd start/running, process 1954
  passwd stop/waiting
  rc stop/waiting
  rsyslog start/running, process 919
  startpar-bridge stop/waiting
  tty4 start/running, process 1537
 udev start/running, process 569
 upstart-udev-bridge start/running, process 556
```
#### Review a specific process.

```
 $ initctl list | grep ^networking
 networking start/running
  $ initctl status networking
  networking start/running
```
### *1.11.3.3. systemd*

Use of the **systemctl** utility with command options. Typical options in the scripts are:

- **start**
- **stop**
- **restart**
- **reload**
- **status**
- **list**
- **show**

```
$ systemctl status networking
 networking start/running
```
# <span id="page-26-1"></span>**2. Command-line**

# <span id="page-26-0"></span>*2.1. Editing text files on the command line*

# **2.1.1. VI**

**vim** is the Vi IMproved, a programmers text editor.

### **Save and Exit**

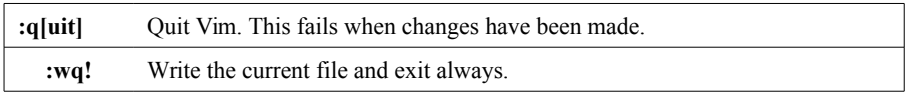

### **Inserting Text**

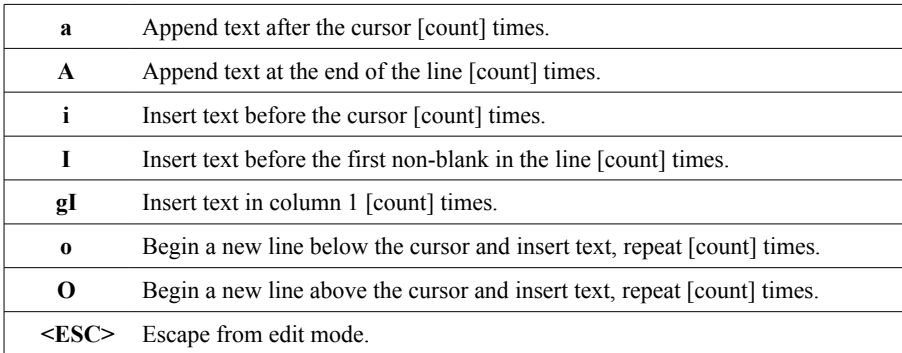

### **Deleting text**

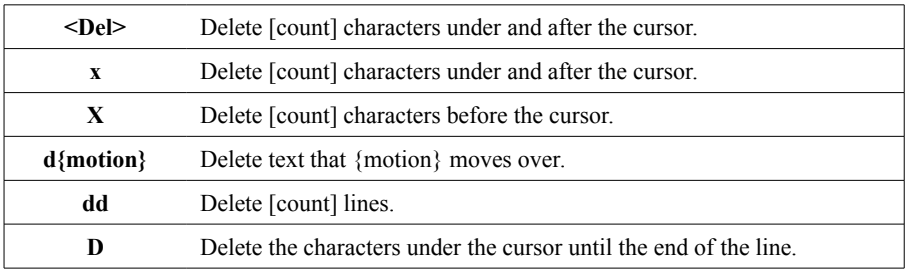

### **Undo|Redo |Repeat**

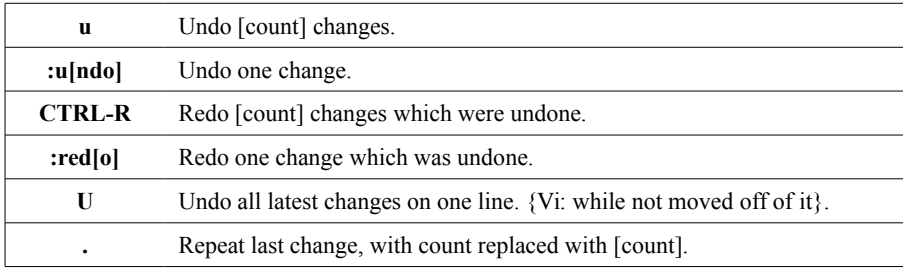

#### **Searching**

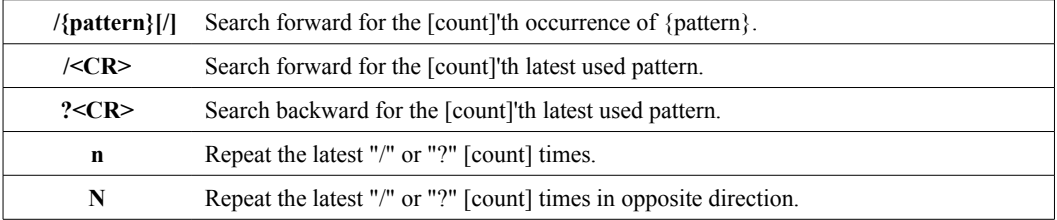

#### **Moving Around**

Basic motion commands:

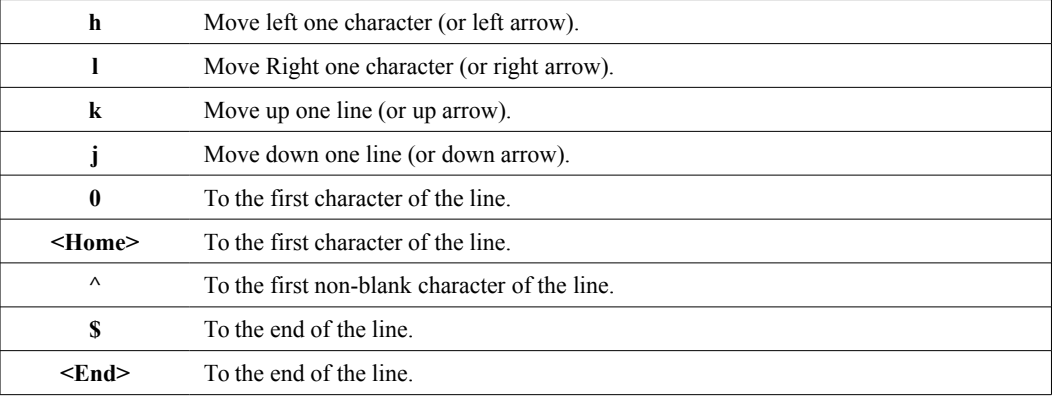

# **2.1.2. VIm**

Follow the sequence below to practice creating and editing a file using **vim**.

```
 $ vi file3.txt
  [Press i] The quick brown fox jumps over the lazy dog. [Press ESC :wq]
  $ cat file3.txt 
 The quick brown fox jumps over the lazy dog.
  $ vi file3.txt
  The quick brown fox jumps over the lazy dog. [Press o]
  [Press CR]
  He is then shot by the farmer. [Press ESC :wq]
  $ vi file3.txt
 The quick brown fox jumps over the lazy dog. [Press j twice (or scroll down to 
 last line]
  He is then shot by the farmer. [Press l or scroll right until curser is on f]
 [Press i][type angry ]
 [Press ESC :wq]
  $ cat file3.txt 
  The quick brown fox jumps over the lazy dog. 
  He is then shot by the angry farmer.
```
### **2.2.2. nano**

Alternatively use **GNU nano**. Nano is ANOther editor, an enhanced free Pico clone

\$ **nano file3.txt**

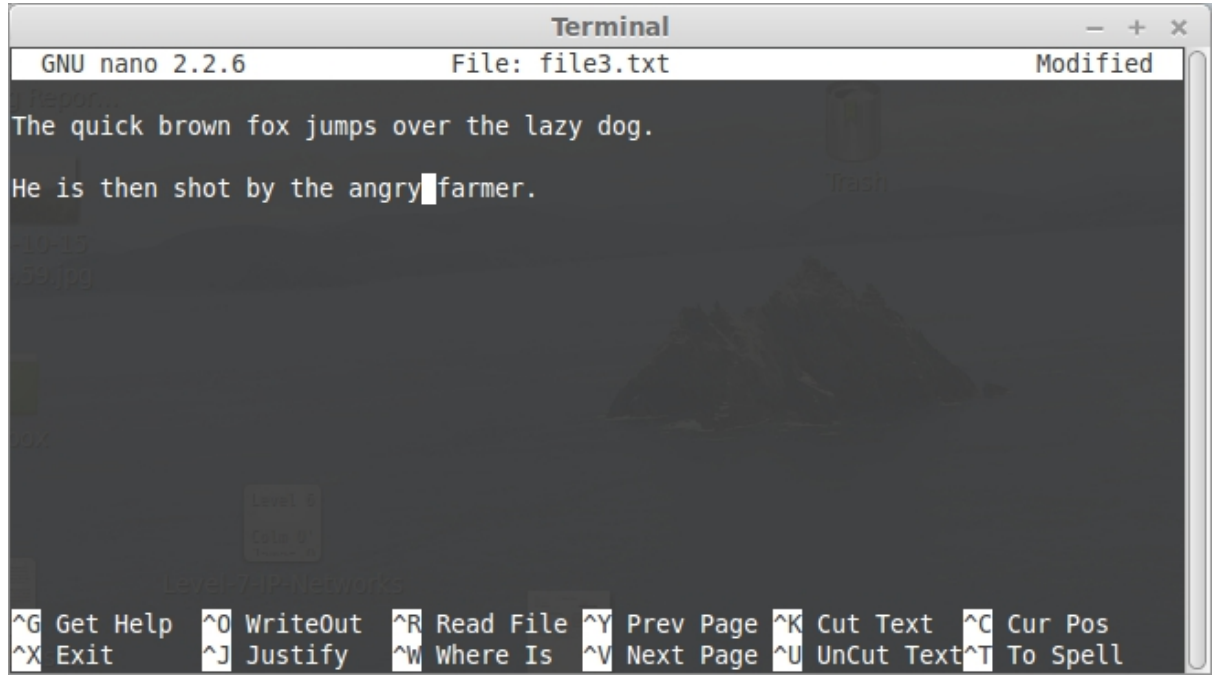

- Press **Control X**.
- Press **Y**.
- Confirm filename, Press **CR**.

# <span id="page-28-0"></span>*2.2. Manipulating text files from the command line*

Using the following file as the basis for demonstration.

```
 $ cat printer.txt 
 My printer will drive me insane,
 I'm always refilling its ink,
 it empties my purse,
 to make matters worse,
 it's usually on the blink!
```
### **2.2.1. tac**

The **tac** command is the inverse of **cat**. It prints files in reverse.

```
 $ cat users.txt 
 lmenabrea
 cbabbage
 alovelace
 $ tac users.txt 
 alovelace
 cbabbage
 lmenabrea
```
# **2.2.2. Stream Editor (sed)**

sed is a stream editor for filtering and transforming text.

In this example the first instance of the string **insane** is replaced by the string **to drink**. Note that the original file is not overwritten so to save the output it must be redirected into another file.

```
 $ sed 's/insane/to drink/' printer.txt 
  My printer will drive me to drink,
   I'm always refilling its ink,
   it empties my purse,
  to make matters worse,
  it's usually on the blink!
   $ cat printer.txt 
  My printer will drive me insane,
  I'm always refilling its ink,
   it empties my purse,
   to make matters worse,
  it's usually on the blink!
   $ sed 's/insane/to drink/' printer.txt > printer2.txt
   $ cat printer2.txt 
  My printer will drive me to drink,
   I'm always refilling its ink,
  it empties my purse,
   to make matters worse,
   it's usually on the blink!
So what is the difference between the following outputs and why ?
```

```
 $ sed 's/a/A/' printer2.txt 
My printer will drive me to drink,
  I'm Always refilling its paper,
  it empties my wAllet,
  to mAke matters worse,
  it's usuAlly broken!
 $ sed 's/a/A/g' printer2.txt 
My printer will drive me to drink,
  I'm AlwAys refilling its pAper,
  it empties my wAllet,
  to mAke mAtters worse,
  it's usuAlly broken!
```
Well in the first output the first lowercase **a** instance on each line is replaced by an uppercase **A**. In the second example the addition of the **g** or global flag changes every instance of **a** to **A**.

What about special characters ? Lets replace **'** with **"**.

```
 $ sed 's/'/"/g' printer2.txt 
\rightarrow
```
A problem, so each special character must be escaped with a backslash.

```
 $ sed -e "s/'/\"/g" printer2.txt 
 My printer will drive me to drink,
 I"m always refilling its paper,
 it empties my wallet,
 to make matters worse,
 it's usually broken!
```
To print out lines in a file found by a pattern and suppress the other lines use the **-n quiet** option. The **p** flag indicates print the lines found.

```
 $ sed -n '/er/p' printer2.txt
 My printer will drive me to drink,
  I'm always refilling its paper,
  to make matters worse,
```
To overwrite (edit) a file sed must be used with the **-i** option which creates a backup of the file being edited first. A file extension is provided, in this case **.bak**.

```
 $ cat printer.txt 
 My printer will drive me insane, 
 I'm always refilling its ink, 
 it empties my purse, 
 to make matters worse, 
 it's usually on the blink! 
 $ sed -i.bak 's/printer/scanner/g' printer.txt 
 $ cat printer.txt 
 My scanner will drive me insane, 
 I'm always refilling its ink, 
 it empties my purse, 
 to make matters worse, 
 it's usually on the blink! 
 $ cat printer.txt.bak 
 My printer will drive me insane, 
 I'm always refilling its ink, 
 it empties my purse, 
 to make matters worse,
```
it's usually on the blink!

Example to change all white space to a single space, making parsing with other commands easier.

 \$ **cat printer.txt** My scanner will drive me insane, I'm always refilling its its ink,<br>it empties my purse,<br>worse. to make matters worse,<br>it's usually on the blink! it's usually on the \$ **sed -i.bak 's/\s\+/ /g' printer.txt**  \$ **cat printer.txt** My scanner will drive me insane, I'm always refilling its ink, it empties my purse, to make matters worse, it's usually on the blink! \$ **cat printer.txt.bak**  My scanner will drive me insane, I'm always refilling its ink, it empties my purse, to make matters worse,<br>it's usually on the blink! it's usually on the

Extract the **Bluetooth** messages from **dmesg**.

```
 $ dmesg | sed -n '/Bluetooth/p'
 [ 35.427264] Bluetooth: Core ver 2.17
 [ 35.427284] Bluetooth: HCI device and connection manager initialized
      [ 35.427291] Bluetooth: HCI socket layer initialized
 [ 35.427293] Bluetooth: L2CAP socket layer initialized
 [ 35.427297] Bluetooth: SCO socket layer initialized
     35.474045] Bluetooth: can't load firmware, may not work correctly
     37.243507] Bluetooth: BNEP (Ethernet Emulation) ver 1.3
     37.243510] Bluetooth: BNEP filters: protocol multicast
 [ 37.243517] Bluetooth: BNEP socket layer initialized
 [ 37.244466] Bluetooth: RFCOMM TTY layer initialized
 [ 37.244472] Bluetooth: RFCOMM socket layer initialized
 [ 37.244476] Bluetooth: RFCOMM ver 1.11
```
Extract the comment lines from the **/etc/netconfig** file.

```
 $ sed -n '/^#/p' /etc/netconfig
 #
  # The network configuration file. This file is currently only used in
  # conjunction with the TI-RPC code in the libtirpc library.
 #
  # Entries consist of:
 #
          <network_id> <semantics> <flags> <protofamily> <protoname> \
                  <device> <nametoaddr_libs>
  #
 # The <device> and <nametoaddr_libs> fields are always empty in this
  # implementation.
 #
```
# **2.2.3. grep**

The **grep** utility is a powerful pattern search tool. There are numerous options so only some common ones are listed here.

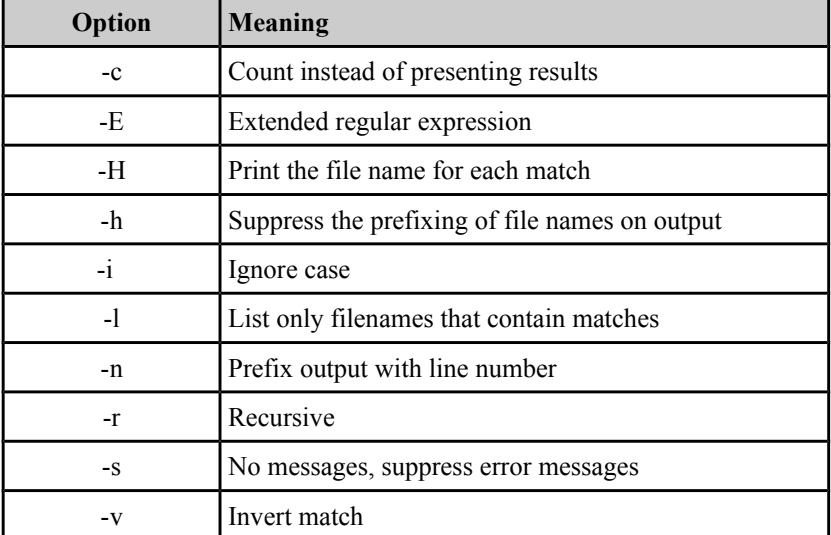

#### \$ **grep lmenabrea /etc/passwd**

alovelace:x:1002:1003:Ada Lovelace:/home/alovelace:/usr/bin/tcsh

```
 $ sudo grep -n alovelace /etc/passwd
```
41:alovelace:x:1002:1003:Ada Lovelace:/home/alovelace:/usr/bin/tcsh

```
 $ ls /home
 alovelace cbabbage lmenabrea
 $ ls /home | grep alovelace
 alovelace
```
 \$ **ls /home | grep -v alovelace** lmenabrea cbabbage

#### Recursively search all files from a point.

```
 $ sudo grep -r alovelace /etc/
/etc/gshadow-:alovelace:!::alovelace
/etc/gshadow-:babbage: 
$6$Lo92oBZTUm/H$qw5oIp55D.uy3E5xnzZpHKlO3R5sjJwxayizt1vqbFmLzkcnVdD3RJUhC6WbwGyaL
shRv6EtofdFDLAbdrp7X/::alovelace
/etc/gshadow:sudo:*::lmenabrea,alovelace
/etc/gshadow:alovelace:!::alovelace
/etc/gshadow:babbage:
$6$Lo92oBZTUm/H$qw5oIp55D.uy3E5xnzZpHKlO3R5sjJwxayizt1vqbFmLzkcnVdD3RJUhC6WbwGyaL
shRv6EtofdFDLAbdrp7X/::alovelace
/etc/subuid:alovelace:231072:65536
/etc/passwd:alovelace:x:1002:1003:Ada Lovelace:/home/alovelace:/usr/bin/tcsh
/etc/subgid-:alovelace:231072:65536
/etc/passwd-:alovelace:x:1002:27:Ada Lovelace:/home/alovelace:/usr/bin/tcsh
/etc/shadow:alovelace:
$6$DnyWC4UQ$8bS26d/yiiRdnlj8PTDD8KQpc.bWrDfMCqDcC1FE6XoUDMMDJ6tyn/ZbghwIiUL57kAvc
PpDd2CoF5bWJl2wA/:0:0:99999:7:::
/etc/subuid-:alovelace:231072:65536
/etc/shadow-:alovelace:
$6$DnyWC4UQ$8bS26d/yiiRdnlj8PTDD8KQpc.bWrDfMCqDcC1FE6XoUDMMDJ6tyn/ZbghwIiUL57kAvc
PpDd2CoF5bWJl2wA/:16369:0:99999:7:::
```
/etc/group:sudo:x:27:lmenabrea,alovelace /etc/group:alovelace:x:1002:alovelace /etc/group:babbage:x:1003:alovelace /etc/subgid:alovelace:231072:65536 /etc/group-:alovelace:x:1002:alovelace /etc/group-:babbage:x:1003:alovelace

Recursively search but supress the filename at the beginning of the line.

```
$ sudo grep -rh alovelace /etc/
alovelace: !::alovelace
babbage:
$6$Lo92oBZTUm/H$qw5oIp55D.uy3E5xnzZpHKlO3R5sjJwxayizt1vqbFmLzkcnVdD3RJUhC6WbwGyaL
shRv6EtofdFDLAbdrp7X/::alovelace
sudo:*::lmenabrea,alovelace
alovelace:!::alovelace
babbage:
$6$Lo92oBZTUm/H$qw5oIp55D.uy3E5xnzZpHKlO3R5sjJwxayizt1vqbFmLzkcnVdD3RJUhC6WbwGyaL
shRv6EtofdFDLAbdrp7X/::alovelace
alovelace:231072:65536
alovelace:x:1002:1003:Ada Lovelace:/home/alovelace:/usr/bin/tcsh
alovelace:231072:65536
alovelace:x:1002:27:Ada Lovelace:/home/alovelace:/usr/bin/tcsh
alovelace:
$6$DnyWC4UQ$8bS26d/yiiRdnlj8PTDD8KQpc.bWrDfMCqDcC1FE6XoUDMMDJ6tyn/ZbghwIiUL57kAvc
PpDd2CoF5bWJl2wA/:0:0:99999:7:::
alovelace:231072:65536
alovelace:
$6$DnyWC4UQ$8bS26d/yiiRdnlj8PTDD8KQpc.bWrDfMCqDcC1FE6XoUDMMDJ6tyn/ZbghwIiUL57kAvc
PpDd2CoF5bWJ12wA/:16369:0:99999:7:::
sudo:x:27:lmenabrea,alovelace
alovelace:x:1002:alovelace
babbage:x:1003:alovelace
alovelace:231072:65536
alovelace:x:1002:alovelace
babbage:x:1003:alovelace
```
Recursively search files and output only the files that contain matches.

 \$ **sudo grep -rl alovelace /etc/** /etc/gshadow-

 /etc/gshadow /etc/subuid /etc/passwd /etc/subgid- /etc/passwd- /etc/shadow /etc/subuid- /etc/shadow- /etc/group /etc/subgid /etc/group-

Use a regular expression to extract groups where Ada Lovelace is the first listed member.

```
 $ sudo grep '[0-9]*:alovelace' /etc/group 
 alovelace:x:1002:alovelace
 babbage:x:1003:alovelace
```
# **2.2.4. cut**

The **cut** command filters out fields or columns. Typical options are:

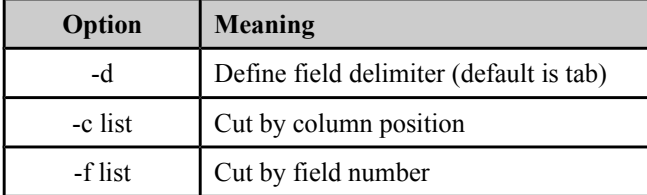

\$ **id**

```
 uid=1000(lmenabrea) gid=1000(lmenabrea) groups=1000(lmenabrea),4(adm),6(disk), 
 24(cdrom),27(sudo),30(dip),46(plugdev),108(lpadmin),110(sambashare)
```

```
 $ id | cut -d ' ' -f1,2
 uid=1000(lmenabrea) gid=1000(lmenabrea)
```
# **2.2.5. sort**

The **sort** command is used to sort lines of text files. There are a number of options so here are just some of the most used.

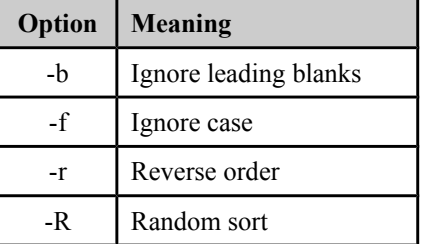

\$ **ls /home**

```
 alovelace
 cbabbage
 lmenabrea
```

```
 $ ls /home | sort -r
 lmenabrea
 cbabbage
 alovelace
```
# **2.2.6. tr**

The **tr** translate command translates characters in a file from one form to another.

```
tr [OPTION] SET1 [SET2]
```
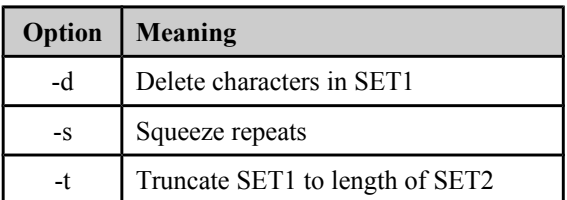

```
 $ cat printer2.txt 
 My printer will drive me to drink,
 I'm always refilling its paper,
 it empties my wallet,
 to make matters worse,
 it's usually broken!
 $ cat printer2.txt | tr [:upper:] [:lower:] 
 my printer will drive me to drink,
 i'm always refilling its paper,
 it empties my wallet,
 to make matters worse,
```
it's usually broken!

Another useful option is the **-s** or **--squeese-repeats**. In the example multiple blanks are replaced by a single blank.

```
$ cat printer3.txt 
My printer will drive me to drink,
I'm always refilling its paper,
it empties my wallet,
to make matters worse,
it's usually broken!
$ cat printer3.txt | tr -s [:space:]
My printer will drive me to drink,
I'm always refilling its paper,
it empties my wallet,
to make matters worse,
it's usually broken!
```
Another example removes the horizontal and vertical blanks and then replaces spaces with tabs.

```
$ cat printer3.txt 
My printer will drive me to drink,
I'm always refilling its paper,<br>it empties my wallet,
it empties my
to make matters worse,
it's usually broken!
$ cat printer3.txt | tr -s [:space:] 
My printer will drive me to drink,
I'm always refilling its paper,
it empties my wallet,
to make matters worse,
it's usually broken!
$ cat printer3.txt | tr -s [:space:] | tr -s [:blank:] '\t'
My printer will drive me to drink,
I'm always refilling its paper,
it empties my aclie,<br>to make matters worse,
it emplement in the matters in
it's usually broken!
```
## **2.2.7. nl**

To write a file to standard output with line numbers added use the **nl** command.

```
 $ ls /home | nl > users.txt
 $ cat users.txt
     1 lmenabrea<br>2 chabbage
     2 cbabbage<br>3 alovelac
               alovelace
 $ ls /home | nl | sed 's/^[ \t]* //g' | sed 's/\t/ /g' 
 1 lmenabrea
 2 cbabbage
 3 alovelace
$ 1s /home | nl | sed 's/^[ \t]* //g' | sed 's/\t/ /g' > users_list.txt
 $ cat users_list.txt 
 1 alovelace
 2 cbabbage
 3 johnny
```
## **2.2.8. Join**

The **join** command is used to join lines of two files on a common field. In the example the common field is the line number, the output links these as shown.

```
 $ cat roles.txt 
 1 mathematician
 2 inventor
 3 programmer
 $ join users_list.txt roles.txt 
 1 lmenabrea mathematician
 2 cbabbage inventor
 3 alovelace programmer
```
## **2.2.9. uniq**

The **uniq** utility can be used to filter matching lines from input to output. The **-c** option prefix lines by the number of occurrences while the **-u** switch option only prints unique lines. **-w** can be used to compare no more than N characters in lines.

```
 $ cat numbers.txt
                         1 2 5 3 3 4 8 9 7 6 5 4 3 2 5 6 7 8 9 1 2 5 3 3 4 8 9 7 6 5 4 3 2 5 6 7 8 9 1 2 5
   3 3 4 8 9 7 6 5 4 3 2 5 6 7 8 9 1 2 5 3 3 4 8 9 7 6 5 4 3 2 5 6 7 8 9 1 2 5 3 3 4
   8 9 7 6 5 4 3 2 5 6 7 8 9 1
   $ cat numbers.txt | sed 's/ /\n/g' | sort | uniq
   1
   2
  \overline{3} 4
 5
   6
  \frac{5}{7} 8
  \circ
```
## **2.2.10. awk**

**awk** is a pattern scanning and processing language. This is a whole language in itself so it is best analise an example.

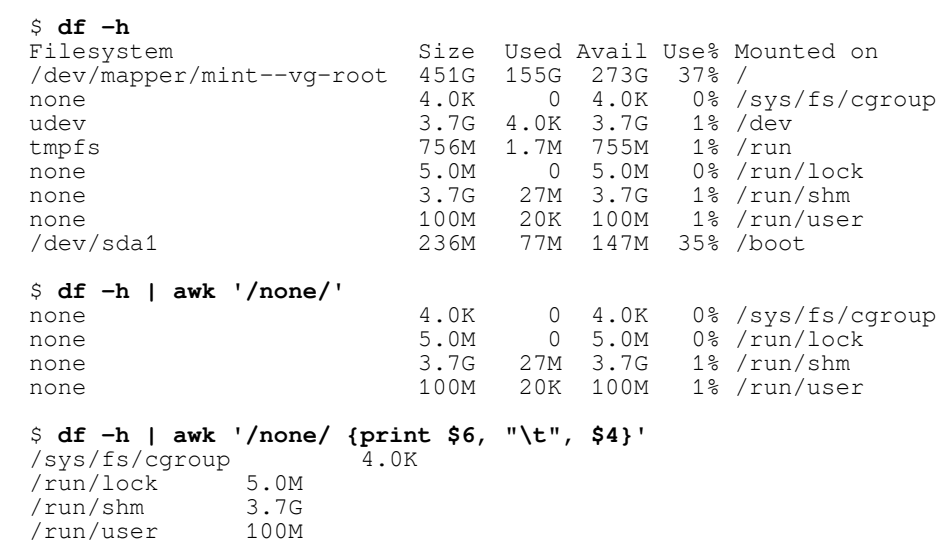

# **3. File-system & Storage**

## *3.1. Archiving and compressing files and directories*

GNU **tar** is the GNU version of the tar archiving utility. Originally that was the **t**ape **ar**chive. It is useful to **tar up** a directory and all the directories and file therein as a single file, the tar archive file. The GNU tar program can do this. The resultant file is generally called a **tarball**.

```
 $ tar -cf sandbox.tar sandbox
 $ $ file sandbox.tar 
sandbox.tar: POSIX tar archive (GNU)
```
Review a tar archive with the **-t** or **--list** option to see a table of contents for the archive.

```
 $ tar -tf sandbox.tar 
 sandbox/
 sandbox/file2.txt
 sandbox/file1.txt
 sandbox/file3.txt
 sandbox/hello.sh
```
Remove the original directory.

\$ **rm -r sandbox**

Extract the archive and confirm the directory is recovered.

```
 $ tar -xf sandbox.tar 
 $ ls sandbox
 file1.txt file2.txt file3.txt hello.sh
```
### *3.1.0.1. Compression*

The tar archive can be compressed to reduce file size. For example **gzip** which reduces the size of files using Lempel-Ziv coding (LZ77) can be applied to the tarball. tar has the ability to incorporate compression functions as well as archiving and perform both functions with the same command.

```
 $ tar sandbox.tar
 $ ls -l |grep sandbox.tar
-rw-r--r-- 1 lmenabrea lmenabrea 506 Oct 24 13:49 sandbox.tar.gz
```
To reverse this process use the **gunzip** command.

```
 $ gunzip sandbox.tar.gz 
 $ ls -l |grep sandbox.tar
 -rw-r--r-- 1 lmenabrea lmenabrea 10240 Oct 24 13:49 sandbox.tar
```
An alternative approach is to use the **bzip2** utility which uses the Burrows-Wheeler block sorting text compression algorithm, and Huffman coding. **bzip2** compression is generally considerably better that the more conventional LZ77/LZ78-based compressors.

```
 $ bzip2 sandbox.tar 
 $ ls -l |grep sandbox.tar
 -rw-r--r-- 1 lmenabrea lmenabrea 507 Oct 24 13:49 sandbox.tar.bz2
```
The reverse process is similar to what has been seen for **gunzip**.

```
 $ bunzip2 sandbox.tar.bz2 
 $ ls -l |grep sandbox.tar
 -rw-r--r-- 1 lmenabrea lmenabrea 10240 Oct 24 13:49 sandbox.tar
```
Fortunately the **tar** utility offers the ability to both archive and compress in one operation, here is an example using **gzip**. Note the file extension for a gzipped archives is either **.tar.gz** or simply **.tgz**. The **z** switch in the command instructs that the directory be archived and gzipped.

```
 $ tar -czf sandbox.tar.gz sandbox
 $ ls -l |grep sandbox.tar
 -rw-r--r-- 1 lmenabrea lmenabrea 451 Oct 24 13:56 sandbox.tar.gz
  $ file sandbox.tar.gz 
 sandbox.tar.gz: gzip compressed data, from Unix, last modified: Fri Oct 24
  13:56:47 2014
```
A similar process can be achieved for **bzip2**, the end extension being **.tar.bz2** or **.tbz2** by convention. The **j** switch is used to archive and **bzip2**.

```
 $ tar -cjf sandbox.tar.bz2 sandbox
 $ ls -l |grep sandbox.tar
 -rw-r--r-- 1 lmenabrea lmenabrea 463 Oct 24 13:56 sandbox.tar.bz2
 $ file sandbox.tar.bz2
 sandbox.tar.bz2: bzip2 compressed data, block size = 900k
```
An even newer compression tool is **xz** based on the Lempel–Ziv–Markov chain algorithm (**LZMA**).

```
 $ tar -cJf sandbox.tar.xz sandbox
 $ ls -l |grep sandbox.tar
 -rw-r--r-- 1 lmenabrea lmenabrea 463 Oct 24 13:56 sandbox.tar.bz2
 $ file sandbox.tar.xz
 Sandbox.xz: XZ compressed data
```
Comparing the relative sizes of the archive and the three compressed versions. When the requirement is very fast compression, the **gzip** was the best option, it has also very small memory footprint, making it ideal for systems with limited memory. **bzip2** creates about 15% smaller files than **gzip** on average however it compresses at a slower rate than **gzip**. For decompression a similar picture emerges with **gzip** the fastest. **bzip2** is a lot slower taking four to twelve times more time to decompress than **gzip**. The newer **xz** is now showing to be slightly better performance in terms of compression than the others.

#### \$ **ls -l | grep sandbox.tar**

```
 -rw-r--r-- 1 dobriain dobriain 27832320 Feb 16 13:40 sandbox.tar
 -rw-r--r-- 1 dobriain dobriain 26269531 Feb 16 13:41 sandbox.tar.bz2
  -rw-r--r-- 1 dobriain dobriain 26269531 Feb 16 13:41 sandbox.tar.bz2<br>-rw-r--r-- 1 dobriain dobriain 26035700 Feb 16 13:40 sandbox.tar.gz
  -rw-r--r-- 1 dobriain dobriain 25865068 Feb 16 13:41 sandbox.tar.xz
```
## *3.2. Logical Volume Manager (LVM)*

In GNU/Linux RAID is often grouped with Logical Volume Manager (**LVM**) as they share functionality however they are not the same. LVM allows for the clustering of disks, Physical Volumes (**PV**) into Volume Groups (**VG**), these VGs are mapped to Logical Volumes (**LV**) that are interpreted by the OS as partitions.

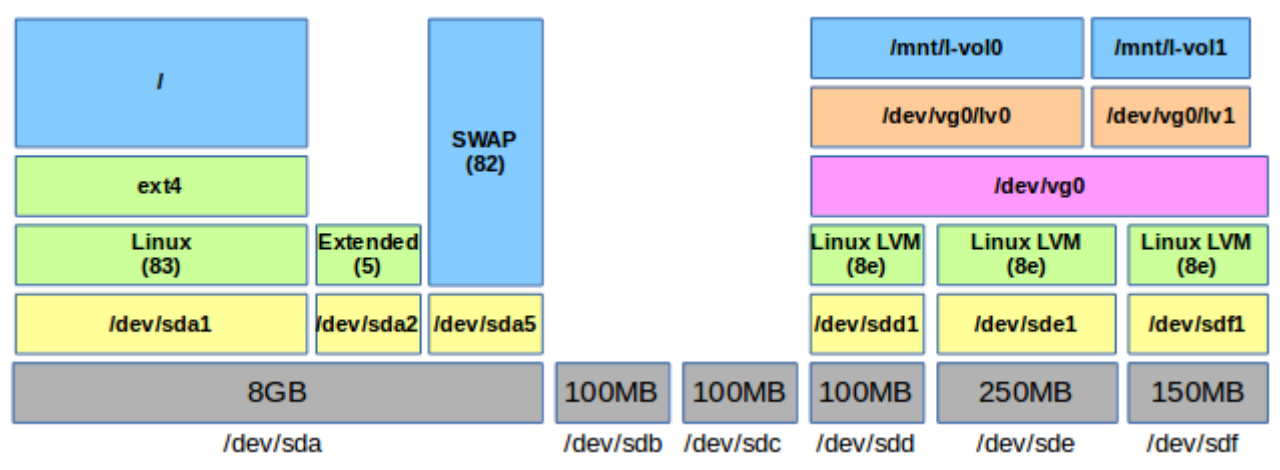

Referring to the diagram, the physical volumes **sdd**, **sde** and **sdf** are grouped together into a logical volume **vg0**. Two logical volumes **lv0** and **lv1** are created on **vg0** thereby allowing the logical volumes to be numbered and sized without recourse to the size of the individual physical volumes, save the overall size limitation of their sum.

### **3.2.1. LVM Configuration**

Install Logical Volume Manager v2 (lvm2).

\$ **sudo apt-get install lvm2**

To demonstrate a number of additional drives are connected to the server. To view them use the command **lsblk**.

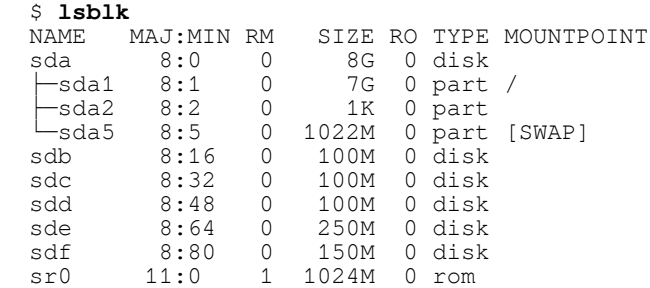

Taking the last three (sdd, sde, sdf) create partitions on each of type Linux LVM (id: 8e) using **fdisk**.

```
 $ sudo fdisk /dev/sdd
  [sudo] password for lmenabrea: italy
  Command (m for help): n
  Partition type:
    p primary (0 primary, 0 extended, 4 free)
     e extended
  Select (default p): p
 Partition number (1-4, default 1): 1
 First sector (2048-511999, default 2048): 
  Using default value 2048
Last sector, +sectors or +size\{K, M, G\} (2048-511999, default 511999):
 Using default value 511999
  Command (m for help): t
  Selected partition 1
  Hex code (type L to list codes): 8e
  Changed system type of partition 1 to 8e (Linux LVM)
  Command (m for help): p
  Disk /dev/sdd: 262 MB, 262144000 bytes
 64 heads, 32 sectors/track, 250 cylinders, total 512000 sectors
Units = sectors of 1 * 512 = 512 bytes
 Sector size (logical/physical): 512 bytes / 512 bytes
 I/O size (minimum/optimal): 512 bytes / 512 bytes
  Disk identifier: 0x3111f8f6
 Device Boot Start End Blocks<br>
1999 1948 511999 1949
                        /dev/sdd1 2048 511999 254976 8e Linux LVM
  Command (m for help): w
 The partition table has been altered!
  Calling ioctl() to re-read partition table.
  Syncing disks.
```
Perform the same action on the **sde** and **sdf** drives. When complete review all three.

#### \$ **sudo fdisk -l /dev/sdd**

 Disk /dev/sdd: 104 MB, 104857600 bytes 64 heads, 32 sectors/track, 100 cylinders, total 204800 sectors Units = sectors of  $1 * 512 = 512$  bytes Sector size (logical/physical): 512 bytes / 512 bytes I/O size (minimum/optimal): 512 bytes / 512 bytes Disk identifier: 0xb4faec8d

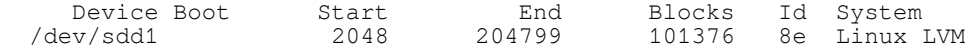

#### \$ **sudo fdisk -l /dev/sde**

 Disk /dev/sde: 262 MB, 262144000 bytes 64 heads, 32 sectors/track, 250 cylinders, total 512000 sectors Units = sectors of  $1 * 512 = 512$  bytes Sector size (logical/physical): 512 bytes / 512 bytes I/O size (minimum/optimal): 512 bytes / 512 bytes Disk identifier: 0x3111f8f6

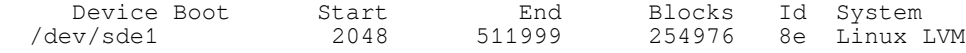

#### \$ **sudo fdisk -l /dev/sdf**

 Disk /dev/sdf: 157 MB, 157286400 bytes 64 heads, 32 sectors/track, 150 cylinders, total 307200 sectors Units = sectors of  $1 * 512 = 512$  bytes Sector size (logical/physical): 512 bytes / 512 bytes I/O size (minimum/optimal): 512 bytes / 512 bytes Disk identifier: 0x9bd4d0f0

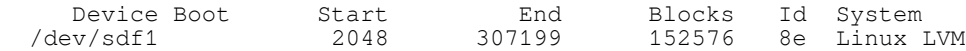

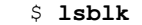

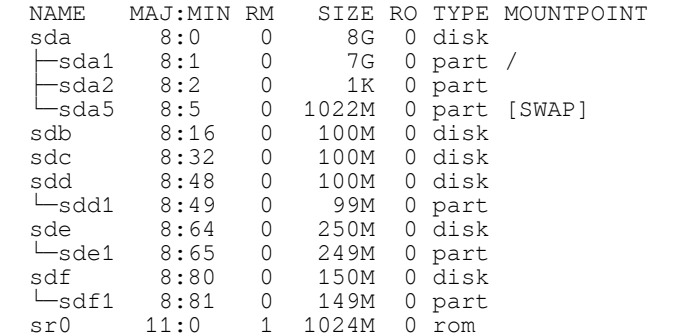

Initialise these disks for use by LVM with the **pvcreate** command.

```
 $ sudo pvcreate /dev/sdd1
  Physical volume "/dev/sdd1" successfully created
 $ sudo pvcreate /dev/sde1
  Physical volume "/dev/sde1" successfully created
 $ sudo pvcreate /dev/sdf1
   Physical volume "/dev/sdf1" successfully created
```
Create as volume group into which the physical volumes are incorporated.

```
 $ sudo vgcreate vg0 /dev/sdd1 /dev/sde1 /dev/sdf1
   Volume group "vg0" successfully created
```
Now create logical volumes as necessary up to the limits on size imposed by the overall volume group size. In this way the logical volumes loose the limitations of the physical volumes. Note the middle command where I attempted to create a logical volume beyond the available space remaining in the volume group.

```
 $ sudo lvcreate --size 300M --name lv0 vg0
 Logical volume "lv0" created
  $ sudo lvcreate --size 200M --name lv1 vg0
    Volume group "vg0" has insufficient free space (48 extents): 50 required.
  $ sudo lvcreate --size 175M --name lv1 vg0
```

```
 Rounding up size to full physical extent 176.00 MiB
 Logical volume "lv1" created
```
Display the physical and logical volumes.

```
 $ sudo pvdisplay
    --- Physical volume ---<br>PV Name
                             /dev/sdd1<br>vg0
    VG Name<br>PV Size
                             99.00 MiB / not usable 3.00 MiB
    Allocatable yes<br>
PE Size 4.0
                             \frac{4.00}{24} MiB
    Total PE 2 \cdot 2 \cdot 4Free PE 4<br>Allocated PE 4 20
    Allocated PE<br>PV UUID
                              PV UUID rl7d2z-dmUs-8p8I-hrSW-zViM-Di3x-7Bw0gb
    --- Physical volume ---<br>PV Name
                             /dev/sde1
    VG Name<br>PV Size
    VG Name<br>
PV Size 249.00 MiB / not usable 0<br>
Allocatable ves (but full)
 Allocatable yes (but full)
PE Size \overline{4.00} MiB
    Total PE 62
    Free PE 0
    Allocated PE 62<br>PV UUID 03
                             O3veTC-6QUv-q0A6-6wzx-ag2Q-Gm8e-seQIYm
```
--- Physical volume ---<br>PV Name / /dev/sdf1<br>vg0 VG Name PV Size  $149.00$  MiB / not usable 0<br>Allocatable ves (but full) yes (but full)<br>4.00 MiB<br>37 PE Size Total PE 37<br>Free PE 0 Free PE 0 Allocated PE<br>PV UUID 37<br>1kLr3o-o6Ff-U0uq-6404-qgKR-PtzV-0xale8 \$ **sudo vgdisplay** --- Volume group --- VG Name vg0 System ID Format lvm2 Metadata Areas 3 Metadata Sequence No 3<br>VG Access re VG Access Tead/write VG Status **resizable**  MAX LV 0 Cur LV 2 Open LV  $Max$   $PV$ Cur PV Act PV<br>VG Size Cur PV<br>
Act PV<br>
XG Size 492.00 MiB<br>
PE Size 4.00 MiB 4.00 MiB<br>123 Total PE<br>Alloc PE / Size Alloc PE / Size 119 / 476.00 MiB Free PE / Size<br>VG UUID VG UUID DFYG3z-dTyu-9sQq-RMys-T8Rn-n2Vm-kacVte \$ **sudo lvdisplay** --- Logical volume ---<br>I.V Path /dev/vg0/lv0<br>lv0 LV Name lv0<br>
VG Name vg0 VG Name<br>LV UUID .<br>2cyBm2-0u7C-wBR8-DMjZ-p4lb-gJLW-CmLubL<br>read/write LV Write Access LV Creation host, time ubuntu-vm, 2014-12-03 06:57:49 +0000 LV Status available<br>
# open 0 # open<br>LV Size 300.00 MiB<br>75 Current LE 75<br>Secondants 2 Segments 2<br>Allocation 1nherit Allocation inherit Read ahead sectors auto - currently set to 256 Block device 252:0 --- Logical volume ---<br>LV Path /dev/vg0/lv1<br>lv1 LV Name VG Name vg0 LV UUID ixcdGg-LDMy-Rtnc-kIU6-03R4-L1Hl-7giTDI LV Write Access read/write LV Creation host, time ubuntu-vm, 2014-12-03 06:58:26 +0000 LV Status available # open 0  $176.00$  MiB<br>44 Current LE Segments 2<br>Allocation 1nherit Allocation Read ahead sectors auto - currently set to 256 Block device 252:1

These logical volumes can be addressed as either:

- /dev/vg0/lv0
- /dev/vg0/lv1

or

- /dev/mapper/vg0-lv0
- /dev/mapper/vg0-lv1

Make a filesystem on the logical volumes, create mount points and mount.

```
$ sudo ls /dev/mapper<br>control vg0-lv0 vg0-lv1
 control vg0-1v0 $ sudo mkfs.ext4 /dev/vg0/lv0
  mke2fs 1.42.9 (4-Feb-2014)
  Filesystem label=
  OS type: Linux
  Block size=1024 (log=0)
  Fragment size=1024 (log=0)
 Stride=0 blocks, Stripe width=0 blocks
 76912 inodes, 307200 blocks
 15360 blocks (5.00%) reserved for the super user
  First data block=1
  Maximum filesystem blocks=67633152
 38 block groups
 8192 blocks per group, 8192 fragments per group
  2024 inodes per group
  Superblock backups stored on blocks: 
         8193, 24577, 40961, 57345, 73729, 204801, 221185
  Allocating group tables: done 
  Writing inode tables: done 
  Creating journal (8192 blocks): done
  Writing superblocks and filesystem accounting information: done 
  $ sudo mkfs.ext4 /dev/vg0/lv1
  mke2fs 1.42.9 (4-Feb-2014)
  Filesystem label=
  OS type: Linux
 Block size=1024 (log=0)
 Fragment size=1024 (log=0)
  Stride=0 blocks, Stripe width=0 blocks
 45056 inodes, 180224 blocks
 9011 blocks (5.00%) reserved for the super user
  First data block=1
  Maximum filesystem blocks=67371008
  22 block groups
  8192 blocks per group, 8192 fragments per group
  2048 inodes per group
 Superblock backups stored on blocks: 
 8193, 24577, 40961, 57345, 73729
  Allocating group tables: done 
  Writing inode tables: done 
  Creating journal (4096 blocks): done
  Writing superblocks and filesystem accounting information: done 
  $ sudo mkdir /mnt/l-vol0
  $ sudo mkdir /mnt/l-vol1
  $ sudo mount -t ext4 /dev/vg0/lv0 /mnt/l-vol0
  $ sudo mount -t ext4 /dev/vg0/lv1 /mnt/l-vol1
```
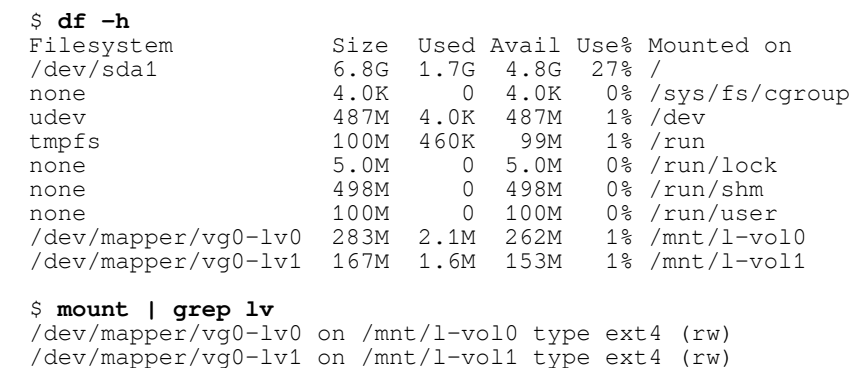

Unmount the temporary mounts.

 \$ **sudo umount /dev/vg0/lv0** \$ **sudo umount /dev/vg0/lv1**

For persistence add to the **/etc/fstab** file.

```
 $ sudo -s
  # echo -e "\n#Entries for LVM Logical volumes" >> /etc/fstab
 # echo "/dev/vg0/lv0 /mnt/l-vol0 ext4 defaults 0 0" >> /etc/fstab
 # echo "/dev/vg0/lv1 /mnt/l-vol1 ext4 defaults 0 0" >> /etc/fstab
  # exit
  $ sudo tail -3 /etc/fstab
 #Entries for LVM Logical volumes
 /dev/vg0/lv0 /mnt/l-vol0 ext4 defaults 0 0
 /dev/vg0/lv1 /mnt/l-vol1 ext4 defaults 0 0
```
Mount the logical volumes and confirm.

```
 $ sudo mount /dev/vg0/lv0
 $ sudo mount /dev/vg0/1v1
  $ mount | grep lv
  /dev/mapper/vg0-lv0 on /mnt/l-vol0 type ext4 (rw)
  /dev/mapper/vg0-lv1 on /mnt/l-vol1 type ext4 (rw)
  $ df -h | grep lv
 /dev/mapper/vg0-lv0 283M 2.1M 262M 1% /mnt/l-vol0
 /dev/mapper/vg0-lv1 167M 1.6M 153M 1% /mnt/l-vol1
```
Sometimes the logical volumes may not appear in the **/dev/mapper** device list. This can usually be rectified by activating the volume group as follows.

```
 $ sudo vgchange –-activate y vg0
 or 
 $ sudo vgchange –a y vg0
```
# **3.2.2. Adjusting the size of a logical volume**

What if I wanted to increase the size of a logical volume, say **lv0**.

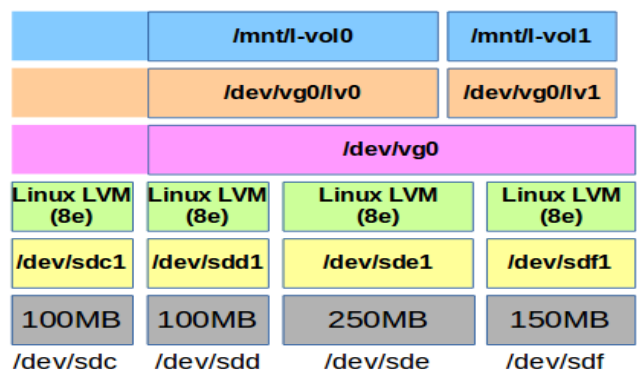

Create a partition of type **Linux LVM (8e)** on the drive **/dev/sdc**.

```
 $ sudo fdisk /dev/sdc
```

```
 Command (m for help): n
  Partition type:
    p primary (0 primary, 0 extended, 4 free)
     e extended
  Select (default p): p
 Partition number (1-4, default 1): 1
 First sector (2048-204799, default 2048): 
  Using default value 2048
Last sector, +sectors or +size{K,M,G} (2048-204799, default 204799):
 Using default value 204799
  Command (m for help): t
  Selected partition 1
  Hex code (type L to list codes): 8e
  Changed system type of partition 1 to 8e (Linux LVM)
  Command (m for help): p
  Disk /dev/sdc: 104 MB, 104857600 bytes
 64 heads, 32 sectors/track, 100 cylinders, total 204800 sectors
Units = sectors of 1 * 512 = 512 bytes
 Sector size (logical/physical): 512 bytes / 512 bytes
  I/O size (minimum/optimal): 512 bytes / 512 bytes
  Disk identifier: 0x08cafc4c
 Device Boot Start End Blocks Id System
 /dev/sdc1 2048 204799 101376 8e Linux LVM
  Command (m for help): w
  The partition table has been altered!
  Calling ioctl() to re-read partition table.
  Syncing disks.
```
## **3.2.3. Extend the volume group**

Extend the volume group by adding the new physical volume, notice the volume groups increased size.

```
 $ sudo vgextend vg0 /dev/sdc1
 No physical volume label read from /dev/sdc1
 Physical volume "/dev/sdc1" successfully created
    Volume group "vg0" successfully extended
  $ sudo vgdisplay
      --- Volume group ---
    VG Name vg0
    System ID 
   Format 1vm2<br>Metadata Areas 4
 Metadata Areas 4
 Metadata Sequence No 4
VG Access Tead/write
VG Status resizable
 MAX LV 0
   Cur LV 2<br>Open LV 0
   Open LV 0<br>Max PV 0
   Max PV 0<br>Cur PV 4
   Cur PVAct PV 4<br>VG Size 5
   VG Size 588.00 MiB<br>PE Size 4.00 MiB
                       4.00 MiB<br>147
   Total PE 147<br>
Alloc PE / Size 119 / 476.00 MiB<br>
Free PE / Size 28 / 112.00 MiB
 Alloc PE / Size 119 / 476.00 MiB
 Free PE / Size 28 / 112.00 MiB
    VG UUID GFt0V6-VakN-cASe-FE5Z-0fZp-jKw0-ruhgT2
```
## **3.2.4. Extend the logical volume**

Display the logical volume to be extended.

```
 $ sudo lvdisplay /dev/vg0/lv0
    --- Logical volume ---<br>LV Path
                               /dev/vg0/lv0<br>lv0
    LV Name lv0<br>
VG Name vq0
    VG Name<br>LV UUID
                                LV UUID oAfAgg-Rhua-A457-2TCT-d1tY-J2un-CmlKt5
     LV Write Access read/write
    LV Creation host, time ubuntu-vm, 2014-12-08 06:14:25 +0000<br>LV Status available
                        available<br>0
    # open<br>LV Size
                               300.00 MiB<br>75
    Current LE 75<br>Second Second Second Second Second 2
    Segments 2<br>Allocation 1nherit
    Allocation
 Read ahead sectors auto
 - currently set to 256
Block device 252:0
```
Now extend the logical volume by 100 MB.

```
 $ sudo lvextend --size +100M /dev/vg0/lv0
   Extending logical volume lv0 to 400.00 MiB
   Logical volume lv0 successfully resized
```

```
 $ sudo lvdisplay /dev/vg0/lv0
    --- Logical volume -<br>LV Path
                                /dev/vg0/lv0<br>lv0
LV Name lv0
 VG Name vg0
    LV UUID oAfAgg-Rhua-A457-2TCT-d1tY-J2un-CmlKt5<br>LV Write Access read/write
    LV Write Access
    LV Creation host, time ubuntu-vm, 2014-12-08 06:14:25 +0000<br>LV Status available
    LV Status
     # open 0
                                400.00 MiB<br>100
    Current LE 100<br>Segments 4
     Segments 4
    Allocation inherit<br>Read ahead sectors auto<br>- currently set to 256<br>Plock devi
    Read ahead sectors
    - currently set to 256<br>Block device 252:0
    Block device
```
Alternative approach would be to use the command below. This defines the actual size the new logical volume should be.

```
 $ sudo lvextend --size 400M /dev/vg0/lv0
   Extending logical volume lv0 to 400.00 MiB
   Logical volume lv0 successfully resized
```
### *3.2.4.1. Reduce a logical volume*

In a similar mechanism a logical volume can be reduced. Here **lv0** is reduced to 100MB.

```
 $ sudo lvreduce --size 100M /dev/vg0/lv0
 WARNING: Reducing active logical volume to 100.00 MiB
 THIS MAY DESTROY YOUR DATA (filesystem etc.)
    Do you really want to reduce lv0? [y/n]: y
    Reducing logical volume lv0 to 100.00 MiB
    Logical volume lv0 successfully resized
```
#### *3.2.4.2. Create a filesystem on logical volume*

Create a filesystem on the **lv0**, mount and add a file.

```
 $ sudo mkfs.ext4 /dev/vg0/lv0
  mke2fs 1.42.9 (4-Feb-2014)
  Filesystem label=
  OS type: Linux
  Block size=1024 (log=0)
  Fragment size=1024 (log=0)
 Stride=0 blocks, Stripe width=0 blocks
 25688 inodes, 102400 blocks
 5120 blocks (5.00%) reserved for the super user
  First data block=1
  Maximum filesystem blocks=67371008
  13 block groups
  8192 blocks per group, 8192 fragments per group
  1976 inodes per group
  Superblock backups stored on blocks: 
         8193, 24577, 40961, 57345, 73729
  Allocating group tables: done 
  Writing inode tables: done 
  Creating journal (4096 blocks): done
  Writing superblocks and filesystem accounting information: done 
  $ sudo mount /dev/vg0/lv0 /mnt/l-vol0
 $ sudo -s
  # echo "My file" > /mnt/l-vol0/my_file
  # sudo cat /mnt/l-vol0/my_file
  My file
```
## **3.2.5. Create a Snapshot of the Logical volumes**

When resizing volumes it is useful to create a snapshot of logical volumes with the **lvcreate -s** or **lvcreate --snapshot** switch to ensure that data is not lost. To do so there must be enough room on the volume group first. The following is a demonstration of a snapshot for **lv0**.

```
 $ sudo lvcreate --size 100M --snapshot --name l-vol0-snapshot /dev/vg0/lv0
  Logical volume "l-vol0-snapshot" created
 $ sudo mkdir /mnt/l-vol0-snapshot/
 $ sudo mount /dev/vg0/l-vol0-snapshot /mnt/l-vol0-snapshot/
```
Confirm the new snapshot by checking for the **my\_file** on the mount.

```
 $ sudo cat /mnt/l-vol0-snapshot/my_file 
 My file
```
Backup the snapshot.

```
 $ sudo tar -cf /backups/l-vol0-snapshot.tar /mnt/l-vol0-snapshot/
 $ sudo file /backups/l-vol0-snapshot.tar
 /tmp/l-vol0-snapshot.tar: POSIX tar archive (GNU)
```
## **3.2.6. Removing Logical volumes**

Remove volumes in the reverse order. First remove the lines from **/etc/fstab** and then umount before removing the LVM devices.

```
 $ sudo umount /dev/vg0/lv0
  $ sudo umount /dev/vg0/lv1
  $ sudo lvremove /dev/vg0/lv0
 Do you really want to remove and DISCARD active logical volume lv0? [y/n]: y
 Logical volume "lv0" successfully removed
  $ sudo lvremove /dev/vg0/lv1
 Do you really want to remove and DISCARD active logical volume lv1? [y/n]: y
 Logical volume "lv1" successfully removed
 $ sudo vgremove /dev/vg0
 Volume group "vg0" successfully removed
  $ sudo pvremove /dev/sdd1
    Labels on physical volume "/dev/sdd1" successfully wiped
  $ sudo pvremove /dev/sde1
    Labels on physical volume "/dev/sde1" successfully wiped
  $ sudo pvremove /dev/sdf1
    Labels on physical volume "/dev/sdf1" successfully wiped
```
## *3.3. Assembling partitions as Redundant Array of Independent Disks (RAID) devices*

With RAID technology it is possible to achieve high levels of storage reliability from low cost and less reliable harddisk components. This is possible by arranging the devices into arrays for redundancy. RAID describes a number of methods to divide and replicate data among multiple harddisk drives. Each RAID Type offers different levels of data reliability and/or Input/Output (**I/O**) performance. Physical disks grouped in such configurations are termed RAID arrays. The RAID array distributes data across multiple disks, but from the OS perspective the array is seen as one single disk.

# **3.3.1. RAID Types**

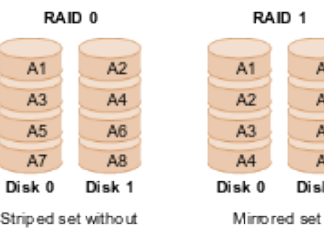

Striped set without parity or Striping

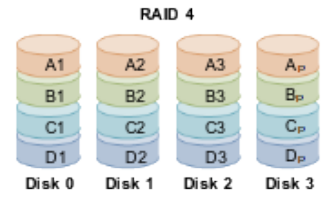

 $A1$ 

 $A2$ 

 $A3$ 

 $AA$ 

Disk<sub>1</sub>

without parity

Block level parity. Identical to RAID 3, but does block-level striping instead of byte-level striping

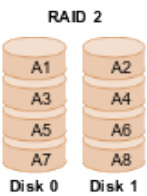

Bit level striping with Hamming code parity

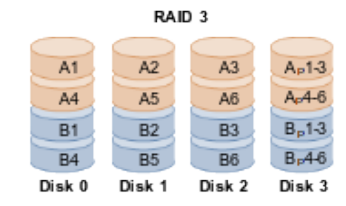

Striped set with dedicated parity or bit interleaved parity or byte level parity

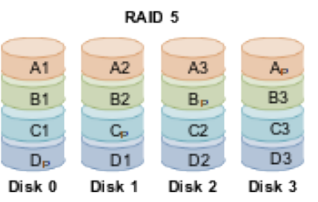

Striped set with distributed parity or interleave parity

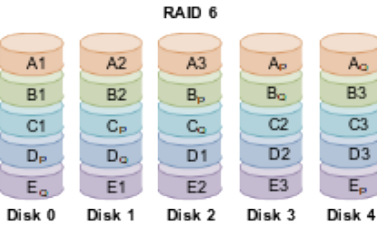

Striped set with dual distributed parity

Here is a description of the basic concepts on some RAID types:

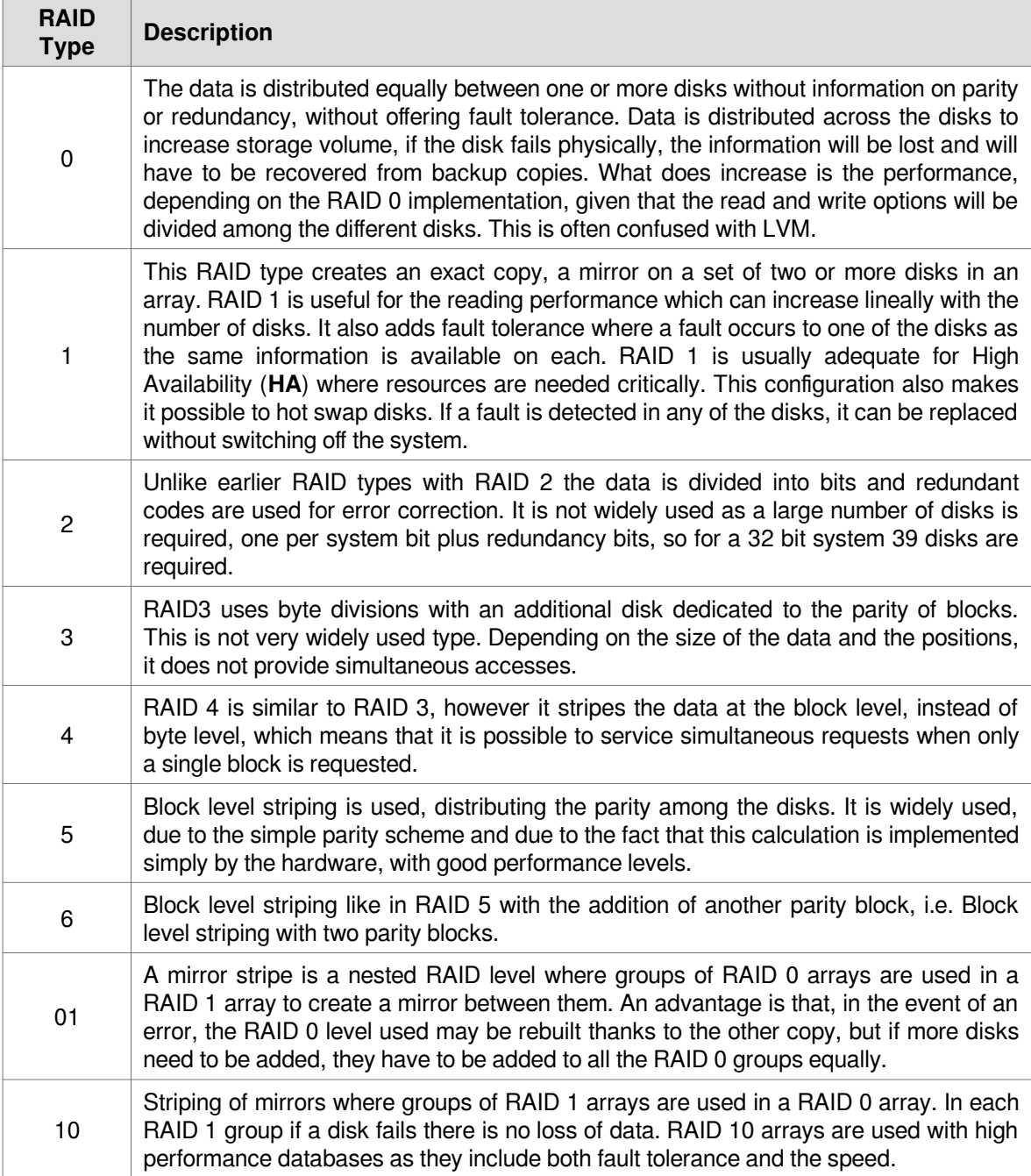

# **3.3.2. Building RAID Arrays**

Looking at an example to build a RAID array across four disks. Create and format a RAID-5 partition using these four units. Configure the system to automatically mount it into a given location and so that users without administrative rights are allowed to Read and Write files in the partition.

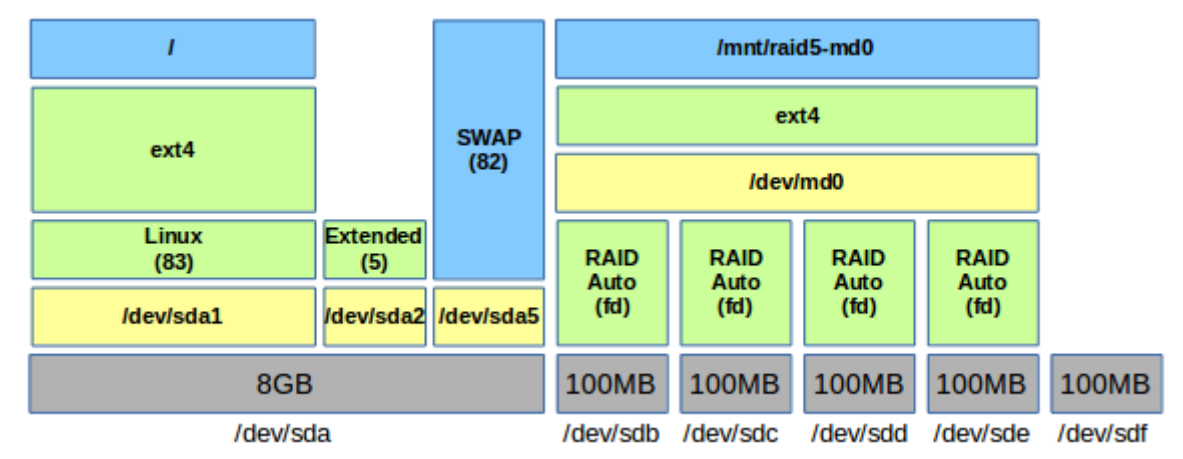

The steps:

- Create partitions on each disk (type fd).
- Creade RAID device with the mdadm.
- Format RAID device.
- Mount RAID device (add to /etc/fstab).
- Capture RAID details to ensure persistence.
- **mdadm -s** can be used to stop RAID.

## *3.3.2.1. Install the mdadm utility*

The GNU/Linux **mdadm** utility provides GNU/Linux Software RAID. Each RAID device is a virtual device created from two or more real block devices. This allows multiple devices to be combined into a single device upon which a single file-system is installed. This example will demonstrate **RAID 5** across four disks. The disks will have a file-system created across the RAID array **md0**.

\$ **sudo apt-get install mdadm**

#### *3.3.2.2. Prepare the disks*

\$ **lsblk**

In the example we have four 100 MB drives, **/dev/sdb, /dev/sdc, /dev/sdd, /dev/sde**.

Use the **lsblk** command to see the physical layout.

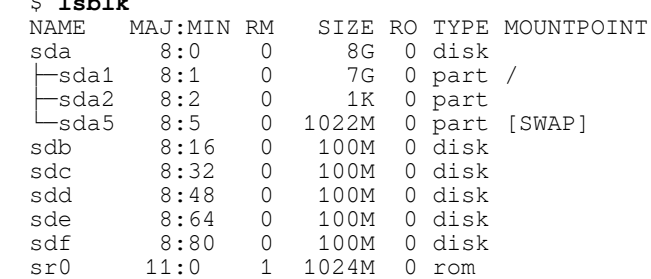

Delete existing partitions on the disks. Here is an example for **/dev/sdb**, repeat for each of the disks.

#### \$ **sudo fdisk /dev/sdb**

 Command (m for help): **d** Selected partition 1 Command (m for help): **p** Disk /dev/sdc: 8004 MB, 8004304896 bytes 35 heads, 21 sectors/track, 21269 cylinders, total 15633408 sectors Units = sectors of  $1 * 512 = 512$  bytes Sector size (logical/physical): 512 bytes / 512 bytes I/O size (minimum/optimal): 512 bytes / 512 bytes Disk identifier: 0x00000000 Device Boot Start End Blocks Id System Command (m for help): **w**

The partition table has been altered!

Calling ioctl() to re-read partition table.

 WARNING: Re-reading the partition table failed with error 16: Device or resource busy. The kernel still uses the old table. The new table will be used at the next reboot or after you run partprobe(8) or kpartx(8) Syncing disks.

### *3.3.2.3. Create RAID Array*

Create a RAID 5 Array **/dev/md0** comprising block-level striping with distributed parity from the four drives **/dev/sdb**, **/dev/sdc**, **/dev/sdd** and **/dev/sde**.

```
 $ sudo mdadm --create /dev/md0 --level=5 --raid-devices=4 /dev/sdb /dev/sdc 
 /dev/sdd /dev/sde
 mdadm: Defaulting to version 1.2 metadata
 mdadm: array /dev/md0 started.
```
Confirm array is started.

```
 $ cat /proc/mdstat
  Personalities : [linear] [multipath] [raid0] [raid1] [raid6] [raid5] [raid4] [raid10] 
 md0 : active raid5 sde[4] sdd[2] sdc[1] sdb[0]
 305664 blocks super 1.2 level 5, 512k chunk, algorithm 2 [4/4] [UUUU]
  $ sudo mdadm --detail /dev/md0
 [sudo] password for alovelace: 
 /dev/md0:
          Version : 1.2
    Creation Time : Fri Dec 12 18:46:33 2014
       Raid Level : raid5
 Array Size : 305664 (298.55 MiB 313.00 MB)
 Used Dev Size : 101888 (99.52 MiB 104.33 MB)
     Raid Devices : 4
    Total Devices : 4
      Persistence : Superblock is persistent
      Update Time : Fri Dec 12 18:46:44 2014
            State : clean 
   Active Devices : 4
  Working Devices : 4
   Failed Devices : 0
    Spare Devices : 0
            Layout : left-symmetric
       Chunk Size : 512K
              Name : ubuntu-vm:0 (local to host ubuntu-vm)
 UUID : 31c0ae28:3cc27473:5dc6bc0c:17f01003
 Events : 18
     Number Major Minor RaidDevice State<br>0 8 16 0 active
        0 \overline{8} 16 0 active sync /dev/sdb<br>1 8 32 1 active sync /dev/sdc
         1 8 32 1 active sync /dev/sdc<br>2 8 48 2 active sync /dev/sdd
         2 8 48 2 active sync /dev/sdd<br>4 8 64 3 active sync /dev/sde
                                           active sync
```
#### *3.3.2.4. Create file-system on RAID Array*

Make a file-system on the new RAID Array. In this case an GNU/Linux fourth EXTended filesystem (**ext4**).

```
 $ sudo mkfs --type ext4 /dev/md0
  mke2fs 1.42.9 (4-Feb-2014)
  Filesystem label=
  OS type: Linux
  Block size=1024 (log=0)
  Fragment size=1024 (log=0)
  Stride=512 blocks, Stripe width=1536 blocks
  76608 inodes, 305664 blocks
  15283 blocks (5.00%) reserved for the super user
  First data block=1
  Maximum filesystem blocks=67633152
  38 block groups
  8192 blocks per group, 8192 fragments per group
  2016 inodes per group
 Superblock backups stored on blocks: 
 8193, 24577, 40961, 57345, 73729, 204801, 221185
  Allocating group tables: done 
  Writing inode tables: done 
  Creating journal (8192 blocks): done
  Writing superblocks and filesystem accounting information: done
```
#### *3.3.2.5. Mount new file-system on Operating System*

Mount the new file-system on the OS.

```
 $ sudo mkdir /mnt/raid5-md0
 $ sudo chown root:disk /mnt/raid5-md0/
 $ sudo chmod 775 /mnt/raid5-md0/
```
Add users that require access to the drive to the **disk** group.

```
 $ sudo vi /etc/group
 ...
  disk:x:100:lmenabrea,alovelace
 ...
```
Make persistent, such that after a reboot the RAID array will reform. The **initramfs** needs to be updated so it contains the **/etc/mdadm/mdadm.conf** settings during boot.

```
 $ sudo -s
 # echo -e "\n# RAID5" >> /etc/mdadm/mdadm.conf
 # mdadm --detail --scan >> /etc/mdadm/mdadm.conf
 # echo -e "\n# Mount for RAID 5\n/dev/md0\t/mnt/raid5-md0\text4\tdefaults\t0\t0" 
 >> /etc/fstab
 # mount -a
 # update-initramfs -u
 update-initramfs: Generating /boot/initrd.img-3.13.0-40-generic
 # exit
\mathcal{S}
```
Review the new file-system.

```
 $ sudo df -h /mnt/raid5-md0/
```
 Filesystem Size Used Avail Use% Mounted on /dev/md0 282M 2.1M 261M 1% /mnt/raid5-md0

Change the ownership and permissions of the new mount such that the group is **disk** and the permissions are **775**.

```
 $ sudo chown root:disk /mnt/raid5-md0/
 $ sudo chmod 775 /mnt/raid5-md0/
```
#### *3.3.2.6. Test file access and persistence*

Test that members of the **disk** group can create files on the RAID array partition.

```
 $ echo "This is a test" > /mnt/raid5-md0/testfile
 $ cat /mnt/raid5-md0/testfile
 This is a test
```
After a reboot check the RAID device exists.

```
 $ sudo mdadm --detail --scan
  ARRAY /dev/md0 metadata=1.2 name=ubuntu-vm:0 UUID=31c0ae28:3cc27473:5dc6bc0c:17f01003
  $ sudo mdadm --detail /dev/md0
  /dev/md0:
 Version : 1.2
 Creation Time : Fri Dec 12 18:46:33 2014
       Raid Level : raid5
       Array Size : 305664 (298.55 MiB 313.00 MB)
    Used Dev Size : 101888 (99.52 MiB 104.33 MB)
     Raid Devices : 4
    Total Devices : 4
      Persistence : Superblock is persistent
      Update Time : Fri Dec 12 19:14:00 2014
           State : clean 
   Active Devices : 4
  Working Devices : 4
   Failed Devices : 0
    Spare Devices : 0
           Layout : left-symmetric
       Chunk Size : 512K
             Name : ubuntu-vm:0 (local to host ubuntu-vm)
 UUID : 31c0ae28:3cc27473:5dc6bc0c:17f01003
 Events : 18
     Number Major Minor RaidDevice State<br>0 8 16 0 active
               8 16 0 active sync /dev/sdb<br>8 32 1 active sync /dev/sdc<br>8 48 2 active sync /dev/sdd
 1 8 32 1 active sync /dev/sdc
 2 8 48 2 active sync /dev/sdd
         4 8 64 3 active sync /dev/sde
```
#### *3.3.2.7. Simulate disk failure*

Simulate a fail of the **/dev/sdc** disk.

\$ **sudo mdadm /dev/md0 --fail /dev/sdc**

Upon reboot review the RAID. Notice that **/dev/sdc** is marked as **removed**.

```
 $ sudo mdadm --detail --scan /dev/md0
  /dev/md0:
          Version : 1.2
 Creation Time : Fri Dec 12 18:46:33 2014
 Raid Level : raid5
 Array Size : 305664 (298.55 MiB 313.00 MB)
 Used Dev Size : 101888 (99.52 MiB 104.33 MB)
     Raid Devices : 4
 Total Devices : 4
 Persistence : Superblock is persistent
      Update Time : Fri Dec 12 19:32:45 2014
           State : clean, degraded 
   Active Devices : 3
  Working Devices : 3
   Failed Devices : 1
    Spare Devices : 0
 Layout : left-symmetric
 Chunk Size : 512K
             Name : ubuntu-vm:0 (local to host ubuntu-vm)
             UUID : 31c0ae28:3cc27473:5dc6bc0c:17f01003
           Events : 20
     Number Major Minor RaidDevice State<br>0 8 16 0 active
        0 \overline{8} 16 0 active sync /dev/sdb<br>1 0 0 1 removed
        1 0 0 1 removed<br>2 8 48 2 active s
               8 48 2 active sync /dev/sdd<br>8 64 3 active sync /dev/sde
         4 8 64 3 active sync /dev/sde
         1 8 32 - faulty spare /dev/sdc
```
#### **Confirm data is intact on single disk**

Existing data on the drive is intact.

\$ **sudo df -h /mnt/raid5-md0/**<br>Filesystem Size Used A Filesystem Size Used Avail Use% Mounted on<br>
/dev/md0 282M 2.1M 261M 1% /mnt/raid5 /dev/md0 282M 2.1M 261M 1% /mnt/raid5-md0 \$ **cat /mnt/raid5-md0/testfile** This is a test

Check failed disk. Note that **[4/3] [U\_UU]** replaces **[4/4] [UUUU]** from the earlier runs of the command.

```
 $ cat /proc/mdstat
  Personalities : [linear] [multipath] [raid0] [raid1] [raid6] [raid5] [raid4] [raid10] 
 md0 : active raid5 sde[4] sdb[0] sdd[2]
 305664 blocks super 1.2 level 5, 512k chunk, algorithm 2 [4/3] [U_UU]
```
Replace the failed drive with the unused **/dev/sdf** drive.

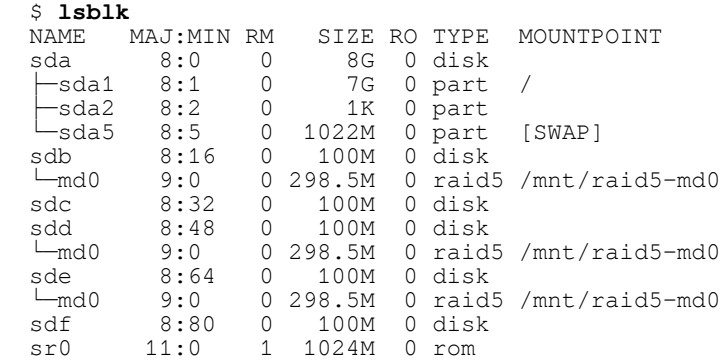

#### **Add new disk to RAID array**

Now add the new physical **/dev/sdf** disk to the RAID array. The new drive will be synchronised

 \$ **sudo mdadm --manage /dev/md0 --add /dev/sdf** mdadm: added /dev/sdf

#### Review the RAID status.

```
 $ cat /proc/mdstat
 Personalities : [linear] [multipath] [raid0] [raid1] [raid6] [raid5] [raid4] [raid10] 
 md0 : active raid5 sdf[5] sde[4] sdb[0] sdd[2]
 305664 blocks super 1.2 level 5, 512k chunk, algorithm 2 [4/4] [UUUU]
```
unused devices: <none>

Confirm the RAID Array is back to normal.

```
 $ sudo mdadm --detail /dev/md0
  /dev/md0:
 Version : 1.2
 Creation Time : Fri Dec 12 18:46:33 2014
       Raid Level : raid5
       Array Size : 305664 (298.55 MiB 313.00 MB)
    Used Dev Size : 101888 (99.52 MiB 104.33 MB)
     Raid Devices : 4
    Total Devices : 4
      Persistence : Superblock is persistent
      Update Time : Fri Dec 12 19:38:26 2014
             State : clean 
   Active Devices : 4
  Working Devices : 4
   Failed Devices : 0
    Spare Devices : 0
            Layout : left-symmetric
       Chunk Size : 512K
              Name : ubuntu-vm:0 (local to host ubuntu-vm)
 UUID : 31c0ae28:3cc27473:5dc6bc0c:17f01003
 Events : 47
     Number Major Minor RaidDevice State<br>0 8 16 0 active
         0 8 16 0 active sync /dev/sdb<br>5 8 80 1 active sync /dev/sdf
         5 8 80 1 active sync /dev/sdf<br>2 8 48 2 active sync /dev/sdd
         2 8 48 2 active sync /dev/sdd<br>4 8 64 3 active sync /dev/sde
                                           active sync
  $ lsblk
 NAME MAJ:MIN RM SIZE RO TYPE MOUNTPOINT<br>sda 8:0 0 8G 0 disk
   sda 8:0 0 8G 0 disk 
 ├─sda1 8:1 0 7G 0 part /
 ├─sda2 8:2 0 1K 0 part 
 └─sda5 8:5 0 1022M 0 part [SWAP]
 sdb 8:16 0 100M 0 disk 
  └─md0 9:0 0 298.5M 0 raid5 /mnt/raid5-md0
           8:32 0 100M<br>8:48 0 100M
 sdd 8:48 0 100M 0 disk<br>
L_{\text{md0}} 9:0 0 298.5M 0 raid
  └─md0 9:0 0 298.5M 0 raid5 /mnt/raid5-md0
  sde 8:64 0 100M 0 disk<br>- md0 9:0 0 298.5M 0 raid
  └─md0 9:0 0 298.5M 0 raid5 /mnt/raid5-md0
  sdf 8:80 0 100M 0 disk<br>- md0 9:0 0 298.5M 0 raid
          9:0 0 298.5M 0 raid5 /mnt/raid5-md0<br>11:0 1 1024M 0 rom
  sr0 11:0 1 1024M 0 rom
```
The RAID array is now fully recovered and back working with four disks. Check the data on the array is intact.

 \$ **cat /mnt/raid5-md0/testfile**  This is a test

## *3.4. Configuring swap partitions*

It may be necessary to add more **SWAP** space on a GNU/Linux system. After upgrading the RAM on a system you may want to increase the amount of SWAP space if the system runs memory hungry applications or performs memory intense operations. SWAP can be added as either an additional SWAP partition or a SWAP file. The preference is to add a partition but that may not always be possible.

# **3.4.1. Add a SWAP partition**

 \$ **sudo parted /dev/sdb** GNU Parted 2.3 Using /dev/sdb Welcome to GNU Parted! Type 'help' to view a list of commands. (parted) **print**  Model: SanDisk Ultra (scsi) Disk /dev/sdb: 16.0GB Sector size (logical/physical): 512B/512B Partition Table: gpt Number Start End Size File system Name Flags 1 1049kB 8193MB 8191MB ext4 primary 2 8193MB 15.0GB 6807MB fat32 primary (parted) **rm 2**  Warning: Partition /dev/sdb2 is being used. Are you sure you want to continue? Yes/No? **Yes** 

#### **Linux Foundation Certified System Administrator (LFCS)**

 Error: Partition(s) 2 on /dev/sdb have been written, but we have been unable to inform the kernel of the change, probably because it/they are in use. As a result, the old partition(s) will remain in use. You should reboot now before making further changes. Ignore/Cancel? **Ignore** (parted) **print** Model: SanDisk Ultra (scsi) Disk /dev/sdb: 16.0GB Sector size (logical/physical): 512B/512B Partition Table: gpt Number Start End Size File system Name Flags<br>1049kB 8193MB 8191MB ext4 primary 1 1049kB 8193MB 8191MB ext4 (parted) **mkpart primary 8193 15000**  (parted) **quit**

Make the new partition into a SWAP partition.

```
 $ sudo mkswap /dev/sdb2
Setting up swapspace version 1, size = 6647804 KiB
 no label, UUID=63e7a71a-b0c6-4a24-a227-8c16fe54236f
```
Enable the new SWAP partition.

\$ **sudo swapon /dev/sdb2**

Add an entry to **/etc/fstab** to enable the SWAP partition after boot.

```
 $ sudo -s
 # cat << FSTAB >> /etc/fstab
 # Add lines to mount /dev/sdb2 as a SWAP partition on boot 
 /dev/sdb2 none swap sw 0 0 
 FSTAB
```
Confirm the new SWAP partition is operational.

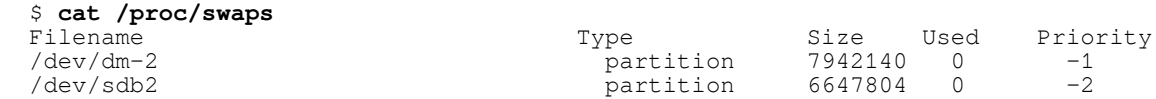

## **3.4.2. Add a SWAP file**

Decide on the size of SWAP file required in MB (lets say 128 MB). Multiply the size (in MB) by 1024 to determine the block size  $128 \times 1024 = 131,072$ . Create the file.

```
 $ sudo dd if=/dev/zero of=/swapfile bs=1024 count=131072
 131072+0 records in
 131072+0 records out
 134217728 bytes (134 MB) copied, 0.324203 s, 414 MB/s
```
Make the new file **/swapfile** into a SWAP file.

```
 $ sudo mkswap /swapfile
 Setting up swapspace version 1, size = 131068 KiB
 no label, UUID=1f5a5eb3-2ac2-48f6-8174-ed20aebfa4e2
```
Enable the new SWAP file.

```
 $ sudo swapon /swapfile
```
Add an entry to **/etc/fstab** to enable the SWAP file after boot.

```
 $ sudo -s
 # cat << FSTAB >> /etc/fstab
 # Add lines to mount /dev/sdb2 as a SWAP partition on boot 
 /swapfile none swap sw 0 0 
 FSTAB
```
Confirm the new SWAP partition is operational.

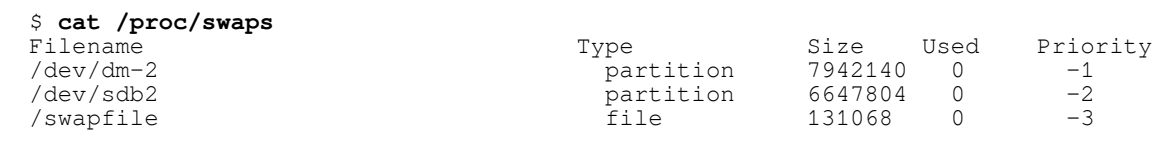

## *3.5. File attributes*

### **3.5.1. Basic permissions**

Basic permissions for files are:

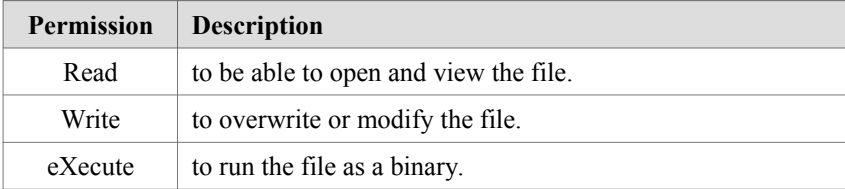

### **Linux Foundation Certified System Administrator (LFCS)**

Basic permissions for directories are:

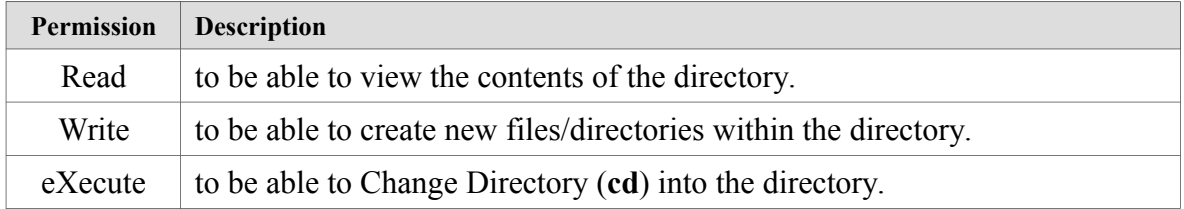

View permissions in the **sandbox** directory.

```
 $ ls -l
  total 16
 -rw-r--r-- 1 lmenabrea lmenabrea 34 Oct 21 15:54 file1.txt
 -rw-r--r-- 1 lmenabrea lmenabrea 30 Oct 21 15:55 file2.txt
 -rw-r--r-- 1 lmenabrea lmenabrea 91 Oct 24 12:36 file3.txt
 -rwxr-xr-- 1 alovelace babbage 91 Oct 26 00:54 hello.sh
 drwxr-xr-x 2 lmenabrea babbage 4096 Oct 27 00:13 more_files
```
# **3.5.2. Default permissions**

The default permissions on a GNU/Linux system are set with the **umask** command. This command takes a mask (inverse) of the permissions that will be applied to new files. The command without values will display the current mask.

 \$ **umask** 0022

In this case with a mask of **022** the default permissions will be:

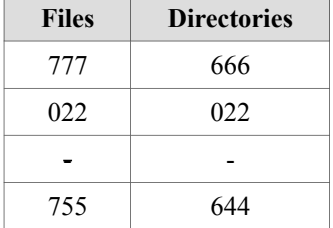

## **3.5.3. Change permissions**

To change permissions of files/directories the following commands can be used:

- **chown** change the ownership of the file/directory (need to be root to use).
- **chgrp** change group ownership of a file or directory.
- **chmod** change the access rights to the file or directory, such as:
	- **chmod +rx filename** adds Read and eXecute permissions for the Owner, Group and Others.
	- **chmod g+w filename** adds Write permissions to the group.
	- **chmod go-w filename** removes write perms for the group as well as others.

Change the permissions on **file1.txt** to User and Group having Read and Write access and others with no access.

```
 $ chmod u+rw,g+rw,o-rwx file1.txt
 $ ls -l | grep file1.txt
 total 20
 -rw-rw---- 1 lmenabrea lmenabrea 34 Oct 21 15:54 file1.txt
```
Instead of letters, numeric permissions can also be used.

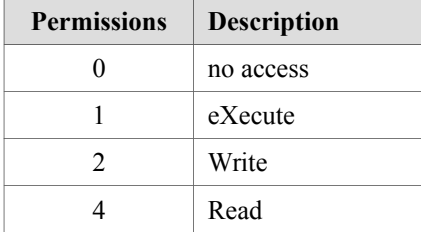

For example changing file permissions to 660 will give the user

\$ **chmod 660 file2.txt**

```
 $ ls -l | grep file2.txt
 total 20
 -rw-rw---- 1 lmenabrea lmenabrea 34 Oct 21 15:54 file2.txt
```
## **3.5.4. Special bits**

### *3.5.4.1. setuid Bit*

The set user ID (**setuid**) bit allows the specification of which user a certain program is executed as. This is invaluable when an application that needs to run as another user (i.e. 'root') when launched. An example:

```
 $ sudo chown root hello.sh
 $ sudo chmod +x hello.sh
 $ sudo chmod +s hello.sh
 $ ls -l | grep hello.sh
 -rwsr-xr-x 1 root root 91 Oct 26 00:54 hello.sh
 $ whoami
 lmenabrea
 $ ./hello.sh
```
When **Luigi Menabrea** launched the **hello.sh** script, it has all of the rights of the **root** user despite **lmenabrea** being the owner of the process. Note the **s** instead of the **x** in the **user** section. This indicates that the **setuid** is set.

### *3.5.4.2. setgid Bit*

The set group ID (**setgid**) allows for the enforcement of what group ownership a directory, plus all it's subdirectories and files have. i.e. If the setgid bit is set to **babbage** on a directory, any directory or file created below that directory will also have the **babbage** group ownership. This allows the setup of shared network folders that are accessible by any member of the group, and any file below that directory will maintain that group ownership.

```
 $ sudo chgrp babbage more_files
 $ sudo chmod g+s more_files
 $ ls -l | grep more_files
 drwxr-sr-x 2 lmenabrea babbage 4096 Oct 27 00:13 more_files
 $ whoami
 lmenabrea
 $ echo "New file data" > more_files/file4.txt
 $ ls -l more_files/
 total 4
 -rw-r--r-- 1 lmenabrea babbage 14 Oct 27 00:48 file4.txt
```
Note that the new file has the group **babbage**.

## *3.5.4.3. Sticky Bit*

The Save Text Attribute bit (**sticky bit**) is only set on a directory. It specifies that only the owner of a file can delete their own file within the directory regardless of other permissions. In the example where **more\_files** has the group **babbage** and a file created by **lmenabrea** could only be deleted by him. So Ada Lovelace who is part of the **babbage** group cannot delete.

```
 $ sudo chmod +t more_files
 $ ls -l | grep ^d
 drwxr-sr-t 2 lmenabrea babbage 4096 Oct 27 00:48 more_files
```
Note that the other **x** permission position is replaced by **t**, the sticky bit.

## *3.5.4.4. Special bits using numeric permissions*

This is similar to regular permissions with the addition of another digit at the front.

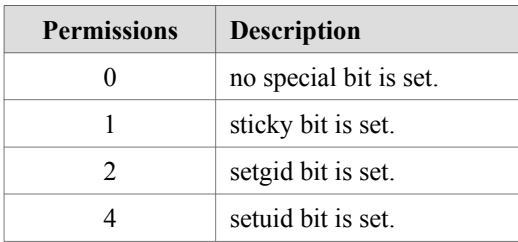

 \$ **sudo chmod 0660 file4.txt** # No special bits, RW - User, RW - Group \$ **sudo chmod 3660 file4.txt** # Sticky and setgid bits, RW - User, RW - Group \$ **sudo chmod 4660 file4.txt** # setuid bits, RW - User, RW – Group

### *3.6. Finding files on the file-system*

There are a number of ways to find files on a GNU/Linux system. The first is the **find** command that searches through the file-system from the point given in the command.

### **3.6.1. find**

```
find START-POINT TEST PATTERN ACTION
TEST : 
   -name PATTERN - Search in the file name
   -iname PATTERN - Search in the file name but ignore case
   -mtime N - Search the modification time N*24 hours ago
   -mmin N - Search files modified N minutes ago
ACTION :
   -delete - Delete files
   -print - Send output to STDOUT
   -printf format – Send output to STDOUT formatted 
   -exec COMMAND - Execute the following command
   $ find ~/ -name hello.sh -print
   /home/lmenabrea/Desktop/sandbox/hello.sh
```
Looking at a few examples using the **find** command that demonstrate its use.

Find directories and files recursively from the current directory.

```
 $ find . -print
 .
   ./engineers
  ./BallingarrySC.png
   ./for.sh
  ./Files3
  ./Files3/hello2.sh
   ./hello.sh
  ./Files2
   ./Files2/Diddly
  ./Files2/Diddly/diddly2.rand
  ./Files2/Diddly/diddly.rand
   ./Files2/diddly2.rand.tar.xz
  ./bg.png
```
Find files recursively from the current directory.

```
 $ find . -type f -print
  ./engineers
   ./BallingarrySC.png
  ./for.sh
  ./Files3/hello2.sh
  ./hello.sh
  ./Files2/Diddly/diddly2.rand
 ./Files2/Diddly/diddly.rand
 ./Files2/diddly2.rand.tar.xz
  ./bg.png
```
Find files modified in the last 24 hours.

```
 $ find . -mtime -1 -print
 .
 ./Files3
  ./Files3/hello2.sh
  ./Files2
  ./Files2/Diddly
 ./Files2/Diddly/diddly2.rand
 ./Files2/Diddly/diddly.rand
 ./Files2/diddly2.rand.tar.xz
```
Find files modified less than 20 minutes ago.

```
 $ find . -type f -mmin -20 -print
 ./Files3/hello2.sh
 ./Files2/Diddly/diddly2.rand
 ./Files2/Diddly/diddly.rand
  ./Files2/diddly2.rand.tar.xz
```
Find files where the group has executable permissions.

```
 $ find . -perm -g=x -print
 .
   ./Files3
  ./Files3/hello2.sh
  ./hello.sh
   ./Files2
   ./Files2/Diddly
```
Find files owned by Ada Lovelace.

```
 $ find . -user alovelace -print
  ./Files2
 ./Files2/Diddly
 ./Files2/Diddly/diddly2.rand
  ./Files2/Diddly/diddly.rand
   ./Files2/diddly2.rand.tar.xz
```
Find the inverse of the previous find command.

```
 $ find . -not -perm -o=x -print
 ./engineers
 ./BallingarrySC.png
 ./for.sh
 ./Files2/Diddly/diddly2.rand
 ./Files2/Diddly/diddly.rand
 ./Files2/diddly2.rand.tar.xz
 ./bg.png
```
The **-exec** action takes a command as an argument. All following arguments to find are taken to be arguments to the command until an argument consisting of '**;**' is encountered. The string '**{}**' is replaced by the current file name being processed everywhere it occurs in the arguments to the command. Both of these constructions might need to be escaped (with a '**\**') or quoted to protect them from expansion by the shell.

```
 $ find . -type f 
  ./engineers
   ./BallingarrySC.png
  ./for.sh
  ./Files3/hello2.sh
  ./hello.sh
 ./Files2/Diddly/diddly2.rand
 ./Files2/Diddly/diddly.rand
   ./Files2/diddly2.rand.tar.xz
  ./bg.png
 $ find . -type f -exec 1s -s {} 4 ./engineers
  744 ./BallingarrySC.png
  4 ./for.sh
  4 ./Files3/hello2.sh
  4 ./hello.sh
  52 ./Files2/Diddly/diddly2.rand
 52 ./Files2/Diddly/diddly.rand
 52 ./Files2/diddly2.rand.tar.xz
  68 ./bg.png
  $ find . -type f -exec ls -s {} \; | sort 
  4 ./engineers
  4 ./Files3/hello2.sh
  4 ./for.sh
  4 ./hello.sh
  52 ./Files2/diddly2.rand.tar.xz
  52 ./Files2/Diddly/diddly2.rand
  52 ./Files2/Diddly/diddly.rand
  68 ./bg.png
  744 ./BallingarrySC.png
 $ find . -type f -size +50 -exec ls -s \{\} \setminus; | sort
  52 ./Files2/diddly2.rand.tar.xz
  52 ./Files2/Diddly/diddly2.rand
  52 ./Files2/Diddly/diddly.rand
 68 ./bg.png
 744 ./BallingarrySC.png
```
Find the files over 50 bytes and tar them in a backup file.

```
 $ find . -type f -size +50 -exec tar -cJvf backup.tar.xz {} \;
 ./BallingarrySC.png
 ./Files2/Diddly/diddly2.rand
 ./Files2/Diddly/diddly.rand
  ./Files2/diddly2.rand.tar.xz
  ./bg.png
  $ ls backup.tar.xz 
  backup.tar.xz
```
## **3.6.2. locate**

Using **locate** is somewhat faster assuming the database it is using is up-to-date. Usually **cron** runs the **updatedb** utility daily which updates a database of filenames in the system. Searching this database is much faster than searching the actual file-system. The database can be updated manually with the **updatedb** command.

```
 $ sudo updatedb
```

```
 $ locate hello.sh
 /home/lmenabrea/Desktop/sandbox/hello.sh
```
Using GREP to find a string within a file, and list the files containing the string.

```
grep [OPTIONS] PATTERN FILES-TO-SEARCH
```
- -H Print the file name for each match
- -i Ignore case
- -l Print file names only
- -r Recursively
- -s No messages, suppress error messages

```
 $ grep -rl "The quick brown fox" ~/*
 /home/lmenabrea/Desktop/sandbox/file3.txt
 /home/lmenabrea/Desktop/sandbox.tar
 $ grep -rH "The quick brown fox" ~/*
 /home/lmenabrea/Desktop/sandbox/file3.txt:The quick brown fox jumps over the lazy
 dog.
```
Binary file /home/lmenabrea/Desktop/sandbox.tar matches
## *3.7. Formatting file-systems*

As an example plug in a USB Stick into the USB port on the computer and format it with two partitions, one as an **ext4** partition and the other as a FAT32 (**vfat**) partition. Plug in the USB Stick and tail the output of the system dmesg output to determine its device name.

```
 $ dmesg | tail
 [25817.293358] scsi 7:0:0:0: Direct-Access SanDisk Ultra 1.26 
  PQ: 0 ANSI: 5
  [25817.294096] sd 7:0:0:0: Attached scsi generic sg2 type 0
   [25817.295497] sd 7:0:0:0: [sdb] 31266816 512-byte logical blocks: (16.0 GB/14.9 
  GiB)
  [25817.297056] sd 7:0:0:0: [sdb] Write Protect is off
 [25817.297065] sd 7:0:0:0: [sdb] Mode Sense: 43 00 00 00
 [25817.298075] sd 7:0:0:0: [sdb] Write cache: disabled, read cache: enabled, 
  doesn't support DPO or FUA
   [25817.321262] sdb: sdb1
   [25817.324918] sd 7:0:0:0: [sdb] Attached SCSI removable disk
 [25817.598220] EXT4-fs (sdb1): recovery complete
 [25817.599850] EXT4-fs (sdb1): mounted file-system with ordered data mode. Opts: 
   (null)
```
Another method to find block devices is with the use of the **lsblk** command. This command lists information about all or the specified block devices by reading the information from the **sysfs** filesystem.

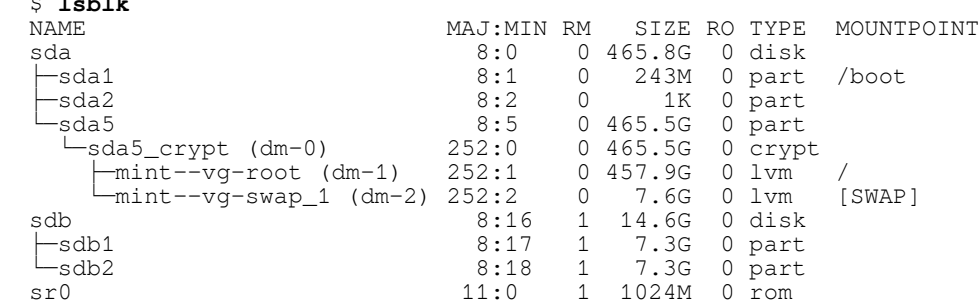

Note that the USB Stick is **/dev/sdb1**. Run the **fdisk** utility to edit the partition table. If the existing drive was created with GUID Partition Table (GPT) layout of the partition table on the disk instead of Master Boot Record (MBR) then the **gparted** or **gdisk** utility must be used.

```
 $ sudo fdisk /dev/sdb
```
 WARNING: GPT (GUID Partition Table) detected on '/dev/sdb'! The util fdisk doesn't support GPT. Use GNU Parted.

Command (m for help):

#### Install **gparted**.

. **.** . . .

- \$ **sudo apt-get gparted**
- \$ **sudo gparted /dev/sdb**

#### **Linux Foundation Certified System Administrator (LFCS)**

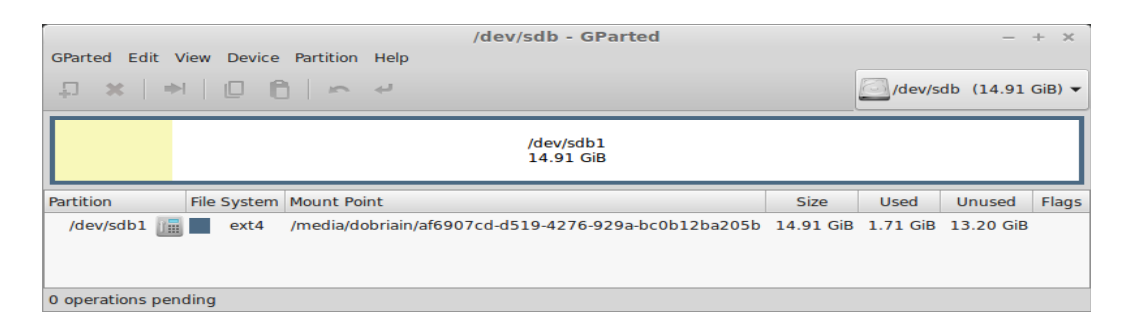

**gparted** is a graphical utility, for command-line equivalent use **parted**.

```
 $ sudo parted /dev/sdb
 GNU Parted 2.3
 Using /dev/sdb
Welcome to GNU Parted! Type 'help' to view a list of commands.
 (parted)
```
The **print** command shows the existing partitions on the drive.

```
 (parted) print 
  Model: SanDisk Ultra (scsi)
  Disk /dev/sdb: 16.0GB
  Sector size (logical/physical): 512B/512B
  Partition Table: gpt
 Number Start End Size File system Name Flags
1 1049kB 16.0GB 16.0GB ext4 Linux file-system
  (parted) rm 1 
  Warning: Partition /dev/sdb1 is being used. Are you sure you want to continue?
  Yes/No? Yes 
 Error: Partition(s) 1 on /dev/sdb have been written, but we have been unable to 
 inform the kernel of the change, probably because it/they are in use. As a 
 result, the old partition(s) will remain in use. You should reboot now before 
 making further changes.
 Ignore/Cancel? Ignore 
  (parted) quit
  Information: You may need to update /etc/fstab.
```
Umount the partition **/dev/sdb1** and reload by removing the USB drive and plugging it back in. Now print the partition table for **/dev/sdb** and you will see the table is empty.

```
 $ sudo umount /dev/sdb1
```

```
 $ sudo parted /dev/sdb
 GNU Parted 2.3
 Using /dev/sdb
Welcome to GNU Parted! Type 'help' to view a list of commands.
 (parted) print 
 Model: SanDisk Ultra (scsi)
 Disk /dev/sdb: 16.0GB
 Sector size (logical/physical): 512B/512B
 Partition Table: gpt
 Number Start End Size File system Name Flags
   (parted)
```
Create two partitions of roughly equal size.

```
 (parted) mkpart primary 1 8192 
   (parted) mkpart primary 8193 15000
   (parted) print
  Model: SanDisk Ultra (scsi)
  Disk /dev/sdb: 16.0GB
  Sector size (logical/physical): 512B/512B
  Partition Table: gpt
 Number Start End Size File system Name Flags<br>1049kB 8193MB 8191MB ext4 primary
 1 1049kB 8193MB 8191MB ext4 primary
 2 8193MB 15.0GB 6807MB primary
```
(parted) **exit**

Check the new partitions.

```
 $ cat /proc/partitions | grep sdb
   8 16 15633408 sdb<br>8 17 7999488 sdb
    8 17 7999488 sdb1
                 6647808 sdb2
```
Make an **ext4** file-system on **/dev/sdb1**.

```
 $ sudo mkfs.ext4 /dev/sdb1
  mke2fs 1.42.9 (4-Feb-2014)
  file-system label=
  OS type: Linux
  Block size=4096 (log=2)
  Fragment size=4096 (log=2)
  Stride=0 blocks, Stripe width=0 blocks
 499968 inodes, 1999872 blocks
 99993 blocks (5.00%) reserved for the super user
  First data block=0
  Maximum file-system blocks=2051014656
  62 block groups
  32768 blocks per group, 32768 fragments per group
  8064 inodes per group
  Superblock backups stored on blocks: 
         32768, 98304, 163840, 229376, 294912, 819200, 884736, 1605632
  Allocating group tables: done 
  Writing inode tables: done 
  Creating journal (32768 blocks): done
  Writing superblocks and file-system accounting information:
```
### Make a FAT32 (**vfat**) file-system on **/dev/sdb2**.

 \$ **sudo mkfs.fat /dev/sdb2** mkfs.fat 3.0.26 (2014-03-07)

## Display new partitions.

\$ **sudo gparted /dev/sdb**

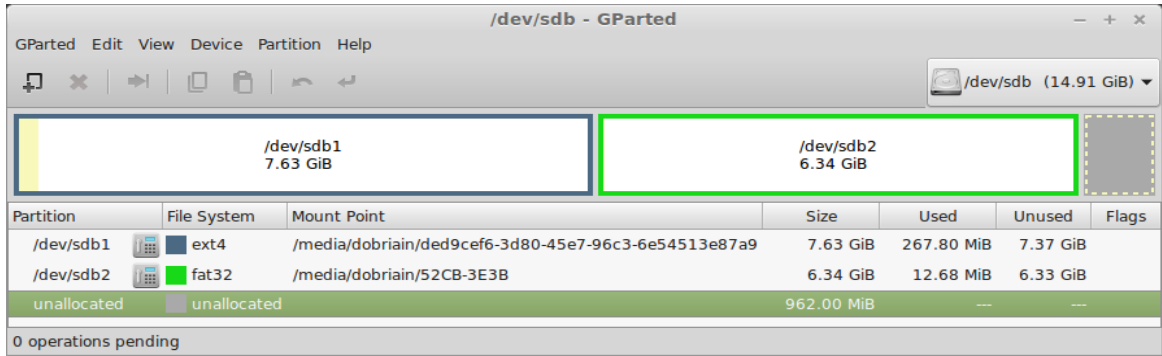

#### \$ **sudo parted /dev/sdb**

 GNU Parted 2.3 Using /dev/sdb Welcome to GNU Parted! Type 'help' to view a list of commands. (parted) **print**  Model: SanDisk Ultra (scsi) Disk /dev/sdb: 16.0GB Sector size (logical/physical): 512B/512B Partition Table: gpt Number Start End Size File system Name Flags 1 1049kB 8193MB 8191MB ext4 primary

2 8193MB 15.0GB 6807MB fat32 primary

An alternative to **gparted** is to use the **gdisk**. GPT fdisk (**gdisk**) is very similar to **fdisk**. It will automatically convert an old-style Master Boot Record (MBR) partition table or BSD disklabel stored without an MBR carrier partition to the newer Globally Unique Identifier (GUID) Partition Table (GPT) format, or will load a GUID partition table. Apart from the beginning where **gdisk** shows the type of partition table existing already the menu is familiar to that seen with **fdisk** apart from a couple relating to GPT.

#### \$ **sudo gdisk /dev/sdb**

GPT fdisk (gdisk) version 0.8.8 Partition table scan: MBR: protective BSD: not present APM: not present GPT: present Found valid GPT with protective MBR; using GPT. Command (? for help): ? b back up GPT data to a file c change a partition's name d delete a partition i show detailed information on a partition<br>1 list known partition types list known partition types n add a new partition o create a new empty GUID partition table (GPT) p print the partition table q quit without saving changes r recovery and transformation options (experts only) s sort partitions t change a partition's type code v verify disk w write table to disk and exit x extra functionality (experts only) print this menu Command (? for help):

## **3.7.1. Encrypt a partition**

Starting with a standard partition of type **ext4**.

```
 $ sudo mkfs.ext4 /dev/sdb1
```
Using Linux Unified Key Setup (LUKS) as the standard for disk encryption on Linux. **luksFormat** initialises a LUKS partition and sets the initial passphrase.

```
 $ sudo cryptsetup luksFormat /dev/sdb1
WARNING!
 ========
 This will overwrite data on /dev/sdb1 irrevocably.
 Are you sure? (Type uppercase yes): YES
 Enter passphrase: secret
 Verify passphrase: secret
```
**luksOpen** opens the LUKS device and sets up a mapping to a given name (i.e. secret-disk) after successful verification of the supplied passphrase.

```
 $ sudo cryptsetup luksOpen /dev/sdb1 secret-disk
 Enter passphrase for /dev/sdb1: secret
```
Create a Crypt key file to store the key, this must have **400** permissions and be owned by **root:root**.

```
$ sudo touch /root/keyfile
$ sudo dd if=/dev/urandom of=/root/keyfile bs=1024 count=4
4+0 records in
4+0 records out
4096 bytes (4.1 kB) copied, 0.00128413 s, 3.2 MB/s
```
\$ **sudo cryptsetup luksAddKey /dev/sdb1 /root/keyfile**

The file **/etc/crypttab** contains descriptive information about encrypted filesystems. **crypttab** is only read by programs like **cryptdisks\_start** and **cryptdisks\_stop**.

 \$ **sudo vi /etc/crypttab** # <target name> <source device> <key file> <options>  **secret-disk /dev/sdb1 /root/keyfile luks**

Note: The device **/dev/sdb** contains the encrypted data, which only the cryptsetup commands can access. **/dev/mapper/secret-disk** is the device on which operations to access the decrypted data is used, in the **crypttab** file the target name is the file only, not the path.

Format LUKS partition by writing zeros to **/dev/mapper/secret-disk** encrypted device. This will allocate block data with zeros and ensures that viewed from outside will show this as random data, it protect against disclosure of any usage patterns.

\$ **dd if=/dev/zero of=/dev/mapper/secret-disk**

Make a filesystem on the new encrypted partition.

```
 $ sudo mkfs.ext4 /dev/mapper/secret-disk
  mke2fs 1.42.9 (4-Feb-2014)
  Filesystem label=
  OS type: Linux
  Block size=4096 (log=2)
  Fragment size=4096 (log=2)
 Stride=0 blocks, Stripe width=0 blocks
 488640 inodes, 1953408 blocks
 97670 blocks (5.00%) reserved for the super user
  First data block=0
  Maximum filesystem blocks=2000683008
  60 block groups
  32768 blocks per group, 32768 fragments per group
  8144 inodes per group
  Superblock backups stored on blocks: 
         32768, 98304, 163840, 229376, 294912, 819200, 884736, 1605632
  Allocating group tables: done 
  Writing inode tables: done 
  Creating journal (32768 blocks): done
 Writing superblocks and filesystem accounting information: done
```
#### Make a mount point.

\$ **sudo mkdir /mnt/secret**

#### Add to the **/etc/fstab** file.

```
 $ sudo vi /etc/fstab
 # Secret Disk
 /dev/mapper/secret-disk /mnt/secret ext4 defaults 1 2
```
Mount the filesystems in the **/etc/fstab**.

\$ **sudo mount -a**

Check the block ID for the /dev/sdb1 device.

```
 $ sudo blkid -p /dev/sdb1
```

```
 /dev/sdb1: UUID="3934a2b3-dae5-4bf1-a302-55253ee2feeb" VERSION="1" 
 TYPE="crypto_LUKS" USAGE="crypto" PART_ENTRY_SCHEME="dos" PART_ENTRY_TYPE="0x83" 
 PART_ENTRY_NUMBER="1" PART_ENTRY_OFFSET="2048" PART_ENTRY_SIZE="15631360" 
 PART_ENTRY_DISK="8:16"
```
#### Confirm.

```
 $ df -h | grep secret
```
/dev/mapper/secret-disk 7.3G 17M 6.9G 1% /mnt/secret

## *3.8. Mounting file-systems automatically at boot time*

For this example the USB Stick created earlier will be mounted automatically at boot time. Clear the **dmesg** log.

```
 $ sudo dmesg –clear
```
Plug in the USB Stick and then run **dmesg**.

```
 $ dmesg
    [ 7574.595004] usb 1-1.2: new high-speed USB device number 7 using ehci-pci
 [ 7574.688531] usb 1-1.2: New USB device found, idVendor=0781, idProduct=556c
[ 7574.688536] usb 1-1.2: New USB device strings: Mfr=1, Product=2,
  SerialNumber=3
 [ 7574.688539] usb 1-1.2: Product: Ultra
 [ 7574.688542] usb 1-1.2: Manufacturer: SanDisk
    [ 7574.688544] usb 1-1.2: SerialNumber: 20051535821900D271F3
    [ 7574.688966] usb-storage 1-1.2:1.0: USB Mass Storage device detected
    [ 7574.689214] scsi7 : usb-storage 1-1.2:1.0
    [ 7575.687130] scsi 7:0:0:0: Direct-Access SanDisk Ultra 1.26 
  PQ: 0 ANSI: 5
    [ 7575.687636] sd 7:0:0:0: Attached scsi generic sg2 type 0
    [ 7575.689238] sd 7:0:0:0: [sdb] 31266816 512-byte logical blocks: (16.0 GB/14.9 
  GiB)
 [ 7575.690942] sd 7:0:0:0: [sdb] Write Protect is off
 [ 7575.690945] sd 7:0:0:0: [sdb] Mode Sense: 43 00 00 00
    [ 7575.692903] sd 7:0:0:0: [sdb] Write cache: disabled, read cache: enabled, 
  doesn't support DPO or FUA
  [ 7575.717239] sdb: sdb1 sdb2
 [ 7575.721558] sd 7:0:0:0: [sdb] Attached SCSI removable disk
 [ 7576.079960] FAT-fs (sdb2): Volume was not properly unmounted. Some data may 
  be corrupt. Please run fsck.
    [ 7576.116953] EXT4-fs (sdb1): recovery complete
    [ 7576.125055] EXT4-fs (sdb1): mounted file-system with ordered data mode. Opts: 
  (nu11)
```
This confirms the device is **/dev/sdb**. Now check the partition table with **parted**.

```
 $ sudo parted /dev/sdb
 GNU Parted 2.3
 Using /dev/sdb
Welcome to GNU Parted! Type 'help' to view a list of commands.
 (parted) print 
 Model: SanDisk Ultra (scsi)
 Disk /dev/sdb: 16.0GB
 Sector size (logical/physical): 512B/512B
 Partition Table: gpt
Number Start End Size File system Name Flags<br>1 1049kB 8193MB 8191MB ext4 primary
  1 1049kB 8193MB 8191MB ext4 primary
        8193MB 15.0GB 6807MB fat32
```
Two partitions **/dev/sdb1**, the **ext4** partition and **/dev/sdb2** the FAT32 (**vfat**) partition exist. Create directories as points in the file system to mount the partitions to.

```
 $ sudo mkdir /mnt/ext4fs
 $ sudo mkdir /mnt/fat32fs
```
Add entries to the **/etc/fstab** file to map these mounts.

```
 $ sudo -s
  # cat << FSTAB >> /etc/fstab
  # Add lines to mount /dev/sdb1 and /dev/sdb2 on boot 
 /dev/sdb1 /mnt/ext4fs ext4 defaults,users 0 0 
 /dev/sdb2 /mnt/fat32fs vfat defaults,users 0 0 
  FSTAB
```
The **users** option permits users that are part of the **disk** group to **mount** and **unmount** the drives. The following command **appends** (-a) the **group** (-G) disk to the user **lmenarea** as a secondary group.

\$ **sudo usermod -a -G disk lmenabrea**

Now **mount** the two partitions with the mount command, which will read the entries in the **/etc/fstab** directory.

```
 $ mount /dev/sdb1
  $ mount /dev/sdb2
 $ mount | grep sdb
 /dev/sdb1 on /mnt/ext4fs type ext4 (rw,noexec,nosuid,nodev)
 /dev/sdb2 on /mnt/fat32fs type vfat (rw, noexec, nosuid, nodev)
```
Create a file on the mounted partition, confirm the file was created. **umount** the partition and confirm file is gone. Remount again to see file is back.

```
 $ echo "This is a test file on the ext4 partition." > /mnt/ext4fs/ext4-file.txt
 $ ls /mnt/ext4fs/ | grep ext4-file.txt
 ext4-file.txt
 $ cat /mnt/ext4fs/ext4-file.txt 
This is a test file on the ext4 partition.
 $ umount /dev/sdb1
 $ ls /mnt/ext4fs/ | grep ext4-file.txt
 $ mount /dev/sdb1
 $ ls /mnt/ext4fs/ | grep ext4-file.txt
ext4-file.txt
```
Reboot to confirm the partitions will mount automatically.

```
 $ mount | grep sdb
 /dev/sdb1 on /mnt/ext4fs type ext4 (rw,noexec,nosuid,nodev)
 /dev/sdb2 on /mnt/fat32fs type vfat (rw,noexec,nosuid,nodev)
 $ cat /mnt/ext4fs/ext4-file.txt 
This is a test file on the ext4 partition.
```
Mounts occurred automatically and the file created on the mounted partition is accessible.

 $15243680$  83 Linux

## **3.8.1. UUID and LABEL**

Review partitions on /dev/sdb drive.

```
 $ sudo fdisk -l /dev/sdb
```

```
 Disk /dev/sdb: 15.6 GB, 15610576896 bytes
 224 heads, 54 sectors/track, 2520 cylinders, total 30489408 sectors
Units = sectors of 1 * 512 = 512 bytes
  Sector size (logical/physical): 512 bytes / 512 bytes
  I/O size (minimum/optimal): 512 bytes / 512 bytes
  Disk identifier: 0x000899ce
  Device Boot Start End Blocks Id System
```
Traditional mount of the device.

```
 $ sudo mkdir /dev/sdb1
 $ sudo vi /etc/fstab
 /dev/sdb1 /mnt/sdb1 ext4 defaults 1 2
 $ mount /dev/sdb1
 $ mount | grep sdc1
 /dev/sdb1 on /mnt/sdb1 type ext4 (rw)
```
## *3.8.1.1. UUID*

An alternative to this is to mount via the partition Universally Unique IDentifier (**UUID**) which is a practically unique 128-bit value that identifies devices, partitions etc.. First umount the partition and then obtain the UUID for **/dev/sdb1**.

```
 $ sudo umount /dev/sdb1
 $ sudo blkid /dev/sdb1
 /dev/sdb1: UUID="47e6efef-0119-4f08-a805-305052e0f48f" TYPE="ext4"
```
Now add an entry to the **/etc/fstab** file where the UUID replaced the partition name under the <file system> label.

```
 $ sudo vi /etc/fstab
 # /dev/sdb1
 UUID="47e6efef-0119-4f08-a805-305052e0f48f" /mnt/sdb1 ext4 defaults 1 2
 $ sudo mount /mnt/sdb1
 $ mount | grep sdb1
 /dev/sdb1 on /mnt/sdb1 type ext4 (rw)
```
## *3.8.1.2. LABEL*

Another alternative is to use **e2label**. The e2label command permits the viewing or changing of the label on an ext2/ext3/ext4 filesystem.

```
 $ sudo e2label /dev/sdb1 my_sdc1_part
  $ sudo e2label /dev/sdb1 
  my_sdc1_part
  $ sudo vi /etc/fstab
  # /dev/sdb1
  LABEL="my_sdc1_part" /mnt/sdb1 ext4 defaults 1 2
 $ mount | grep /mnt/sdb1
 /dev/sdb1 on /mnt/sdb1 type ext4 (rw)
```
## *3.9. Mounting networked file-systems*

## **3.9.1. Install Network File System (NFS)**

### *3.9.1.1. What is NFS*

NFS is a Client/Server solution that offers the ability to share the resources of a server with many clients. It is also possible to have clients without hard-drives and they **mount** a virtual hard-drive on a remote NFS Server. In this way all files are stored on the NFS Server.

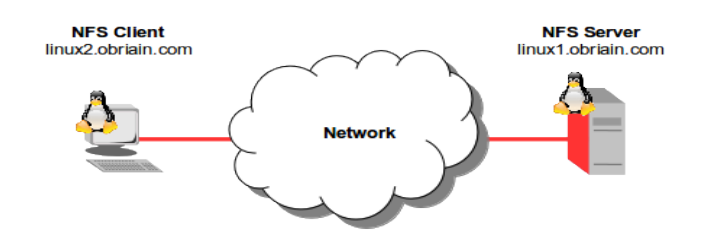

### *3.9.1.2. NFS Server*

#### **Create /library on the Server**

```
 linux1:~$ mkdir library
 linux1:~$ sudo ln -s /home/lmenabrea/library /library 
 linux1:~$ echo "This is a test file" > /library/testfile
```
### **Install NFS on the Server**

Install the following packages on the NFS Server.

linux1:~\$ **sudo apt-get install nfs-kernel-server nfs-common rpcbind**

#### **Add domain to idmapd.conf**

Under the line **#Domain = localdomain** add the domain name.

```
 linux1:~$ vi /etc/idmapd.conf
 ...
  Domain = obriain.com
 ...
```
#### **Confirm connectivity with the Client**

```
 $ ping -c1 linux2.obriain.com
  PING linux2.obriain.com (78.143.141.205) 56(84) bytes of data.
  64 bytes from 78.143.141.205: icmp_req=1 ttl=61 time=5.51 ms
  --- linux2.obriain.com ping statistics ---
 1 packets transmitted, 1 received, 0% packet loss, time 0ms
 rtt min/avg/max/mdev = 5.519/5.519/5.519/0.000 ms
```
#### **Configure the NFS Server**

NFS **exports** are configured in the file **/etc/exports**. Each line begins with the absolute path of the directory to be exported, followed by a space separated list of allowed clients and their associated options. In this case the options are:

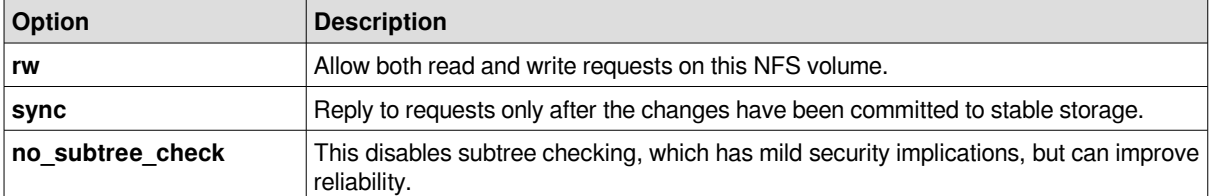

```
 linux1:~$ sudo -s
```

```
 linux1:~# echo -e "\n# /library access" >> /etc/exports
 linux1:~# echo "/library linux.obriain.com(rw,sync,fsid=0,no_subtree_check)" 
  >> /etc/exports
  linux1:~# service nfs-kernel-server start
[ ok ] Exporting directories for NFS kernel daemon....
 [ ok ] Starting NFS kernel daemon: nfsd mountd.
```

```
 linux1:~# exportfs -a
 linux1:~# exit
```
## *3.9.1.3. NFS Client*

**Confirm connectivity with the NFS Server**

```
 linux2:~$ ping -c1 linux1.obriain.com
 PING linux1.obriain.com (109.106.96.158) 56(84) bytes of data.
 64 bytes from 109.106.96.158: icmp_req=1 ttl=62 time=8.12 ms
   -- linux1.obriain.com ping statistics -
 1 packets transmitted, 1 received, 0% packet loss, time 0ms
 rtt min/avg/max/mdev = 8.122/8.122/8.122/0.000 ms
```
#### **Install NFS on the Client**

Install the following packages for a Debian GNU/Linux NFS client.

linux2:~\$ **sudo apt-get install nfs-common rpcbind**

#### **Add domain to idmapd.conf**

As on the Server add the shared Domain name.

```
 linux1:~$ vi /etc/idmapd.conf
 ...
  Domain = obriain.com
   ...
  linux1:~$ sudo /etc/init.d/nfs-common restart
```
#### **Setup mount in /etc/fstab file**

Add an entry in the **/etc/fstab** file that mounts the remote NFS Server export to a local directory **/mnt/library**. Establish a number of options to allow **user** Read/Write (**rw**) access and the NO Set owner User ID (**nosuid**) option to block the operation of **suid**, and **sgid** bits being transferred from files on the NFS Server. Initially using the verbose **-v** option switch with the **mount** command highlights any potential problems that may exist.

```
 linux2:~$ sudo -s
 linux2:~# mkdir /mnt/library
  linux2:~# echo -e "\n# /Mount to linux1.obriain.com:/library" >> /etc/fstab
  linux2:~# echo -e 
   "linux1.obriain.com:/library\t/mnt/library\tnfs\tuser,rw,nosuid\t0\t0" >> 
  /etc/fstab
  linux2:~# mount -v linux1.obriain.com:/library
  mount.nfs: timeout set for Tue May 27 20:06:59 2014
  mount.nfs: trying text-based options 
  'vers=4,addr=109.106.96.158,clientaddr=78.143.141.205'
  mount.nfs: mount(2): No such file or directory
 mount.nfs: trying text-based options 'addr=109.106.96.158'
 mount.nfs: prog 100003, trying vers=3, prot=6
 mount.nfs: trying 109.106.96.158 prog 100003 vers 3 prot TCP port 2049
  mount.nfs: prog 100005, trying vers=3, prot=17
  mount.nfs: trying 109.106.96.158 prog 100005 vers 3 prot UDP port 37778
```
### **Users and Groups**

It is essential that users have the same User ID (**UID**) and Group ID (**GID**) at each side as NFS uses the ID numbers to implement permissions. In the example below note that the permissions in both cases are **UID=1001** and **GID=1001**.

#### **NFS Server**

```
 linux1:~$ id
 uid=1001(lmenabrea) gid=1001(lmenabrea) groups=1001(lmenabrea)
```
#### **NFS Client**

```
 linux2:~$ id
 uid=1001(lmenabrea) gid=1001(lmenabrea) groups=1001(lmenabrea)
```
### *3.9.1.4. Testing the NFS Setup*

Confirm a successful mount.

```
 linux2:~$ df -h | grep library
 linux1.obriain.com:/library 29G 3.3G 24G 13% /mnt/library
```
Create a file on the NFS Share from the Client, use the user **lmenabrea**.

```
 linux2:~$ echo "This is a client side write test" > /mnt/library/clienttestfile
 linux2:~$ cat /mnt/library/clienttestfile
```
This is a client side write test

Check the file in the **/library** directory on the Server and create a server side file for test with the user **lmenabrea**.

```
 linux1:~$ cat /library/clienttestfile
 This is a client side write test
 linux1:~$ echo "This is a Server side write test" > /library/servertestfile
 linux1:~$ cat /library/servertestfile
 This is a Server side write test
```
Check the **servertestfile** on the NFS Client from the **lmenabrea** user.

```
 linux2:~$ cat /mnt/library/servertestfile 
 This is a Server side write test
```
## **3.9.2. Install Samba Server**

### *3.9.2.1. What is Samba*

The Short Message Block (SMB)/Common Internet File System (CIFS) networking protocol protocol along with a specific implementation of Lightweight Directory Access Protocol (LDAP) called Active Directory (AD) is used by Microsoft Windows to provide file and print services for various Windows clients and supports Microsoft Windows Server domain Primary Domain Controllers (PDC) and domain members.

Samba is a FOSS implementation of this Microsoft infrastructure and allows for GNU/Linux Servers and Workstations to participate as part of an Active Directory domain or simply using SMB as part of the Microsoft Windows Network.

Effectively the Samba Server acts as a Windows LAN Manager Server while the Samba Workstation acts as a Windows LAN Manager Workstation.

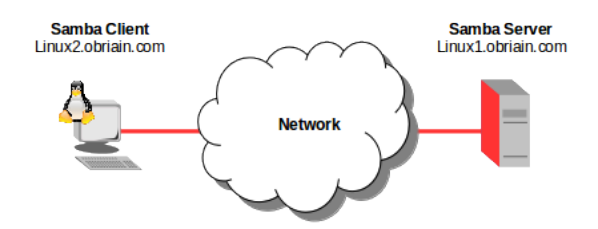

### *3.9.2.2. Samba Server*

Install the Samba Server software.

linux1:~\$ **sudo apt-get install samba**

### **Samba Password**

Samba shares a directory or directories that are owned by a user on the Samba Server. The Samba password however is different to that used by the server for the user from **/etc/passwd** and **/etc/shadow**. The Samba password is stored in **/etc/samba/smbpasswd**. In this case we will share a directory called **smbshare** in Ada Lovelace's home directory.

```
linux1:~$ sudo mkdir /home/alovelace/smbshare
linux1:~$ sudo -s
linux1:~# echo "This is the SMB Share file" > /home/alovelace/smbshare/SMBtest.txt
linux1:~# chown -R alovelace:alovelace /home/alovelace/smbshare/
linux1:~# exit
linux1:~$ ls /home/alovelace/smbshare
total 12
drwxr-xr-x 2 alovelace alovelace 4096 Feb 16 06:38 .
drwxr-xr-x 3 alovelace alovelace 4096 Feb 16 06:29
-rw-r--r-- 1 alovelace alovelace 27 Feb 16 06:38 SMBtest.txt
```
Set the SMB Password for Ada Lovelace to allow access to the share.

```
linux1:~$ sudo smbpasswd -a alovelace
New SMB password: smblace
Retype new SMB password: smblace
Added user alovelace.
```
### **Create the Samba Share**

Add the share to the file /etc/samba/smb.conf.

```
linux1:~$ sudo -s
linux1:~# cat <<EOM >> /etc/samba/smb.conf
>
> # SMB Share for /home/alovelace/smbshare
>
> [smbshare]
    > comment = Ada Lovelace SMB Share
> path = /home/alovelace/smbshare
> available = yes
> valid users = alovelace
    > read only = no
   > browseable = yes
> public = yes
> writable = yes
>
> EOM
linux1:~# exit
linux1:~$
```
Re-start the Samba Daemon

Restart the SMB Daemon smbd to re-read the dmb.conf file.

linux1:~\$ **sudo service smbd restart** smbd stop/waiting smbd start/running, process 20070

Test the smb.conf file for errors.

```
$ testparm
Load smb config files from /etc/samba/smb.conf
rlimit_max: increasing rlimit_max (1024) to minimum Windows limit (16384)
Processing section "[printers]"
Processing section "[print$]"
Processing section "[smbshare]"
Loaded services file OK.
Server role: ROLE_STANDALONE
Press enter to see a dump of your service definitions
```
## *3.9.2.2. Samba Client*

Install the Samba Client software.

Workgroup Master --------- ------- WORKGROUP UBUNTU

linux2:~\$ **sudo apt-get install samba-client samba-common cifs-utils** linux2:~\$ **smbclient -L linux1.obriain.com** Enter cbabbage's password: **invpass** Domain=[WORKGROUP] OS=[Unix] Server=[Samba 4.1.6-Ubuntu] Sharename Type Comment --------- ---- ------ print\$ Disk Printer Drivers<br> **smbshare Disk Ada Lovelace SM** *smbshare Disk Ada Lovelace SMB Share* IPC\$ IPC IPC Service (ubuntu server (Samba, Ubuntu)) Domain=[WORKGROUP] OS=[Unix] Server=[Samba 4.1.6-Ubuntu] Server Comment --------- ------- UBUNTU ubuntu server (Samba, Ubuntu)

### **Create secure password file**

It is unsafe to store SMB user-names and passwords in the **/etc/fstab** file so create a secure location for them which can be referred to in **fstab**, i.e. I used **/etc/samba/smbusrpwd**, but it can be anywhere.

```
linux2:~$ sudo -s
linux2:~# cat <<EOM > /etc/samba/smbusrpwd
> username=alovelace
> password=smblace
\geqEOM
linux2:~# chmod 600 /etc/samba/smbusrpwd
linux2:~# exit
linux2:~$
```
### **Create a share point**

Create a share point on the client onto which the SMB share can be mounted.

```
linux2:~$ sudo mkdir /mnt/smbshare
```
### **Add a mount in /etc/fstab**

Create an fstab mount.

```
linux2:~$ sudo -s
linux2:~# cat <<EOM >> /etc/fstab
> #
> # Entry for SMB Share
> //192.168.22.89/smbshare /mnt/smbshare cifs credentials=/etc/samba/smbusrpwd,defaults 0 0
> EOM
linux2:~# exit
linux2:~$
```
#### **Mount the share and confirm**

Mount the share and confirm by reviewing the file created on the server locally on the client workstation.

```
linux2:~$ sudo mount /mnt/smbshare
linux2:~$ cd /mnt/smbshare
linux2:~$ ls
SMBtest.txt
linux2:~$ cat SMBtest.txt 
This is the SMB Share file
```
## *3.10. Partitioning storage devices*

The use of tools like **fdisk**, **gdisk**, **parted**, **mkfs**, **fsck** etc.. for the creation of partitions are already well covered throughout this document.

## *3.11. Troubleshooting file-system issues*

The **fsck** utility is used to check a file-system health and should only be run against an unmounted file-system to check for possible issues.

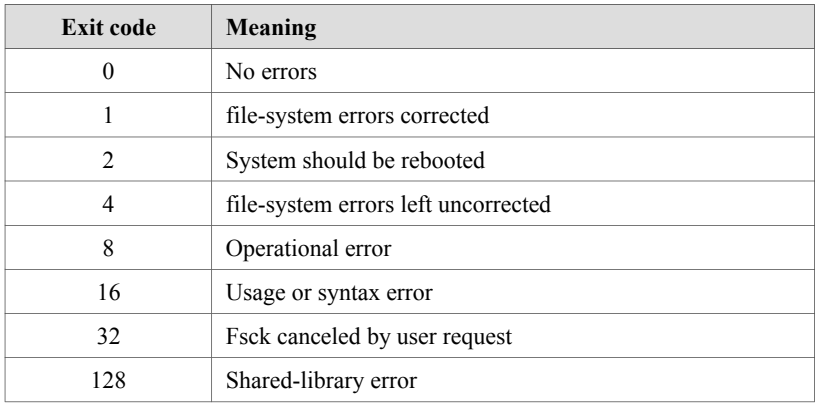

The exit code returned by **fsck** is the sum of the following conditions:

Check the EXT4 file-system on **/dev/sdb1** partition. Note the **echo \$?** gives the exit status for the previous command.

```
 $ fsck.ext4 /dev/sdb1
 e2fsck 1.42.9 (4-Feb-2014)
  /dev/sdb1: clean, 13/499968 files, 68558/1999872 blocks
  $ echo $?
 \cap
```
Check the FAT32 file-system on **/dev/sdb2** partition. **echo \$?** returns an exit status of **0**.

```
 $ fsck.vfat /dev/sdb2
 fsck.fat 3.0.26 (2014-03-07)
 /dev/sdb2: 1 files, 1/1658708 clusters
 $ echo $?
\Omega
```
If a file-system has not been cleanly unmounted, the system detects a **dirty bit** on the filesystem during the next bootup and starts a check. **fsck** will detect any errors on the file-system and attempt to fix. You should not interrupt this repair process. If an empty **forcefsck** file is created in the root of the root file-system. file-systems that have  $> 0$  specified in the sixth column of the **/etc/fstab** will be checked. **0** means do not check. In the case of the extract of **/etc/fstab** below, **/dev/sdb1** would be checked, however **/dev/sdb2** would not.

```
 $ sudo touch /forcefsck
```
(Extract from /dev/fstab)

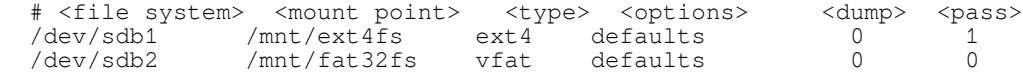

# **4. Local security**

## *4.1. Accessing the root account*

Substitute User (**su**) is command is used to change a login session's owner. In this example the login session of **lmenabrea** has the ownership of the session change to Ada Lovelace **alovelace**.

```
 $ whoami
 lmenabrea
 $ su alovelace
 Password: maths
 :/home> whoami
 alovelace
```
:/home> **echo \$PATH**

```
/usr/local/sbin:/usr/local/bin:/usr/sbin:/usr/bin:/sbin:/bin:/usr/games:/usr/local/
games
```
In this case Ada Lovelace will maintain the current directory and the environmental variables of the original user rather than switching to her own account directory and environment variables. To switch and change the current directory and environmental variables a **-** is required. To demonstrate, note the different \$PATH values.

 \$ **whoami** lmenabrea

Change to Ada Lovelace account. Trying with and without the '**-**' or a '**-l**' switch. Using either of these switch options provide an environment similar to what the user would expect had the user logged in directly. This can be seen by noting the **\$PATH** assigned after login.

```
 $ su alovelace
 Password: maths
 :~> whoami
 alovelace
 :~> echo $PATH
 /usr/local/sbin:/usr/local/bin:/usr/sbin:/usr/bin:/sbin:/bin:/usr/games:/usr/
 local/games
 :~> echo $HOME
 /home/alovelace
 $ su - alovelace
 Password: maths
 :~% whoami
 alovelace
 :~% echo $PATH
 /usr/local/bin:/usr/bin:/bin:/usr/local/games:/usr/games
 :~% echo $HOME
 /home/alovelace
```
To change to the **root** user with Super User privileges. Again note the difference when a '**-**' or ' **l**' is used.

```
 $ su 
 Password: root-pass
  ~ # whoami
 root
 $ echo $PATH
  /usr/local/sbin:/usr/local/bin:/usr/sbin:/usr/bin:/sbin:/bin:/usr/games:/usr/
 local/games
  # echo $HOME
  /root
  $ su -
 Password: root-pass
 ~ # whoami
 root
 ~ # echo $PATH
 /usr/local/sbin:/usr/local/bin:/usr/sbin:/usr/bin:/sbin:/bin
 ~ # echo $HOME
  /root
```
## *4.2. Using sudo to manage access to the root account*

SuperUser Do (**sudo**) is a program used to execute a command as another user. It allows users to run programs with the security privileges of another user (typically the superuser, or root).

Looking at a new iteration of the **hello.sh** script used earlier. Note that it is owned by **alovelace** and group rights are with the **babbage** group. Therefore any attempt by **lmenabrea** to run the script fails.

```
 $ cat hello.sh 
 #!/bin/bash
 echo "Hello World"
 while :
 do
   echo "Press [CTRL+C] to stop.."
   sleep 1
 done
 $ ls -la | grep hello.sh 
 -rwxr-xr-- 1 alovelace babbage 91 Oct 26 00:54 hello.sh
 $ ./hello.sh
 -bash: ./hello.sh: Permission denied
```
Now run with **sudo**, you can see that the process is actually ran by the user **root**.

 \$ **sudo ./hello.sh** Hello World Press [CTRL+C] to stop.. Press [CTRL+C] to stop.. Press [CTRL+C] to stop.. root 6248 6247 0 01:00 pts/7 00:00:00 /bin/bash ./hello.sh

Now try running it as **alovelace** or the group **babbage** using **sudo**. In the latter case the script is ran by **lmenabrea** and is allowed because the **sudo** was supplied the group **babbage** and **lmenabrea** is in the **sudo** group.

```
 $ sudo -u alovelace ./hello.sh
 Hello World
Press [CTRL+C] to stop..
 Press [CTRL+C] to stop..
 Press [CTRL+C] to stop..
 alovela+ 6130 6129 0 00:58 pts/7 00:00:00 /bin/bash ./hello.sh
 $ sudo -g babbage ./hello.sh
 Hello World
Press [CTRL+C] to stop..
 Press [CTRL+C] to stop..
 Press [CTRL+C] to stop..
 lmenabrea 6402 6401 0 01:02 pts/7 00:00:00 /bin/bash ./hello.sh
```
## **4.2.1. Who can sudo ?**

The **sudo** policy is configured in the **/etc/sudoers** file. This is responsible for defining which users have privileges to use **sudo**.

## **4.2.2. sudoers, sudoers.d**

Lines within the /**etc/sudoers** file or files in the **/etc/sudoers.d/** directory take the following form.

The file starts with the setting of **Defaults**. Reset environment variables, specify the path applicable to users who gain sudo level access and define the editor to be used when **visudo** command is executed. The file should only be edited using **visudo** as this tool checks the files integrity before closing.

```
Defaults env_reset
Defaults secure_path="/usr/local/sbin:/usr/local/bin:/usr/sbin:/usr/bin:/sbin:/bin"
Defaults editor=/usr/bin/vi
```
Next it is possible to create aliases. Alias names must always start with a capital letter. For example:

**User Alias** replace the portion of the rule that specifies the [USER], see below.

User\_Alias SUPERUSERS = cbabbage, aturing<br>User\_Alias POWERUSERS = alovelace, lmenab  $POWERUSERS = alovelace, lmenabrea$ 

**Host Alias** replace the portion of the rule that specifies the [HOSTS], see below.

Host\_Alias WEBHOSTS = Pluto, Jupiter, Saturn, Mars

**Runas\_Alias** replace the portion of the rule that specifies the [USERS]:[GROUPS], see below.

Runas\_Alias WEBUSERS = www-data, apache

**Cmnd\_Alias** replace the portion of the rule that specifies the [COMMANDS], see below.

Cmnd\_Alias POWER = /sbin/shutdown, /sbin/halt, /sbin/reboot, /sbin/restart

And finally the actual user or group entries. They follow the format:

[USER] [HOSTS] = ([USERS]: [GROUPS]) [COMMANDS]

So the following means that Ada Lovelace can can on all hosts as all users and as all groups run all commands. Or in other words Ada Lovelace has been given the same rights as the root user.

alovelace ALL= (ALL:ALL) ALL

or in this case users defined by the User\_Alias SUPERUSERS have sudo rights.

SUPERUSERS ALL = (ALL:ALL) ALL

or power users can execute power commands on any host.

POWERUSERS ALL = (ALL:ALL) POWER

A **%** symbol before the first field indicates all the users of a group. So to allow members of the sudo group to execute any command.

%sudo ALL=(ALL:ALL) ALL

In this case all members of the admin group may gain root privileges without a password.

%admin ALL=(ALL) NOPASSWD:ALL

Finally a line that is required at the end of the **/etc/sudoers** file to include any files in the **/etc/sudoers.d/** directory.

#includedir /etc/sudoers.d

Changes to the **/etc/sudoers** file or the addition or editing of files in the **/etc/sudoers.d/** directory requires the **sudo** service to be restarted.

\$ **sudo service sudo restart**

#### *4.2.2.1. Give a user sudo rights*

The easiest way to give a user **sudo** rights is to add them to the **sudo** group. In this example Ada Lovelace is added to the **sudo** group and given **sudo** privileges. (It is possible to directly edit the **/etc/group** file either).

```
$ cat /etc/group | grep ^sudo
sudo:x:27:lmenabrea
$ sudo usermod -a -G sudo alovelace 
$ cat /etc/group | grep ^sudo 
sudo:x:27:lmenabrea,alovelace
```
## **4.2.3. root from sudo**

It is possible to get full root privileges using **sudo** with the **-s** switch. This is identical to the **su** command except the **root** password is not necessary, just using the password of the regular user that has **sudo** privileges.

```
 $ sudo -s
 # whoami
 root
```
This page is intentionally blank

# **5. Shell scripting**

## *5.1. Basic bash shell scripting*

# **5.1.1. Hello world**

 #!/bin/bash echo "Hello World"

# **5.1.2. Getting input**

```
 #!/bin/bash
 # Interactive reading of variables
 echo "ENTER YOUR NAME"
  read sname
  # Display of variable values
  echo $sname
```
# **5.1.3. Basic Syntax and Special Characters**

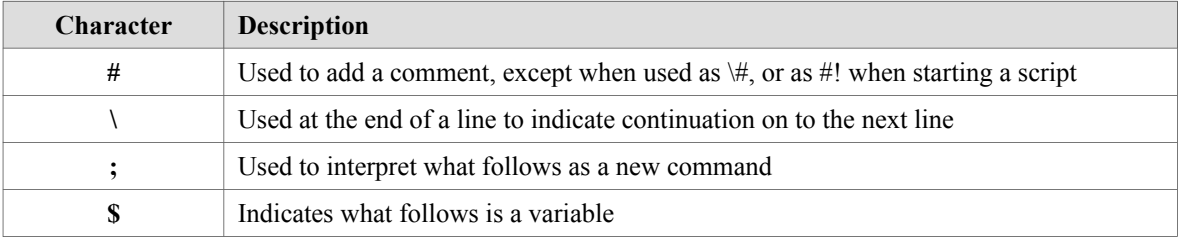

# **5.1.4. Functions**

```
 display () {
        echo "This is a sample function"
 }
```
# **5.1.5. Command Substitution**

By enclosing the inner command with backticks (**`**) or by enclosing the inner command in **\$( )** .

```
 #!/bin/bash
  ls /lib/modules/`uname -r`
 echo; printf '*%.0s' {1..20}; echo
 ls /lib/modules/$(uname -r)
  echo
```

```
 $ ./cmd_sub.sh 
                     modules.alias.bin modules.builtin.bin modules.dep.bin
modules.order modules.symbols updates
 initrd modules.alias modules.builtin modules.dep 
 modules.devname modules.softdep modules.symbols.bin
 ********************
                     modules.alias.bin modules.builtin.bin modules.dep.bin<br>ules.symbols updates
build kernel modules.alias<br>modules.order modules.symbols
 initrd modules.alias modules.builtin modules.dep 
 modules.devname modules.softdep modules.symbols.bin
```
## **5.1.6. Environment Variables**

```
 #!/bin/bash
 DIDDLY=pink
 echo "My teddybear is $DIDDLY"
```
 \$ **./pink.sh**  My teddybear is pink

# **5.1.7. Exporting Variables**

Variables created within a script are available only to the subsequent steps of that script. Any child processes (sub-shells) do not have automatic access to the values of these variables.

```
 export VAR=value
 or 
 VAR=value ; export VAR
```
# **5.1.8. Script Parameters**

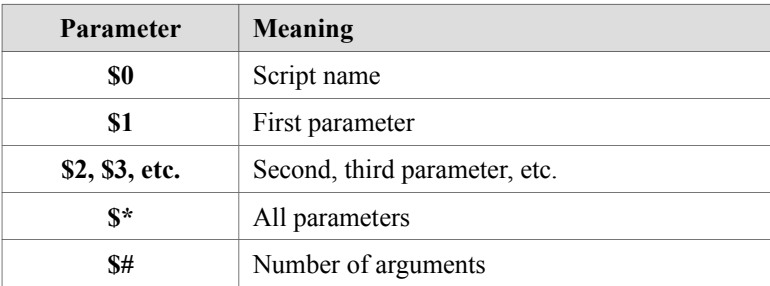

# **5.1.9. Redirection**

```
 $ wc -l syslog.pdf 
 1721 syslog.pdf
 $ wc -l < syslog.pdf 
 1721
```
## **5.1.10. if statement**

```
 if TEST-COMMANDS; then CONSEQUENT-COMMANDS; fi
```
#### A more general definition is:

```
 if condition
 then
        statements
 else
        statements
 fi
 i.e. 
 $ cat if.sh 
 #!/bin/bash
 echo -n "ENTER A NUMBER: "
 read number
 if [ $number -eq 10 ]
 then
        echo 'It is 10'
 else
        echo 'It is not 10'
fi
 $ ./if.sh 
 ENTER A NUMBER: 10
 It is 10
```
 \$ **./if.sh**  ENTER A NUMBER: **11** It is not 10

# **5.1.11. elif statement**

 if condition then statements else statements fi

i.e.

```
 $ cat elif.sh 
  #!/bin/bash
 echo -n "ENTER A NUMBER: "
 read number
  if [ $number -eq 10 ]
  then
 echo 'It is 10'
 elif [ $number -eq 11 ] 
  then
         echo 'It is 11'
  else
        echo 'It is not 10 or 11'
  fi
  $ ./elif.sh 
 ENTER A NUMBER: 10
 It is 10
  $ ./elif.sh 
 ENTER A NUMBER: 11
 It is 11
  $ ./elif.sh 
 ENTER A NUMBER: 12
 It is not 10 or 11
```
## *5.1.11.1. Using 'if' to test for files*

if [ -f filename ]

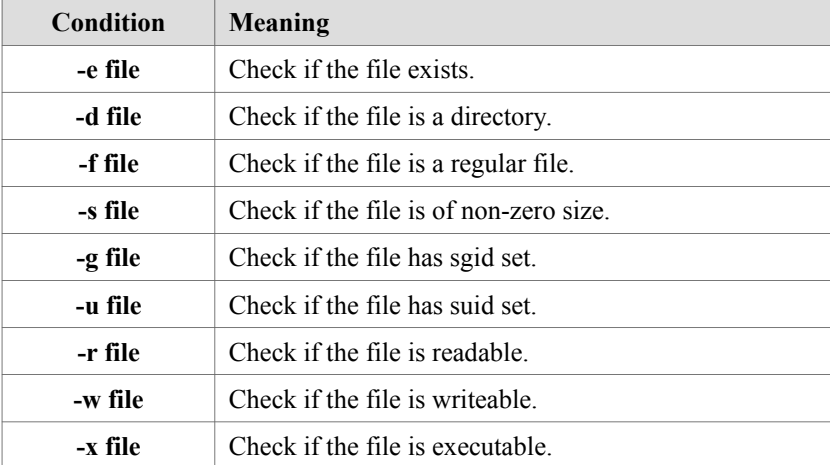

# **5.1.12. Comparison Operators**

## *5.1.12.1. Numerical tests*

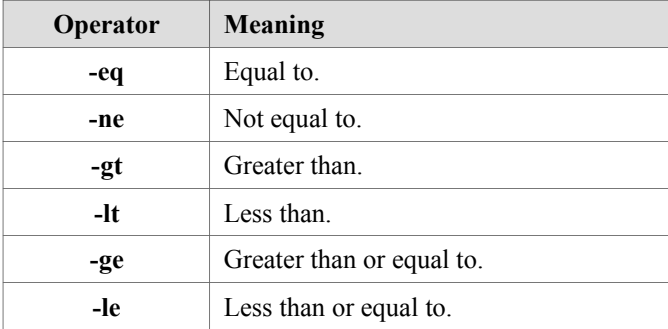

## *5.1.12.2. String tests*

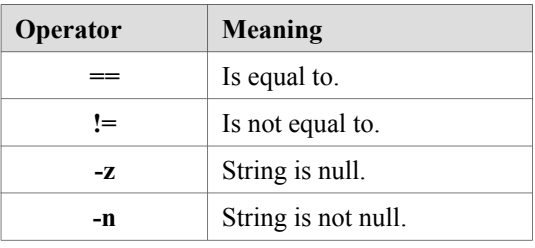

 if [ string1 == string2 ] ; then ACTION fi

# **5.1.13. Arithmetic Expressions**

 expr 8 + 8 echo  $$(expr 8 + 8)$ 

Using the **\$((...))** syntax: This is the built-in shell format. The syntax is as follows:

echo \$((x+1))

Using the built-in shell command let. The syntax is as follows:

let  $x=(1 + 2)$ ; echo \$x

## **5.1.14. Strings**

## *5.1.14.1. Length of a String*

myLen1=\${#mystring1}

Saves the length of mystring1 in the variable myLen1.

## *5.1.14.2. Parts of a string*

#### \${string:0:1}

Here 0 is the offset in the string (i.e., which character to begin from) where the extraction needs to start and 1 is the number of characters to be extracted.

\${string#\*.}

To extract all characters in a string after a dot (.).

## **5.1.15. Boolean Expressions**

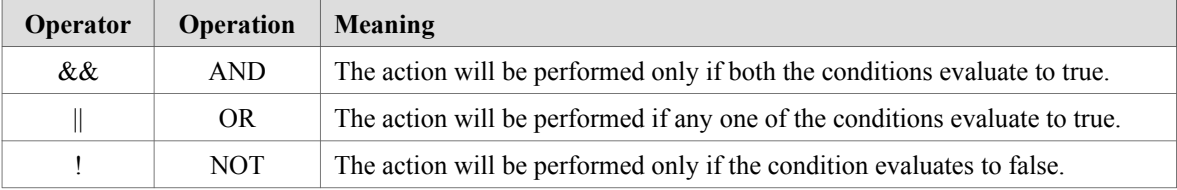

## **5.1.16. CASE statement**

```
 case expression in
   pattern1) execute commands;;
   pattern2) execute commands;;
   pattern3) execute commands;;
   pattern4) execute commands;;<br>* ) execute some defau
              execute some default commands or nothing ;;
 esac
```
#### Example:

```
 #!/bin/bash
  echo "ENTER a number between 1 & 5"
  read numb
  case $numb in
1) echo "you selected 1";;
2) echo "you selected 2";;
3) echo "you selected 3";;
4 ) echo "you selected 4";;
5) echo "you selected 5";;
* ) echo "you cheated !! ";;
  esac
```
## **5.1.17. Looping Constructs**

## *5.1.17.1. for*

```
 #!/bin/bash
 num=0
 end=15
 for i in 1 2 3 4 5 6 7 8 9 10 11 12 13 14 15
 do
  num=$(($num+$i))
 done
 echo "The sum of $end numbers is $num "
 num=0
 for i in {1..15}
 do
  num=$(($num+$i))
 done
 echo "The sum of $end numbers is $num "
 num=0
for ((i=\$num; i<=$end; i++))
 do
  num=$(($num+$i))
 done
 echo "The sum of $end numbers is $num "
```
Another example, this time reading lines from a file one by one. Note the syntax **\$'\n'**. Normally bash interprets '**\n**' as a backslash followed by the letter n. **\$'\n'** is interpreted as a carriage return.

```
 $ cat engineers 
 Luigi Menabrea
 Ada Lovelace
 Charles Babbage
 $ cat for_engineers.sh
 #!/bin/bash
 IFS=$'\n'
 for i in $(cat engineers)
 do
   echo "$i."
 done
 unset IFS
 $ ./for_engineers.sh
 Luigi Menabrea.
```

```
 Ada Lovelace.
 Charles Babbage.
```
## *5.1.17.2. while*

```
 #!/bin/bash
 num=0
 end=15
 while [ $num -lt $end ]
 do
  echo "$num is less than $end"
   ((num++))
 done
 echo "$num = $end"
```
## *5.1.17.3. until*

```
 #!/bin/bash
 num=0
 end=15
 until [ $num -eq $end ]
 do
   echo "$num is less than $end"
   ((num++))
 done
 echo "$num = $end"
```
# **5.1.18. Script Debugging**

#!/bin/bash -xv

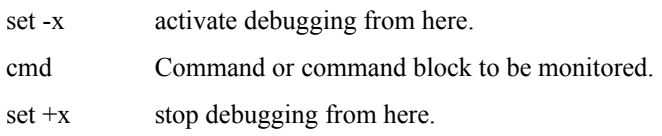

# **5.1.19. Redirecting Errors to File and Screen**

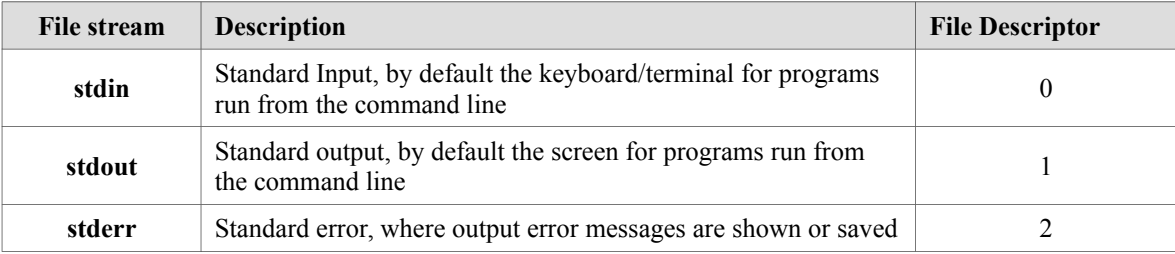

To redirect stdout to a file use either 1> or simply >.

```
 $ ls -la 1> lsla.txt
 $ ls -la > lsla.txt
 $ cat lsla.txt 
 total 16
 drwxr-xr-x 2 dobriain dobriain 4096 Dec 31 16:51 .
 drwxr-xr-x 4 dobriain dobriain 4096 Dec 31 13:03 ..
-rw-r--r-- 1 dobriain dobriain 0 Dec 31 16:51 lsla.txt
-rw-r--r-- 1 dobriain dobriain 145 Dec 29 21:45 printer.txt
-rw-r--r-- 1 dobriain dobriain 166 Dec 29 21:45 printer.txt.bak
```
To redirect stderr to a file use 2>.

 \$ **ls %** ls: cannot access %: No such file or directory \$ **ls % 2> lserr.txt** \$ **cat lserr.txt**  ls: cannot access %: No such file or directory

A single chevron > overwrites the file if it already existed. Using a double chevron appends to the file.

```
 $ ls -la ^ 2>> lserr.txt 
 $ cat lserr.txt 
 ls: cannot access %: No such file or directory
1s: cannot access ^: No such file or directory
```
A special syntax **2>&1**. Looking at a command that generates both stdout and stderr. The 2>&1 syntax redirects the output of stderr into the stdout stream.

```
 $ ls -ld /tmp /tnn
 ls: cannot access /tnn: No such file or directory
 drwxrwxrwt 14 root root 4096 Dec 31 17:05 /tmp
 $ ls -ld /tmp /tnn 1> lsld.std
 ls: cannot access /tnn: No such file or directory
 $ cat lsld.std
 drwxrwxrwt 14 root root 4096 Dec 31 17:05 /tmp
 $ ls -ld /tmp /tnn 2> lsld.err
 drwxrwxrwt 14 root root 4096 Dec 31 17:05 /tmp
 $ cat lsld.err
 ls: cannot access /tnn: No such file or directory
 $ ls -ld /tmp /tnn > lsld.both 2>&1
```
 \$ **cat lsld.both** ls: cannot access /tnn: No such file or directory drwxrwxrwt 14 root root 4096 Dec 31 17:10 /tmp

**tee** - read from standard input and write to stdout and to a file.

 \$ **cat lsld.\* | tee lsld.all** ls: cannot access /tnn: No such file or directory drwxrwxrwt 14 root root 4096 Dec 31 17:10 /tmp ls: cannot access /tnn: No such file or directory drwxrwxrwt 14 root root 4096 Dec 31 17:05 /tmp \$ **cat lsld.all** ls: cannot access /tnn: No such file or directory drwxrwxrwt 14 root root 4096 Dec 31 17:10 /tmp ls: cannot access /tnn: No such file or directory drwxrwxrwt 14 root root 4096 Dec 31 17:05 /tmp

## **5.1.20. Creating Temporary Files and Directories**

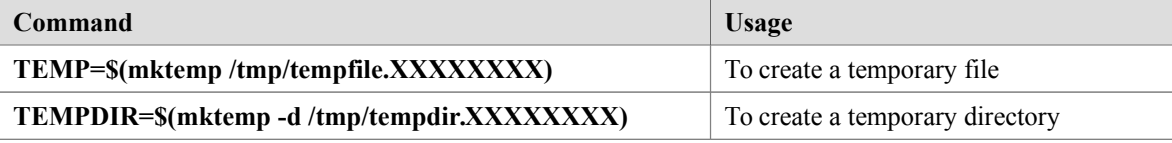

```
 $ mktemp passwdXXXX
  passwdU9t3
  $ mktemp -d passwdXXXX
  passwdSjnH
  $ ls -l |grep pass
 drwx------ 2 lmenabrea lmenabrea 4096 Oct 1 17:49 passwdSjnH
 -rw------- 1 lmenabrea lmenabrea 0 Oct 1 17:49 passwdU9t3
```
## **5.1.21. Discarding Output with /dev/null**

**/dev/null** the bit bucket or black hole.
### 5.1.22. Random Numbers and Data

```
$ echo $RANDOM
 3679
 $ echo $RANDOM
 394S echo SRANDOM
16847
 $ echo $RANDOM
7609
```
kernel random number source devices. random, urandom

```
$ head -c 1M < /dev/urandom > ~/Desktop/random.data.1M
$ 1s -1 ~/Desktop/random.data.1M
/home/lmenabrea/Desktop/random.data.1M
$ cat ~/Desktop/random.data.1M
      \hat{\mathbf{\Phi}} \text{RI}: \hat{\mathbf{\Phi}}H1\hat{\mathbf{\Phi}}X0\hat{\mathbf{\Phi}}<sup></sup>OVORs.OOOOKOOÏO%QeOOOs4™2"OMOOOOEFebOOOE@OOO+)OO&O}ODOO*OOO
IG@?@@@@4F@@Qw
                         ♦♦♦#♦?E♦♦fN♦6♦y♦♦♦SO\♦`;;
□}<%x@@@@"I@@@@@@FJo@_m@@@@@V@u(v@CG@H-9@@X@@Kx=rdD@@$@>&`t1@4@\@@.@\:7k@@?
x.0R00}000+z00x800000c040NP000x000055□0□j0E00|}M00400r0v0Fk0-00000
                                               _9��v�`�4=ka�i�����{1�s�{�E □
WV=@@@Z@@_@g@@@a'$@U@@_@B/@@@@m@@@@G@@C@@Ku-@"|@4@@@@@@#[]
                                                         <del>ÔÔÔ</del>
```
### 5.1.23. Here Documents

A here document is a special-purpose code block. It uses a form of I/O redirection to feed a command list to an interactive program or a command.

\$ cat <<EOM This is line 1 of the message. This is line 2 of the message. This is line 3 of the message. This is line 4 of the message. This is the last line of the message. **EOM** 

Using <<- instead of << suppresses leading tabs.

```
 $ cat <<-EOM
 -------------------------------------
 This is line 1 of the message.
 This is line 2 of the message.
        This is line 3 of the message.
        This is line 4 of the message.
        This is the last line of the message.
 -------------------------------------
  EOM
```
Assign a here document to a variable.

 #!/bin/bash here file=\$(cat <<EOM ------------------------------------- This is line 1 of the message. This is line 2 of the message. This is line 3 of the message. This is line 4 of the message. This is the last line of the message. ------------------------------------- EOM ) echo "Here is the document"; echo echo "\$here\_file"

Using a here document as a comment block. Handy for troubleshooting.

```
 : <<COMMENT
 This will not be processed
 by the bash interpretor.
 COMMENT
```
# **6. Software management**

### *6.1. Installing software packages*

Software is installed on Debian based distributions using the APT utility. **apt-cache** is the tool used to search for packages in the repositories while **apt-get** is the APT tool for handling packages

```
 aptget [options] [command] [package …]
```
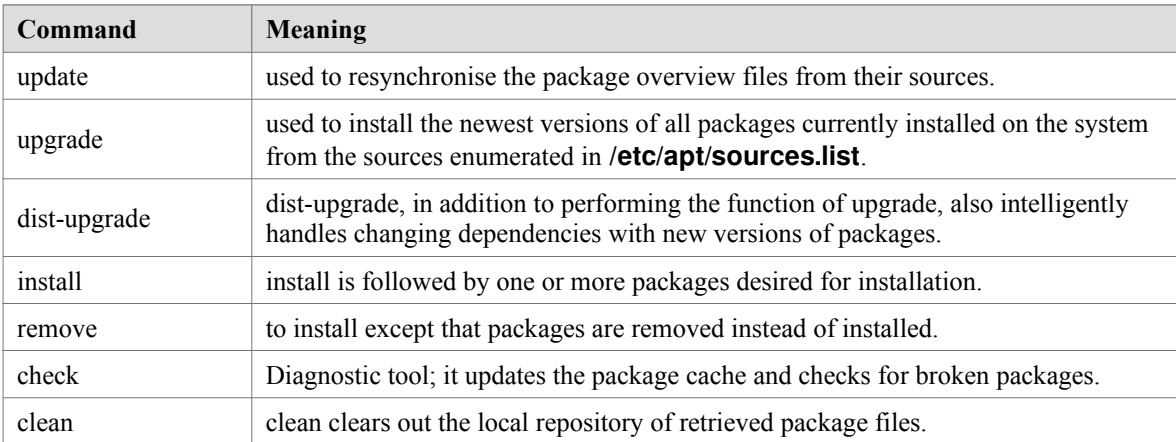

### **6.1.1. apt-get commands**

# **6.1.2. Example**

Find a package that acts as a sticky note for the desktop and install.

```
apt-cache search <package>
```

```
 $ apt-cache search sticky
 knotes - sticky notes application
 labrea - a "sticky" honeypot and IDS
 rhinote - virtual sticky-notes for your desktop
 xpad - sticky note application for X
```

```
 $ sudo apt-get install xpad
```
### Linux Foundation Certified System Administrator (LFCS)

#### $$ xpad$

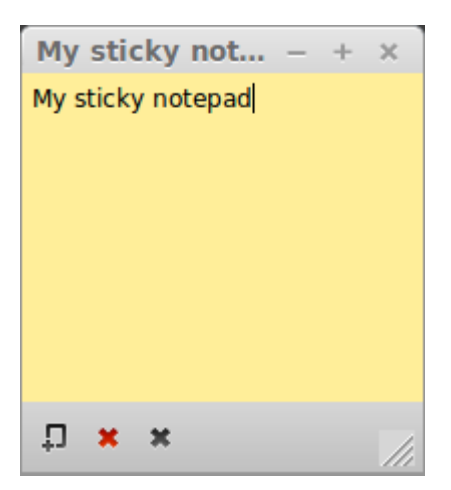

# **7. Additional handy tools for exam**

# *7.1. Using tmux*

**tmux** is a terminal multiplexer: it enables a number of terminals to be created, accessed, and controlled from a single screen. **tmux** may be detached from a screen and continue running in the background, then later reattached.

# **7.1.1. Session Management**

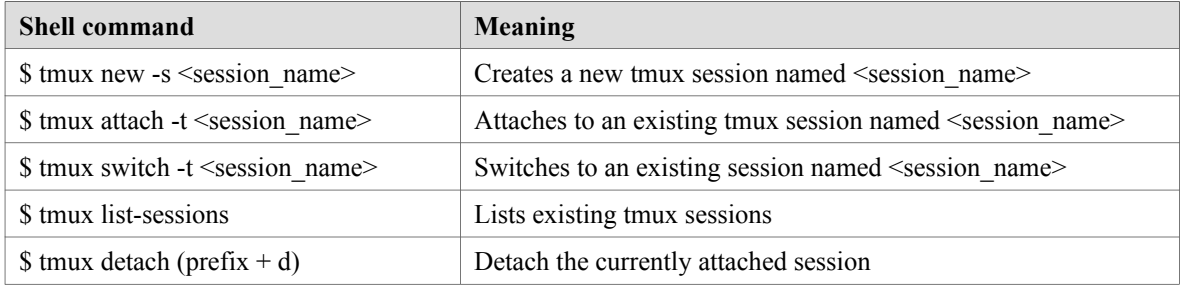

# **7.1.2. Session commands**

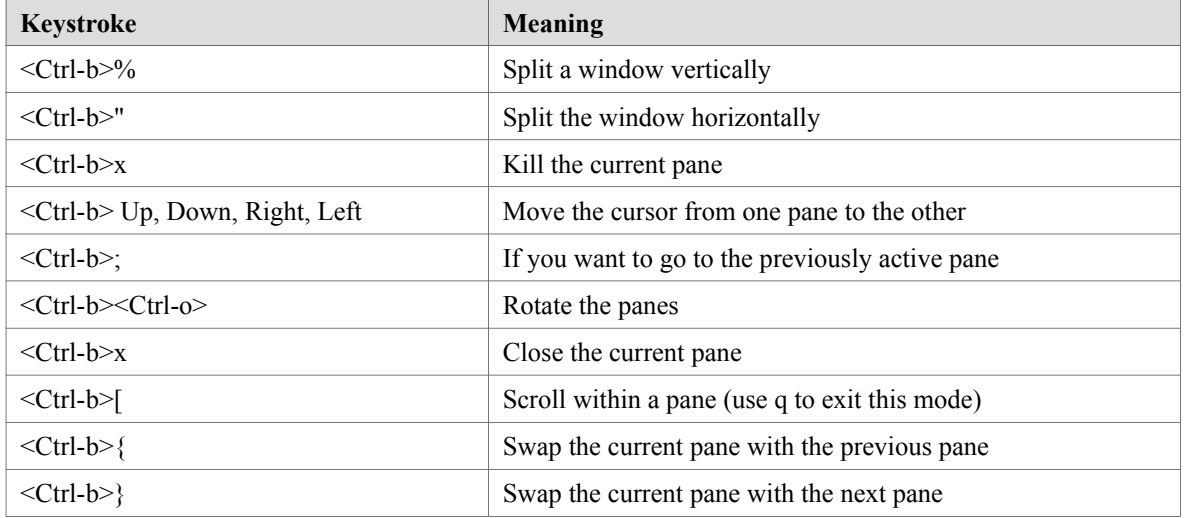

**tmux** is handy for the examination to create multiple shell panes.

# 7.2. Calculator

bc is a command-line calculator.

```
$ bc
bc 1.06.95
Copyright 1991-1994, 1997, 1998, 2000, 2004, 2006 Free Software Foundation, Inc.<br>This is free software with ABSOLUTELY NO WARRANTY.<br>For details type `warranty'.
34 * 4136
23 + 4568
10/52
```
 $66 - 6$ 

60

quit

# **GNU Free Documentation License**

Version 1.3, 3 November 2008

Copyright © 2000, 2001, 2002, 2007, 2008 Free Software Foundation, Inc. [<http://fsf.org/>](http://fsf.org/)

Everyone is permitted to copy and distribute verbatim copies of this license document, but changing it is not allowed.

#### *0. PREAMBLE*

The purpose of this License is to make a manual, textbook, or other functional and useful document "free" in the sense of freedom: to assure everyone the effective freedom to copy and redistribute it, with or without modifying it, either commercially or noncommercially. Secondarily, this License preserves for the author and publisher a way to get credit for their work, while not being considered responsible for modifications made by others.

This License is a kind of "copyleft", which means that derivative works of the document must themselves be free in the same sense. It complements the GNU General Public License, which is a copyleft license designed for free software.

We have designed this License in order to use it for manuals for free software, because free software needs free documentation: a free program should come with manuals providing the same freedoms that the software does. But this License is not limited to software manuals; it can be used for any textual work, regardless of subject matter or whether it is published as a printed book. We recommend this License principally for works whose purpose is instruction or reference.

#### *1. APPLICABILITY AND DEFINITIONS*

This License applies to any manual or other work, in any medium, that contains a notice placed by the copyright holder saying it can be distributed under the terms of this License. Such a notice grants a world-wide, royalty-free license, unlimited in duration, to use that work under the conditions stated herein. The "Document", below, refers to any such manual or work. Any member of the public is a licensee, and is addressed as "you". You accept the license if you copy, modify or distribute the work in a way requiring permission under copyright law.

A "Modified Version" of the Document means any work containing the Document or a portion of it, either copied verbatim, or with modifications and/or translated into another language.

A "Secondary Section" is a named appendix or a front-matter section of the Document that deals exclusively with the relationship of the publishers or authors of the Document to the Document's overall subject (or to related matters) and contains nothing that could fall directly within that overall subject. (Thus, if the Document is in part a textbook of mathematics, a Secondary Section may not explain any mathematics.) The relationship could be a matter of historical connection with the subject or with related matters, or of legal, commercial, philosophical, ethical or political position regarding them.

The "Invariant Sections" are certain Secondary Sections whose titles are designated, as being

those of Invariant Sections, in the notice that says that the Document is released under this License. If a section does not fit the above definition of Secondary then it is not allowed to be designated as Invariant. The Document may contain zero Invariant Sections. If the Document does not identify any Invariant Sections then there are none.

The "Cover Texts" are certain short passages of text that are listed, as Front-Cover Texts or Back-Cover Texts, in the notice that says that the Document is released under this License. A Front-Cover Text may be at most 5 words, and a Back-Cover Text may be at most 25 words.

A "Transparent" copy of the Document means a machine-readable copy, represented in a format whose specification is available to the general public, that is suitable for revising the document straightforwardly with generic text editors or (for images composed of pixels) generic paint programs or (for drawings) some widely available drawing editor, and that is suitable for input to text formatters or for automatic translation to a variety of formats suitable for input to text formatters. A copy made in an otherwise Transparent file format whose markup, or absence of markup, has been arranged to thwart or discourage subsequent modification by readers is not Transparent. An image format is not Transparent if used for any substantial amount of text. A copy that is not "Transparent" is called "Opaque".

Examples of suitable formats for Transparent copies include plain ASCII without markup, Texinfo input format, LaTeX input format, SGML or XML using a publicly available DTD, and standard-conforming simple HTML, PostScript or PDF designed for human modification. Examples of transparent image formats include PNG, XCF and JPG. Opaque formats include proprietary formats that can be read and edited only by proprietary word processors, SGML or XML for which the DTD and/or processing tools are not generally available, and the machinegenerated HTML, PostScript or PDF produced by some word processors for output purposes only.

The "Title Page" means, for a printed book, the title page itself, plus such following pages as are needed to hold, legibly, the material this License requires to appear in the title page. For works in formats which do not have any title page as such, "Title Page" means the text near the most prominent appearance of the work's title, preceding the beginning of the body of the text.

The "publisher" means any person or entity that distributes copies of the Document to the public.

A section "Entitled XYZ" means a named subunit of the Document whose title either is precisely XYZ or contains XYZ in parentheses following text that translates XYZ in another language. (Here XYZ stands for a specific section name mentioned below, such as "Acknowledgements", "Dedications", "Endorsements", or "History".) To "Preserve the Title" of such a section when you modify the Document means that it remains a section "Entitled XYZ" according to this definition.

The Document may include Warranty Disclaimers next to the notice which states that this License applies to the Document. These Warranty Disclaimers are considered to be included by reference in this License, but only as regards disclaiming warranties: any other implication that these Warranty Disclaimers may have is void and has no effect on the meaning of this License.

#### *2. VERBATIM COPYING*

You may copy and distribute the Document in any medium, either commercially or noncommercially, provided that this License, the copyright notices, and the license notice saying this License applies to the Document are reproduced in all copies, and that you add no other conditions whatsoever to those of this License. You may not use technical measures to obstruct or control the reading or further copying of the copies you make or distribute. However, you may accept compensation in exchange for copies. If you distribute a large enough number of copies you must also follow the conditions in section 3.

You may also lend copies, under the same conditions stated above, and you may publicly display copies.

#### *3. COPYING IN QUANTITY*

If you publish printed copies (or copies in media that commonly have printed covers) of the Document, numbering more than 100, and the Document's license notice requires Cover Texts, you must enclose the copies in covers that carry, clearly and legibly, all these Cover Texts: Front-Cover Texts on the front cover, and Back-Cover Texts on the back cover. Both covers must also clearly and legibly identify you as the publisher of these copies. The front cover must present the full title with all words of the title equally prominent and visible. You may add other material on the covers in addition. Copying with changes limited to the covers, as long as they preserve the title of the Document and satisfy these conditions, can be treated as verbatim copying in other respects.

If the required texts for either cover are too voluminous to fit legibly, you should put the first ones listed (as many as fit reasonably) on the actual cover, and continue the rest onto adjacent pages.

If you publish or distribute Opaque copies of the Document numbering more than 100, you must either include a machine-readable Transparent copy along with each Opaque copy, or state in or with each Opaque copy a computer-network location from which the general network-using public has access to download using public-standard network protocols a complete Transparent copy of the Document, free of added material. If you use the latter option, you must take reasonably prudent steps, when you begin distribution of Opaque copies in quantity, to ensure that this Transparent copy will remain thus accessible at the stated location until at least one year after the last time you distribute an Opaque copy (directly or through your agents or retailers) of that edition to the public.

It is requested, but not required, that you contact the authors of the Document well before redistributing any large number of copies, to give them a chance to provide you with an updated version of the Document.

#### *4. MODIFICATIONS*

You may copy and distribute a Modified Version of the Document under the conditions of sections 2 and 3 above, provided that you release the Modified Version under precisely this License, with the Modified Version filling the role of the Document, thus licensing distribution and modification of the Modified Version to whoever possesses a copy of it. In addition, you must do these things in the Modified Version:

#### **Linux Foundation Certified System Administrator (LFCS)**

- A. Use in the Title Page (and on the covers, if any) a title distinct from that of the Document, and from those of previous versions (which should, if there were any, be listed in the History section of the Document). You may use the same title as a previous version if the original publisher of that version gives permission.
- B. List on the Title Page, as authors, one or more persons or entities responsible for authorship of the modifications in the Modified Version, together with at least five of the principal authors of the Document (all of its principal authors, if it has fewer than five), unless they release you from this requirement.
- C. State on the Title page the name of the publisher of the Modified Version, as the publisher.
- D. Preserve all the copyright notices of the Document.
- E. Add an appropriate copyright notice for your modifications adjacent to the other copyright notices.
- F. Include, immediately after the copyright notices, a license notice giving the public permission to use the Modified Version under the terms of this License, in the form shown in the Addendum below.
- G. Preserve in that license notice the full lists of Invariant Sections and required Cover Texts given in the Document's license notice.
- H. Include an unaltered copy of this License.
- I. Preserve the section Entitled "History", Preserve its Title, and add to it an item stating at least the title, year, new authors, and publisher of the Modified Version as given on the Title Page. If there is no section Entitled "History" in the Document, create one stating the title, year, authors, and publisher of the Document as given on its Title Page, then add an item describing the Modified Version as stated in the previous sentence.
- J. Preserve the network location, if any, given in the Document for public access to a Transparent copy of the Document, and likewise the network locations given in the Document for previous versions it was based on. These may be placed in the "History" section. You may omit a network location for a work that was published at least four years before the Document itself, or if the original publisher of the version it refers to gives permission.
- K. For any section Entitled "Acknowledgements" or "Dedications", Preserve the Title of the section, and preserve in the section all the substance and tone of each of the contributor acknowledgements and/or dedications given therein.
- L. Preserve all the Invariant Sections of the Document, unaltered in their text and in their titles. Section numbers or the equivalent are not considered part of the section titles.
- M. Delete any section Entitled "Endorsements". Such a section may not be included in the Modified Version.
- N. Do not retitle any existing section to be Entitled "Endorsements" or to conflict in title with any Invariant Section.
- O. Preserve any Warranty Disclaimers.

If the Modified Version includes new front-matter sections or appendices that qualify as

Secondary Sections and contain no material copied from the Document, you may at your option designate some or all of these sections as invariant. To do this, add their titles to the list of Invariant Sections in the Modified Version's license notice. These titles must be distinct from any other section titles.

You may add a section Entitled "Endorsements", provided it contains nothing but endorsements of your Modified Version by various parties—for example, statements of peer review or that the text has been approved by an organization as the authoritative definition of a standard.

You may add a passage of up to five words as a Front-Cover Text, and a passage of up to 25 words as a Back-Cover Text, to the end of the list of Cover Texts in the Modified Version. Only one passage of Front-Cover Text and one of Back-Cover Text may be added by (or through arrangements made by) any one entity. If the Document already includes a cover text for the same cover, previously added by you or by arrangement made by the same entity you are acting on behalf of, you may not add another; but you may replace the old one, on explicit permission from the previous publisher that added the old one.

The author(s) and publisher(s) of the Document do not by this License give permission to use their names for publicity for or to assert or imply endorsement of any Modified Version.

#### *5. COMBINING DOCUMENTS*

You may combine the Document with other documents released under this License, under the terms defined in section 4 above for modified versions, provided that you include in the combination all of the Invariant Sections of all of the original documents, unmodified, and list them all as Invariant Sections of your combined work in its license notice, and that you preserve all their Warranty Disclaimers.

The combined work need only contain one copy of this License, and multiple identical Invariant Sections may be replaced with a single copy. If there are multiple Invariant Sections with the same name but different contents, make the title of each such section unique by adding at the end of it, in parentheses, the name of the original author or publisher of that section if known, or else a unique number. Make the same adjustment to the section titles in the list of Invariant Sections in the license notice of the combined work.

In the combination, you must combine any sections Entitled "History" in the various original documents, forming one section Entitled "History"; likewise combine any sections Entitled "Acknowledgements", and any sections Entitled "Dedications". You must delete all sections Entitled "Endorsements".

#### *6. COLLECTIONS OF DOCUMENTS*

You may make a collection consisting of the Document and other documents released under this License, and replace the individual copies of this License in the various documents with a single copy that is included in the collection, provided that you follow the rules of this License for verbatim copying of each of the documents in all other respects.

You may extract a single document from such a collection, and distribute it individually under this License, provided you insert a copy of this License into the extracted document, and follow this License in all other respects regarding verbatim copying of that document.

#### *7. AGGREGATION WITH INDEPENDENT WORKS*

A compilation of the Document or its derivatives with other separate and independent documents or works, in or on a volume of a storage or distribution medium, is called an "aggregate" if the copyright resulting from the compilation is not used to limit the legal rights of the compilation's users beyond what the individual works permit. When the Document is included in an aggregate, this License does not apply to the other works in the aggregate which are not themselves derivative works of the Document.

If the Cover Text requirement of section 3 is applicable to these copies of the Document, then if the Document is less than one half of the entire aggregate, the Document's Cover Texts may be placed on covers that bracket the Document within the aggregate, or the electronic equivalent of covers if the Document is in electronic form. Otherwise they must appear on printed covers that bracket the whole aggregate.

#### *8. TRANSLATION*

Translation is considered a kind of modification, so you may distribute translations of the Document under the terms of section 4. Replacing Invariant Sections with translations requires special permission from their copyright holders, but you may include translations of some or all Invariant Sections in addition to the original versions of these Invariant Sections. You may include a translation of this License, and all the license notices in the Document, and any Warranty Disclaimers, provided that you also include the original English version of this License and the original versions of those notices and disclaimers. In case of a disagreement between the translation and the original version of this License or a notice or disclaimer, the original version will prevail.

If a section in the Document is Entitled "Acknowledgements", "Dedications", or "History", the requirement (section 4) to Preserve its Title (section 1) will typically require changing the actual title.

#### *9. TERMINATION*

You may not copy, modify, sublicense, or distribute the Document except as expressly provided under this License. Any attempt otherwise to copy, modify, sublicense, or distribute it is void, and will automatically terminate your rights under this License.

However, if you cease all violation of this License, then your license from a particular copyright holder is reinstated (a) provisionally, unless and until the copyright holder explicitly and finally terminates your license, and (b) permanently, if the copyright holder fails to notify you of the violation by some reasonable means prior to 60 days after the cessation.

Moreover, your license from a particular copyright holder is reinstated permanently if the copyright holder notifies you of the violation by some reasonable means, this is the first time you have received notice of violation of this License (for any work) from that copyright holder, and you cure the violation prior to 30 days after your receipt of the notice.

Termination of your rights under this section does not terminate the licenses of parties who

have received copies or rights from you under this License. If your rights have been terminated and not permanently reinstated, receipt of a copy of some or all of the same material does not give you any rights to use it.

### *10. FUTURE REVISIONS OF THIS LICENSE*

The Free Software Foundation may publish new, revised versions of the GNU Free Documentation License from time to time. Such new versions will be similar in spirit to the present version, but may differ in detail to address new problems or concerns. See [http://www.gnu.org/copyleft/.](http://www.gnu.org/copyleft/)

Each version of the License is given a distinguishing version number. If the Document specifies that a particular numbered version of this License "or any later version" applies to it, you have the option of following the terms and conditions either of that specified version or of any later version that has been published (not as a draft) by the Free Software Foundation. If the Document does not specify a version number of this License, you may choose any version ever published (not as a draft) by the Free Software Foundation. If the Document specifies that a proxy can decide which future versions of this License can be used, that proxy's public statement of acceptance of a version permanently authorizes you to choose that version for the Document.

#### *11. RELICENSING*

"Massive Multiauthor Collaboration Site" (or "MMC Site") means any World Wide Web server that publishes copyrightable works and also provides prominent facilities for anybody to edit those works. A public wiki that anybody can edit is an example of such a server. A "Massive Multiauthor Collaboration" (or "MMC") contained in the site means any set of copyrightable works thus published on the MMC site.

"CC-BY-SA" means the Creative Commons Attribution-Share Alike 3.0 license published by Creative Commons Corporation, a not-for-profit corporation with a principal place of business in San Francisco, California, as well as future copyleft versions of that license published by that same organization.

"Incorporate" means to publish or republish a Document, in whole or in part, as part of another Document.

An MMC is "eligible for relicensing" if it is licensed under this License, and if all works that were first published under this License somewhere other than this MMC, and subsequently incorporated in whole or in part into the MMC, (1) had no cover texts or invariant sections, and (2) were thus incorporated prior to November 1, 2008.

The operator of an MMC Site may republish an MMC contained in the site under CC-BY-SA on the same site at any time before August 1, 2009, provided the MMC is eligible for relicensing.

This page is intentionally blank